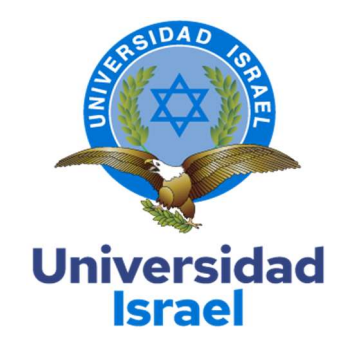

# UNIVERSIDAD TECNOLÓGICA ISRAEL

ESCUELA DE POSGRADOS "ESPOG"

## MAESTRÍA EN EDUCACIÓN

MENCIÓN: GESTIÓN DEL APRENDIZAJE MEDIADO POR TIC

Resolución: RPC-SO-22-No.558-2021

## PROYECTO DE TITULACIÓN EN OPCIÓN AL GRADO DE MAGISTER

Título del proyecto:

Entorno virtual de aprendizaje para el uso del Sistema de Gestión Académica (SGA) del

Instituto Sudamericano

Línea de Investigación:

Procesos pedagógicos e innovación tecnológica para la gestión en el ámbito educativo

Campo amplio de conocimiento:

Educación

Autor/a:

Pulla Pesántez Santiago Patricio

Tutor/a:

MSc. Cortijo Jacomino René Ceferino

Quito – Ecuador

## APROBACIÓN DEL TUTOR

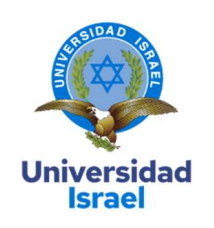

Yo, RENÉ CEFERINO CORTIJO JACOMINO con C.I: 1717232035 en mi calidad de Tutor del proyecto de investigación titulado: Entorno virtual de aprendizaje para el uso del Sistema de Gestión Académica (SGA) del Instituto Sudamericano.

Elaborado por: Santiago Patricio Pulla Pesántez, de C.I: 0103870598, estudiante de la Maestría: Educación, mención: Gestión del Aprendizaje Mediado Por Tic de la UNIVERSIDAD TECNOLÓGICA ISRAEL (UISRAEL), como parte de los requisitos sustanciales con fines de obtener el Título de Magister, me permito declarar que luego de haber orientado, analizado y revisado el trabajo de titulación, lo apruebo en todas sus partes.

Quito D.M., 10 de septiembre del 2022

Firma

\_\_\_\_\_\_\_\_\_\_\_\_\_\_\_\_\_

#### DECLARACIÓN DE AUTORIZACIÓN POR PARTE DEL ESTUDIANTE

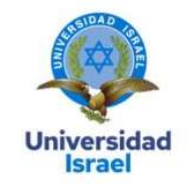

Yo, Santiago Patricio Pulla Pesántez con C.I: 0103870598, autor/a del proyecto de titulación denominado: Entorno virtual de aprendizaje para el uso del Sistema de Gestión Académica (SGA) del Instituto Sudamericano. Previo a la obtención del título de Magíster en Educación, mención Gestión del Aprendizaje Mediado por Tic.

- 1. Declaro tener pleno conocimiento de la obligación que tienen las instituciones de educación superior, de conformidad con el Artículo 144 de la Ley Orgánica de Educación Superior, de entregar el respectivo trabajo de titulación para que sea integrado al Sistema Nacional de Información de la Educación Superior del Ecuador para su difusión pública respetando los derechos de autor.
- 2. Manifiesto mi voluntad de ceder a la Universidad Tecnológica Israel los derechos patrimoniales consagrados en la Ley de Propiedad Intelectual del Ecuador, artículos 4, 5 y 6, en calidad de autor@ del trabajo de titulación, quedando la Universidad facultada para ejercer plenamente los derechos cedidos anteriormente. En concordancia suscribo este documento en el momento que hago entrega del trabajo final en formato impreso y digital como parte del acervo bibliográfico de la Universidad Tecnológica Israel.
- 3. Autorizo a la SENESCYT a tener una copia del referido trabajo de titulación, con el propósito de generar un repositorio que democratice la información, respetando las políticas de prosperidad intelectual vigentes.

Quito D.M., 10 de septiembre del 2022

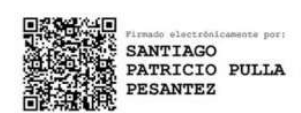

Firma

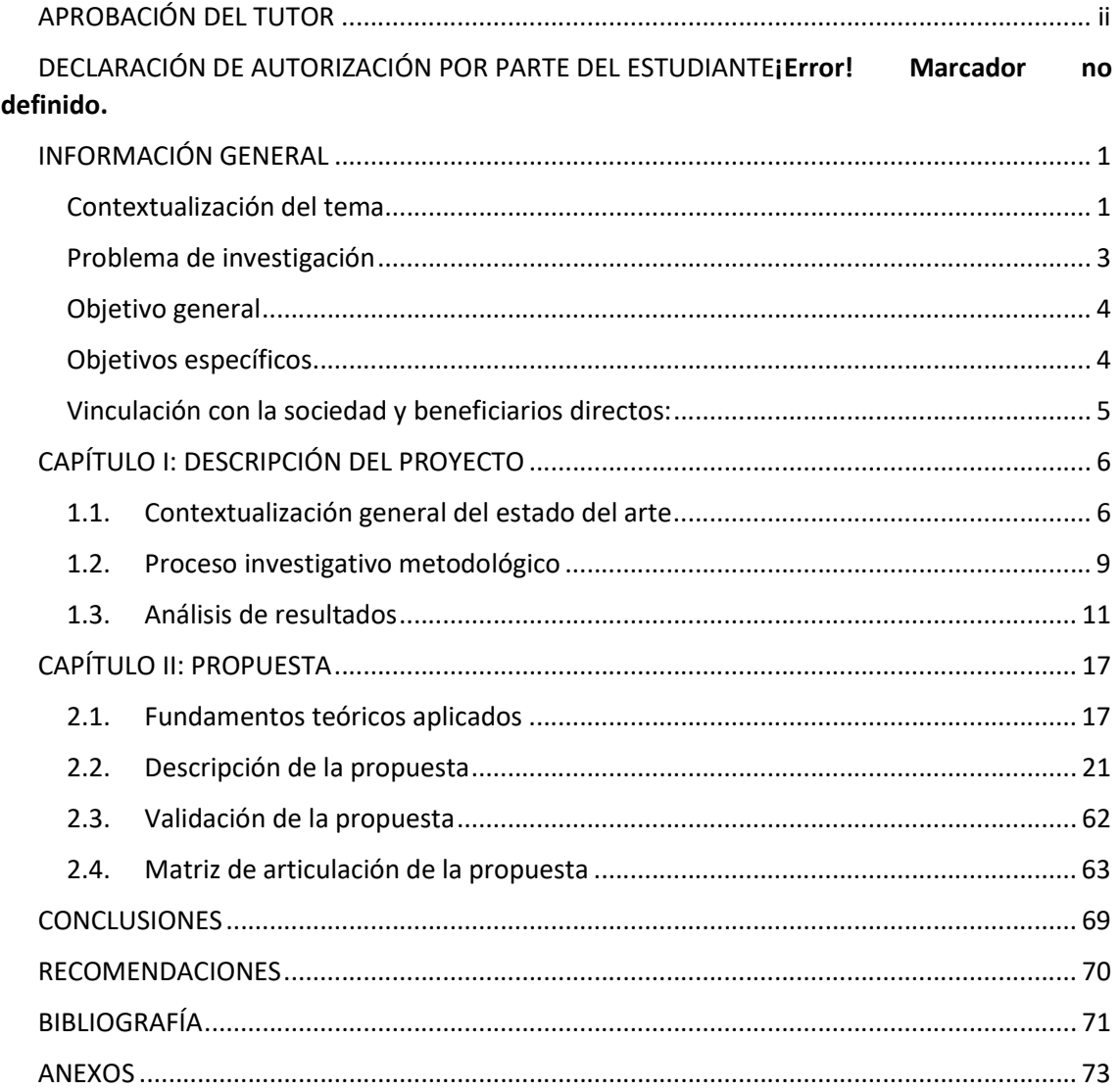

## Índice de tablas

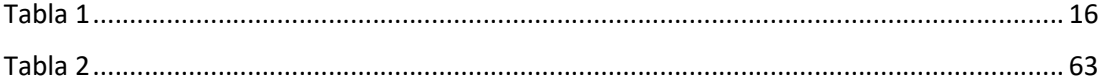

## Índice de figuras

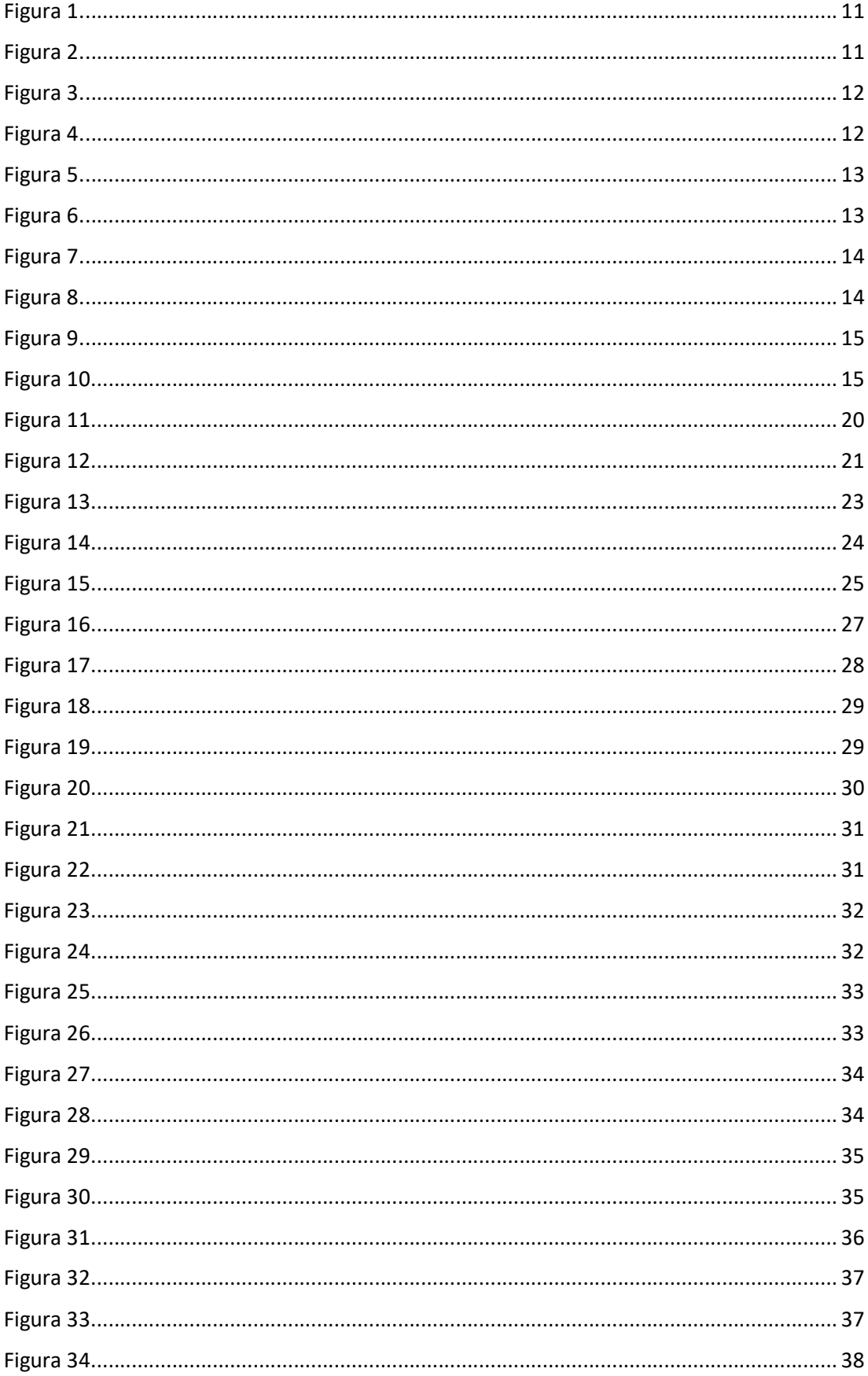

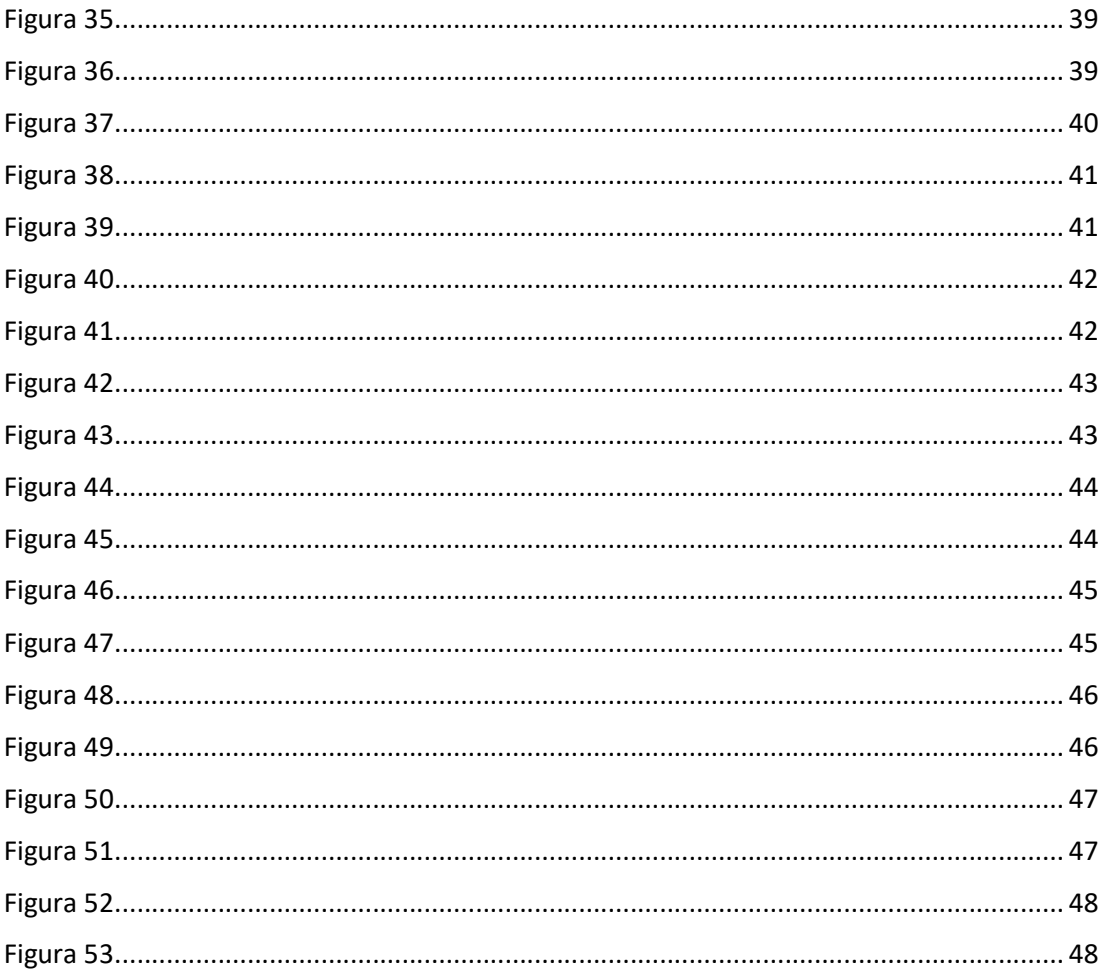

#### INFORMACIÓN GENERAL

#### Contextualización del tema

Los avances tecnológicos, así como las herramientas digitales en la actualidad han generado cambios significativos en la forma de instruir en el campo educativo, por lo que se ha vuelto muy necesario que los pedagogos aprendan a utilizar los medios tecnológicos introducidos en las universidades (instituciones de educación superior) como recursos didácticos y creativos en el proceso de enseñanza y aprendizaje. Esto es importante tanto para los estudiantes como para los profesores.

El saber pedagógico no es sólo una tesis o método de explicación de lo que se enseña, sino que es un escenario de estudio propio que incluye múltiples reflexiones sobre las relaciones profesor-estudiante y las condiciones de enseñanza. (Gaitán, López, Quintero y Salazar, 2012: 105).

Los sistemas de gestión académica son áreas de actividad diseñadas para facilitar y mejorar el proceso educativo que ofrecen las instituciones de educación superior. Esto incluye definir, implementar y monitorear procesos de mejora continua para que puedan responder y ponerse por encima de las necesidades educativas de los estudiantes, los requerimientos del entorno, esta es la importancia de las plataformas de apoyo para la efectividad de las instituciones de educación.

En la ciudad de Quito, existen varias instituciones educativas equipadas con tecnología y acceso a internet, pero están subutilizadas por falta de conocimiento, ya que los profesores y estudiantes no aprovechan las herramientas tecnológicas para el proceso de aprendizaje. Por esta razón, el objetivo de este trabajo es proponer el uso de herramientas tecnológicas en el proceso de aprendizaje para hacerlo creativo, interesante e innovador, para que profesores y estudiantes puedan trabajar juntos. (Rubio, 2020).

El aula virtual sigue manteniendo la importancia de captar la atención y transmitir contenidos complejos y hasta procesos educativos propios de las IES, por ende, en funcional para las personas captando el interés por la forma visual que se presenta el contenido o de qué manera puede solventar la necesidad de las personas que buscan información especializada.

A través del diseño del entorno virtual para el sistema de gestión académica (SGA) para los estudiantes y profesores de nuevo ingreso del Instituto Sudamericano, se procura mejorar los procesos educativos internos para trámites, consultas, solicitudes y más herramientas que

agilizan los procesos académicos, respuesta y capacitación. Además, la información que contendrá el entorno virtual contendrá un diseño instruccional con un ambiente óptimo para que se lleve a cabo el aprendizaje, en donde se informe procesos complejos de manera simple y directa, de esta manera sea útil y atractivo para su implementación.

Por lo cual, la presente investigación está dirigida a los profesores y estudiantes de la Instituto Tecnológico Superior Particular Sudamericano, especialmente a los de que ingresan por primera vez a la institución.

#### Figura 1.

Instituto Tecnológico Superior particular Sudamericano

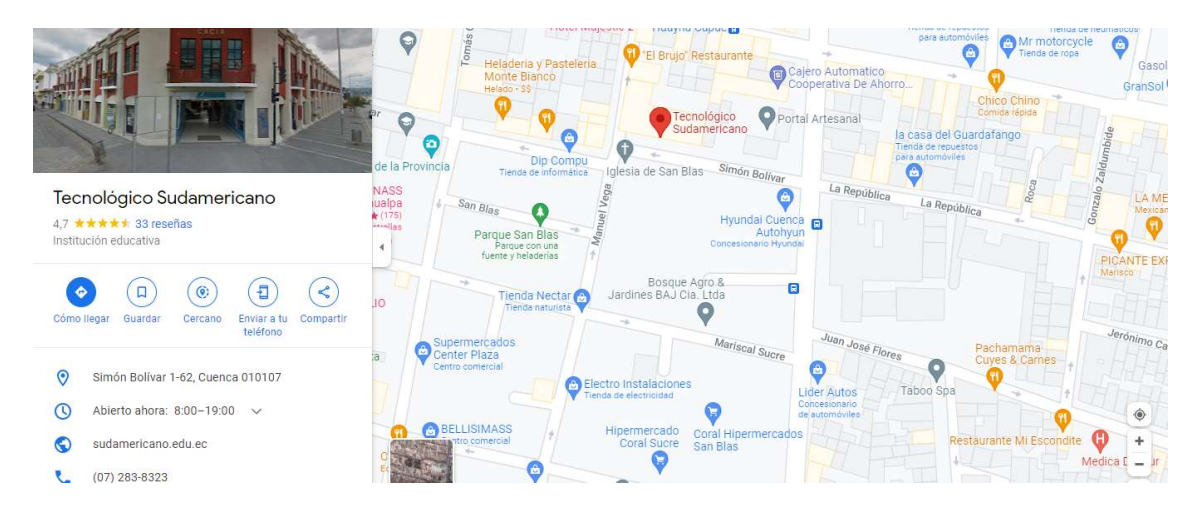

#### Problema de investigación

Actualmente los estudiantes y profesores del Instituto Tecnológico Superior Particular Sudamericano de la ciudad de Cuenca, dentro del proceso de inducción conocen el manejo básico de los módulos del Sistema de Gestión Académica(SGA). Si ellos desean conocer más sobre algún módulo académico deben acercarse al departamento de secretaría o de sistemas y consultar. Por más interés que tengan el departamento de sistemas o de secretaria en informar de cerca el proceso académico del SGA se presentan ciertas situaciones que lo dificultan, como por ejemplo: regularmente los estudiantes, padres de familia y estudiantes son atendidos por otros trámites, simplemente no tienen tiempo para ir personalmente por cada estudiante o profesor nuevo para instruir, o cuando existe el tiempo no suelen reunir a todos los nuevos estudiantes y profesores por sus múltiples actividades para empatar tiempos y disponibilidad.

Además, en este momento el sistema de solicitudes del instituto se lleva bajo registros en físico, esto genera problemas secundarios como son: La utilización de demasiada papelería, la reducción en el área de secretaria a causa de la información registrada en físico, desgaste de las secretarías y desperdicio del tiempo en el momento de requerir información ubicada entre la inmensa cantidad de papelería generada por los registros.

 Todo esto conlleva al desconocimiento de estudiantes y profesores acerca del uso, funciones, herramientas, módulos de la plataforma de gestión académica por la falta de material de apoyo y la orientación precisa cuando ingresan por primera vez a la institución, adicional los profesores que tuvieron la inducción aún no están familiarizados con los módulos que se van agregando al sistema de gestión académica, ya que todo proceder se puede realizar por el SGA y cada vez contiene más módulos para ayudar al estudiante y profesor en su actuar académico, sin embargo no existe un material de soporte que guíe oportunamente al uso de esta herramienta institucional.

#### Objetivo general

Diseñar un entorno virtual de aprendizaje con recursos interactivos para capacitar a los profesores y estudiantes de nuevo ingreso acerca del Sistema de Gestión Académica (SGA) del Instituto Sudamericano.

## Objetivos específicos

Obj. Esp. 1: Contextualizar los fundamentos teóricos sobre el sistema de gestión académica para los estudiantes y profesores de nuevo ingreso del Instituto Sudamericano.

Obj. Esp. 2: Diagnosticar el nivel de conocimiento que tienen los estudiantes y profesores de nuevo ingreso del Instituto Sudamericano sobre el sistema de gestión académica.

Obj. Esp. 3: Estructurar las actividades didácticas del entorno virtual mediante un diseño instruccional adecuado del sistema de gestión académica.

Obj. Esp. 4: Validar mediante el criterio de especialistas el impacto que tiene el entorno virtual sobre el sistema de gestión académica (SGA) para los estudiantes y profesores de nuevo ingreso del Instituto Sudamericano.

#### Vinculación con la sociedad y beneficiarios directos:

El entorno virtual de aprendizaje basado en el uso del sistema de gestión académica SGA, genera la construcción de conocimiento mediante herramientas multimedia, colaborativas, por lo consiguiente reduce la brecha tecnológica para los miembros de la institución al capacitarse. Otro aspecto a resaltar es la responsabilidad social ambiental, racionalizando la impresión menos uso de papel lo que conlleva al eficiente flujo de trabajo por mayor espacio y menos papeleo que archivar. Por ende, el proyecto presentado es sostenible llegando a una gran cantidad de estudiantes, evita distracciones y aglomeraciones sociales en donde se considera una acción preventiva por responsabilidad ante la pandemia, lo que puede extenderse no solo a nuestra institución si no a las empresas bajo convenio a grupos de estudiantes que por causas personales no pueden estar presentes en los tiempos que la institución asigna, cubriendo un rango más amplio con información que estará registrada y a disposición de los interesados.

Permite descentralizar la información y distribuirla entre todos los agentes del sistema educativo, todo ello soportado en las herramientas multimedia, soporte web, que posibilitan el desarrollo de las técnicas de enseñanza / aprendizaje más distributivo.

Ventajas a destacar del entorno virtual de aprendizaje, según Real García (2009):

- Acceso a todo ordenador con conexión a Internet.

- Compatible con los sistemas operativos actuales.

- Navegadores compatibles.

- La información está disponible a toda hora.

- Almacenamiento en línea.
- Herramientas de fácil acceso.
- Herramientas con licencia gratuita.
- Integra varias aplicaciones.

- Plataforma multiusuario.

#### Beneficiarios

Los beneficiarios directos del proyecto son los estudiantes/profesores de nuevo ingreso de la institución, también es importante resaltar que beneficia a toda la institución de igual manera porque el entorno virtual presenta funciones del SGA propias de la gestión académica tanto para profesores como estudiantes ante el departamento de secretaría.

## CAPÍTULO I: DESCRIPCIÓN DEL PROYECTO

#### 1.1. Contextualización general del estado del arte

El mundo de hoy está pasando por uno de los desafíos más grandes dentro del escenario económico, social, cultural y político como resultado de la pandemia. El escenario educativo no está excluido de estos cambios. Por lo tanto, cada país busca la adaptabilidad de modelos de aprendizaje en vínculo con herramientas tecnológicas que sirvan de soporte para llegar a más estudiantes, pensando sobre todo en eliminar la brecha tecnológica, tratando de satisfacer las necesidades de formación asumiendo la educación en sus modalidades más demandadas como los es presencial o en línea.

La Organización de las Naciones Unidas para la Educación, la Ciencia y la Cultura, conocida abreviadamente como Unesco 2020, asegura que como efecto de la pandemia las organizaciones educativas de todo el mundo encuentran una alternativa a través de la educación mediada por las tecnologías, sin embargo, es evidente el analfabetismo digital lo cual asumen un reto para los próximos años con una cantidad de iniciativas públicas y privadas sobre cómo orientar los esfuerzos actuales hacia el diseño de una experiencia de aprendizaje que sea más enriquecedora y con mejores resultados.

Proteger el derecho a la educación dentro de los planes de reactivación socioeconómicas de los países a nivel mundial respalda el objetivo 4 de desarrollo sostenible que marca "Educación de calidad", con ello la Instituciones educativas acompañan sus estrategias con herramientas tecnológicas sincrónicas y asincrónicas enlazados a los sistemas de gestión académica y los entornos virtuales de aprendizaje.

Los aspectos que determinan en las teorías de aprendizaje son las estrategias, recursos, profesor, estudiante, academia y la tecnología las mismas que influyen en el ambiente de este proceso.

Según Gilley, et al. (2001) el aprendizaje es "el proceso por el cual hombres y mujeres buscan mejorar a sí mismos o sus sociedades incrementando sus habilidades, conocimiento o sensibilidad…"

Las teorías cognitivas se centran en cómo aprender, se basan en el supuesto constructivista de que el agente construye su conocimiento del mundo a través de acciones. El aprendizaje no es visto como un proceso pasivo y receptivo, ni simplemente como una reproducción de la realidad, sino como una tarea compleja de dar significado, un proceso interactivo y dinámico a través del cual la información externa es interpretada y reinterpretada por el cerebro,

construyendo gradualmente modelos interpretativos cada vez más complejos; por lo tanto, este es un proceso activo.

Según Fontana (1981) resume el enfoque cognitivo de aprendizaje de la siguiente manera:

"El enfoque cognitivo… Sostiene que si queremos entender el aprendizaje no podemos limitarnos a la conducta observable, sino que también debemos ocuparnos de la capacidad del estudiante para mentalmente reorganizar su campo psicológico (es decir, su mundo interior de conceptos, recuerdos, etc.) en respuesta a la experiencia. Por tanto, este último enfoque pone el acento no sólo en el medio ambiente, sino en la forma en que el individuo interpreta y trata de darle sentido al medio ambiente. No ve al individuo como el producto mecánico de su entorno, sino como un agente activo en el proceso de aprendizaje, que deliberadamente trata de procesar y clasificar el flujo de la información que proviene del mundo exterior." (p. 148).

Enseñar y aprender es una forma universal y necesaria de proceso de desarrollo. Entre lo que los niños pueden hacer solos y lo que pueden hacer con el apoyo de padres, maestros o familia, la cultura es un producto de la vida, un producto de las actividades sociales humanas, y se expresa a través de signos. Se dice que la gente tiene que adaptarse a la cultura, a la historia humana-experiencia social, dando significado al desarrollo histórico y que se transmiten de generación en generación. (Vygotsky)

 Con el fin de preparar a los estudiantes para el futuro, el constructivismo en la educación sugiere que los maestros proporcionen a los estudiantes herramientas y estructuras para definir y dar forma a su propio aprendizaje. Los estudiantes entonces podrían manejar cualquier problema o necesidad encontrada. La teoría trata de involucrar a los estudiantes en el proceso de aprendizaje, en lugar de ser meros espectadores pasivos hasta que se recibe el mensaje. Las personas no se definen por su entorno, sino por su valor intrínseco, habilidades y características personales.

Para Vygotsky (Papalia, Wendkos y Duskin, 2007) lo que denominan la zona de desarrollo próximo es sustancial; es decir, la diferencia entre lo que una persona puede aprender por su cuenta y lo que puede conocer con la ayuda de expertos en el área. Es en esta área donde se aprenden nuevas habilidades y las personas las ponen a prueba en diferentes contextos.

Dentro de este campo del constructivismo, que marca la separación entre individuo y sociedad, interno y externo, o pensamiento y lenguaje, existen actualmente una serie de proposiciones que pretenden mostrar que "si incorporamos las perspectivas socio–cultural y lingüística al modelo cognitivo de los procesos mentales, es posible vislumbrar cómo el lenguaje

y los procesos sociales del aula, constituyen las vías a través de las cuales los estudiantes adquieren y retienen el conocimiento" (Nuthall, 1997, p. 758), esencialmente porque es muy útil ver los procesos mentales como propiedades de los individuos que operan en un entorno culturalmente organizado (Salomón, 2001).

#### Trabajo 1

Según (Roncancio 2019), en su investigación titulada "Evaluación de los Entornos Virtuales de Enseñanza Aprendizaje (EVEA) de la Universidad Santo Tomás Bucaramanga (Colombia) Mediante La Adaptación y Aplicación del Sistema Learning Object Review Instrument (Lori)" Es claro que el vínculo entre las tecnologías de la información y la comunicación en el desarrollo de la educación contribuye a la creación de conocimiento, promueve el interés y la participación de la comunidad educativa.

#### Trabajo 2

 Por otra parte, para el escenario educativo es importante la actualización constante de la plataformización del proceso de enseñanza, reforzando el desempeño académico de profesores y estudiantes de acuerdo con el estudio realizado por (Rodríguez, 2013), en su documento titulado "El Entorno Virtual de Aprendizaje y su Incidencia en el Rendimiento Académico de los/las Estudiantes de segundo año de Bachillerato Especialidad Informática de la asignatura de Computación del Colegio Nacional "Pasa" Parroquia Pasa del Cantón Ambato Provincia de Tungurahua".

#### Trabajo 3

De acuerdo con (Segovia, 2022), es necesario que los profesores y estudiantes sean partícipes en la implementación de las TIC, la innovación de los procesos académicos, la adaptabilidad hacia nuevas herramientas y el ambiente digital.

La metodología utilizada como diseño es PACIE junto con la metodología FLIPPED CLASSROOM (Clase invertida), de complemento con el Aprendizaje Significativo. En el caso de la técnica PACIE se visualiza mediante las tareas en línea y la plataforma virtual como aplicación de e-learning para los procesos de gestión educativa.

#### 1.2. Proceso investigativo metodológico

#### Tipo de investigación

La presente investigación dentro del escenario de la gestión educativa, se respalda de un enfoque mixto, cuantitativo y cualitativo, por una parte, el método cualitativo expone el proceso metodológico, el proceso de inducción hacia profesores, estudiantes, metodología y el diagnóstico del problema. Además, el método cuantitativo se aplica en la fase de diagnóstico, así como en la fase de la evaluación en concordancia a los objetivos presentados. Con respecto al enfoque de la investigación es importante identificar el más pertinente que ayude a definir herramientas y recursos actuales para el proceso de inducción para la plataforma SGA de la institución seleccionada, orientada a los profesores y estudiantes del Tecnológico.

#### Método de Investigación

#### Método deductivo

En donde se refleja las características de la institución y su realidad tomando con punto de partida el escenario del proceso de inducción e iniciación de uso del sistema de gestión académica, posterior se consigue los resultados conclusiones y la propuesta que permite el aprovechamiento de las facilidades de los sistemas de gestión académica para la comunidad educativa del Tecnológico Sudamericano.

#### Técnicas de investigación

En la recolección de información, medición y registro se aplica la técnica de la encuesta, De acuerdo con García Ferrando (1993), Una encuesta es un análisis de una muestra de un grupo más grande de sujetos, realizado en el contexto de la vida cotidiana, utilizando un procedimiento de preguntas estandarizado para obtener indicadores cuantitativos de diversas características objetivas y subjetivas.

#### Encuestas

Técnica eficaz de obtener y diagnosticar los conocimientos, el nivel de uso, y adaptabilidad del Sistema de Gestión Académica (SGA), por parte de los profesores y estudiantes. En donde el conocimiento y usabilidad de los apartados que contienen el SGA frente al proceso educativo académico normado por la institución que son necesarios que se registren.

## Observación

Esta Técnica aplica en la fase de la observación directa que recoge datos de la plataforma, el acceso de los profesores y estudiantes, los recursos y facilidades que posee el SGA, así como la facilidad de conectividad para su uso. Todo esto se hace sin interferir ni modificar el entorno. De lo contrario, los datos obtenidos no serán válidos.

## Universo y Muestra

#### Universo

Se considera el número de profesores y estudiantes del Tecnológico Sudamericano, quienes son la población hacia quien está dirigido este estudio, y como resultado son los beneficiarios directos

#### Muestra

La muestra se considera una población finita, esto se justifica por el rango de tiempo limitado versus una población extensa, por lo tanto, la muestra del estudio está comprendida por 30 estudiantes de primer ciclo y 10 profesores de nueva contratación, los cuales proporcionan los componentes necesarios de análisis en el Tecnológico con el soporte de instrumentos de recolección de información.

## 1.3. Análisis de resultados

Los instrumentos aplicados son las fichas de observación, la encuesta aplicada a los estudiantes y profesores del Instituto Tecnológico Sudamericano, los cuales son necesarios para el respectivo análisis en base a la problemática planteada, por lo tanto, se presentan los siguientes resultados:

Figura 2.

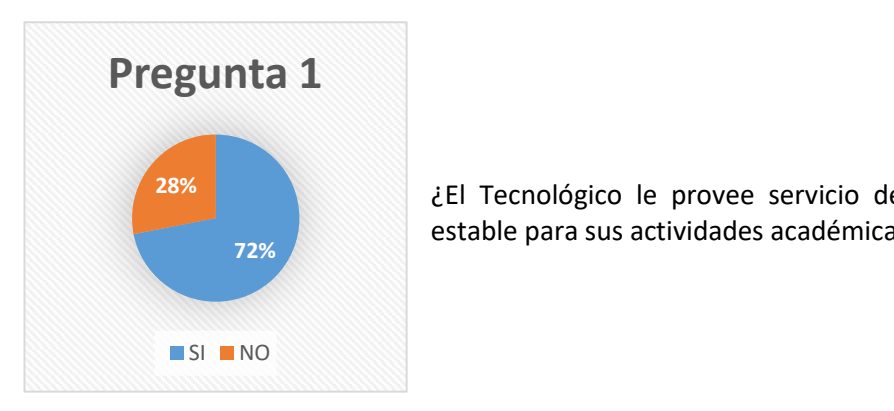

¿El Tecnológico le provee servicio de internet y conexión 28% estable para sus actividades académicas?

Fuente: Elaboración propia.

Interpretación: La facilidad que brinda la institución con respecto al acceso de conexión es alta. Sin embargo, el 28% refleja problemas con la pérdida de claves o el cambio de equipos continuamente que no permiten que las personas dentro de la institución aprovechen este servicio.

Figura 3.

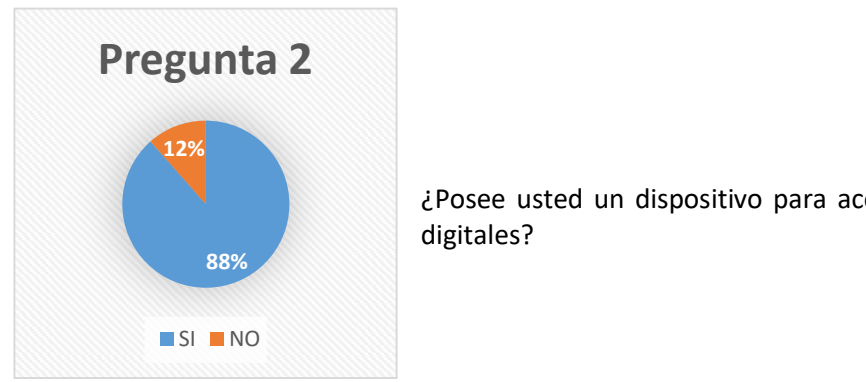

¿Posee usted un dispositivo para acceder a las plataformas digitales?

Fuente: Elaboración propia.

Interpretación: Dentro de este indicador se puede aseverar que por cada 10 estudiantes 8 poseen dispositivos móviles de última tecnología, lo que refleja como una ventaja en la aplicación, acceso y utilización de herramientas o plataformas en línea.

#### Figura 4.

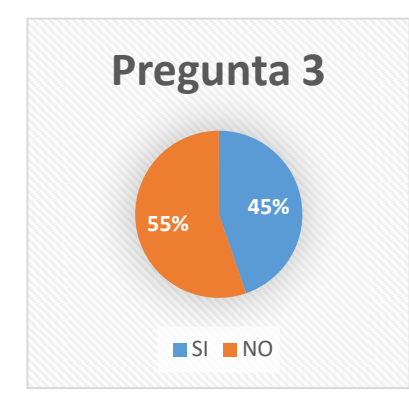

¿Usted conoce el uso y ventajas del Sistemas de gestión 45% 55% académica (SGA)?

#### Fuente: Elaboración propia.

Interpretación: Es importante reconocer que después del proceso de inducción hay desconocimiento de Sistema de Gestión Académica, esto por lo tiempos de ingreso no todos los estudiantes ingresan de manera conjunta en la fecha de inicio de clases, otro factor para niveles superiores existe estudiantes que vienen de otra IES, y su proceso de adaptación les toma tiempo, además se considera que la inducción es una sola y los estudiantes que no asistieron esta desinformados.

Figura 5.

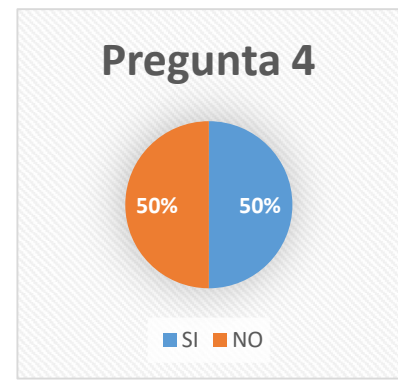

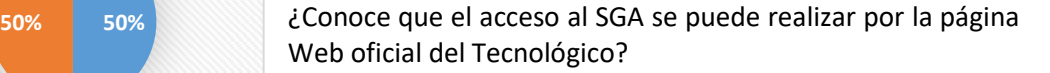

Fuente: Elaboración propia.

Interpretación: Con respecto a las formas de ingreso no todos están informados que desde la web oficial del tecnológico puede ingresar al SGA, la mayoría que sabe son los profesores mientras que los estudiantes no poseen esta información.

## Figura 6.

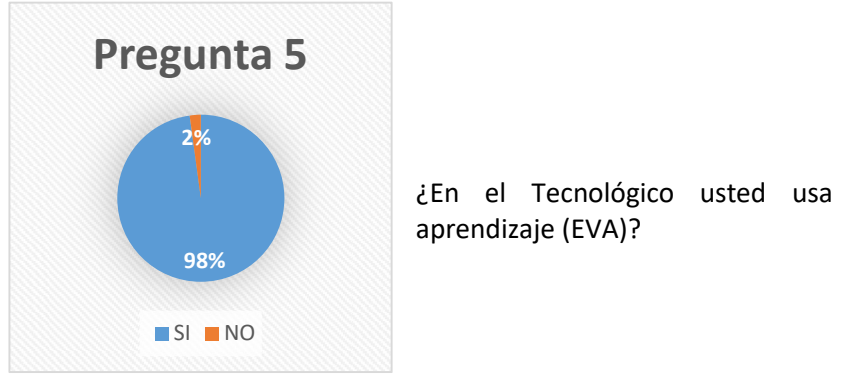

¿En el Tecnológico usted usa plataforma virtual de aprendizaje (EVA)?

Fuente: Elaboración propia.

Interpretación: Dentro de este parámetro el indicador NO es débil porque se conoce que en el Tecnológico por efecto de la pandemia se está aplicando con mayor frecuencia las plataformas para impartir el conocimiento en cada carrera, y los estudiantes si manejan los entornos virtuales de aprendizaje.

Figura 7.

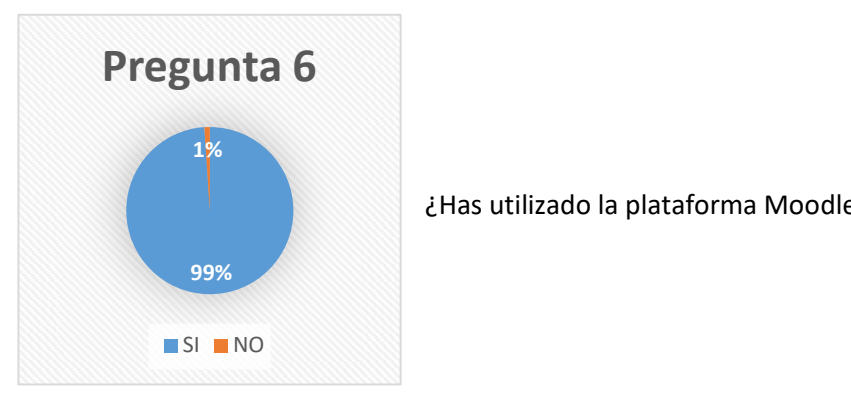

¿Has utilizado la plataforma Moodle para tus clases?

Fuente: Elaboración propia.

Interpretación: Para complementar el principio del uso de plataformas esta interrogante afirma que el uso de Moodle es frecuente, por consiguiente, no se ve un limitante aplicar la misma plataforma para el manejo adecuado del SGA.

## Figura 8.

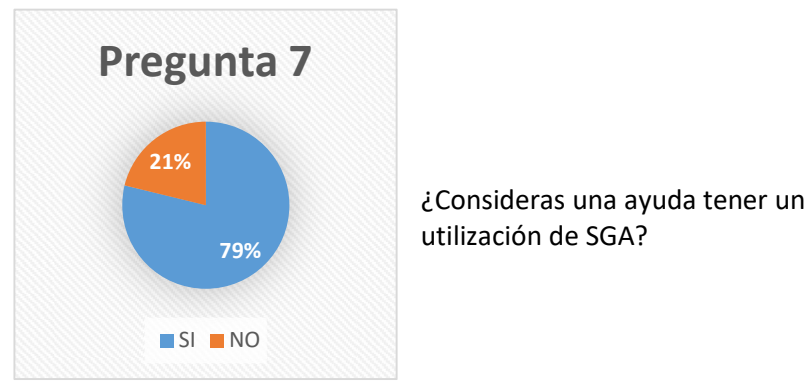

¿Consideras una ayuda tener un aula virtual que te guíe en la utilización de SGA? 79% differentiation at SOA:

Fuente: Elaboración propia.

Interpretación: El nivel de aceptación es alto por ende se ve reflejado la necesidad y pertinencia de la aplicación del EVA para el uso adecuado del SGA.

## Figura 9.

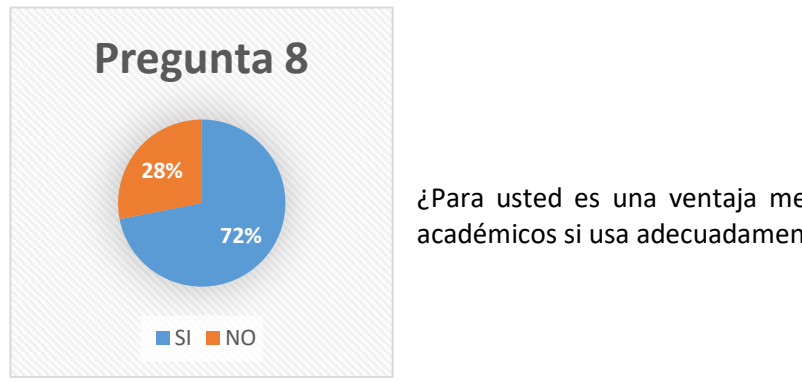

¿Para usted es una ventaja mejorar el tiempo de trámites académicos si usa adecuadamente el SGA? 72%

Fuente: Elaboración propia.

Interpretación: Se complementa con la interrogante anterior de acuerdo a que SI existe una necesidad académica si no de trámites para los estudiantes y profesores y que se puede ver simplificado mediante el uso del SGA.

## Figura 10.

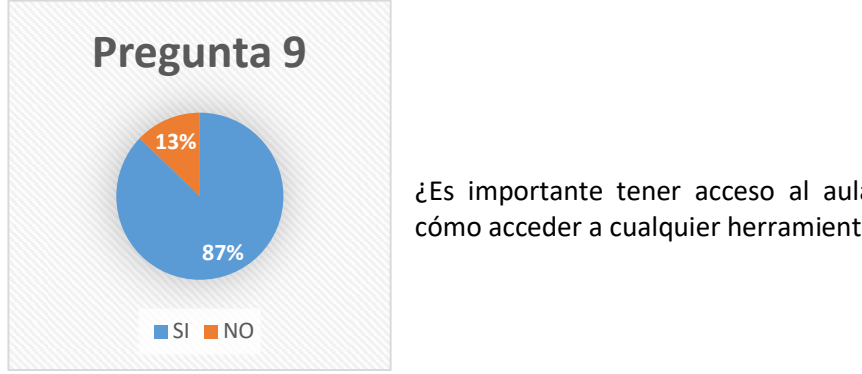

¿Es importante tener acceso al aula virtual para recordar cómo acceder a cualquier herramienta del SGA?

## Fuente: Elaboración propia.

 Interpretación: Mantener un repositorio donde permanezca de manera constante la información de respaldo y sobre todo actualizada de cada apartado que se pueda utilizar y agregar al SGA es de utilidad para el estudiantes y profesor del tecnológico.

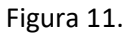

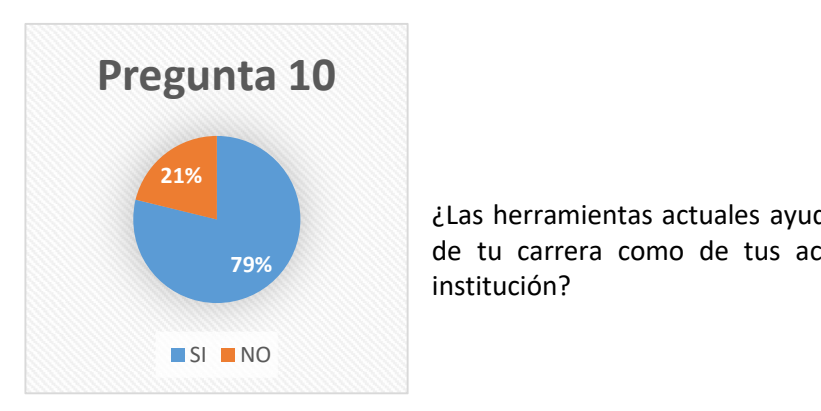

¿Las herramientas actuales ayudan a mejorar el aprendizaje de tu carrera como de tus actividades académicas en la 79% institución?

Fuente: Elaboración propia.

Interpretación: La plataformización de la información encaminado a las actividades, trámites, accesos, procesos académicos es vital para una IES, con ellos se refleja calidad en los procesos y transparencia para la comunidad.

## Ficha de observación

## Tabla 1

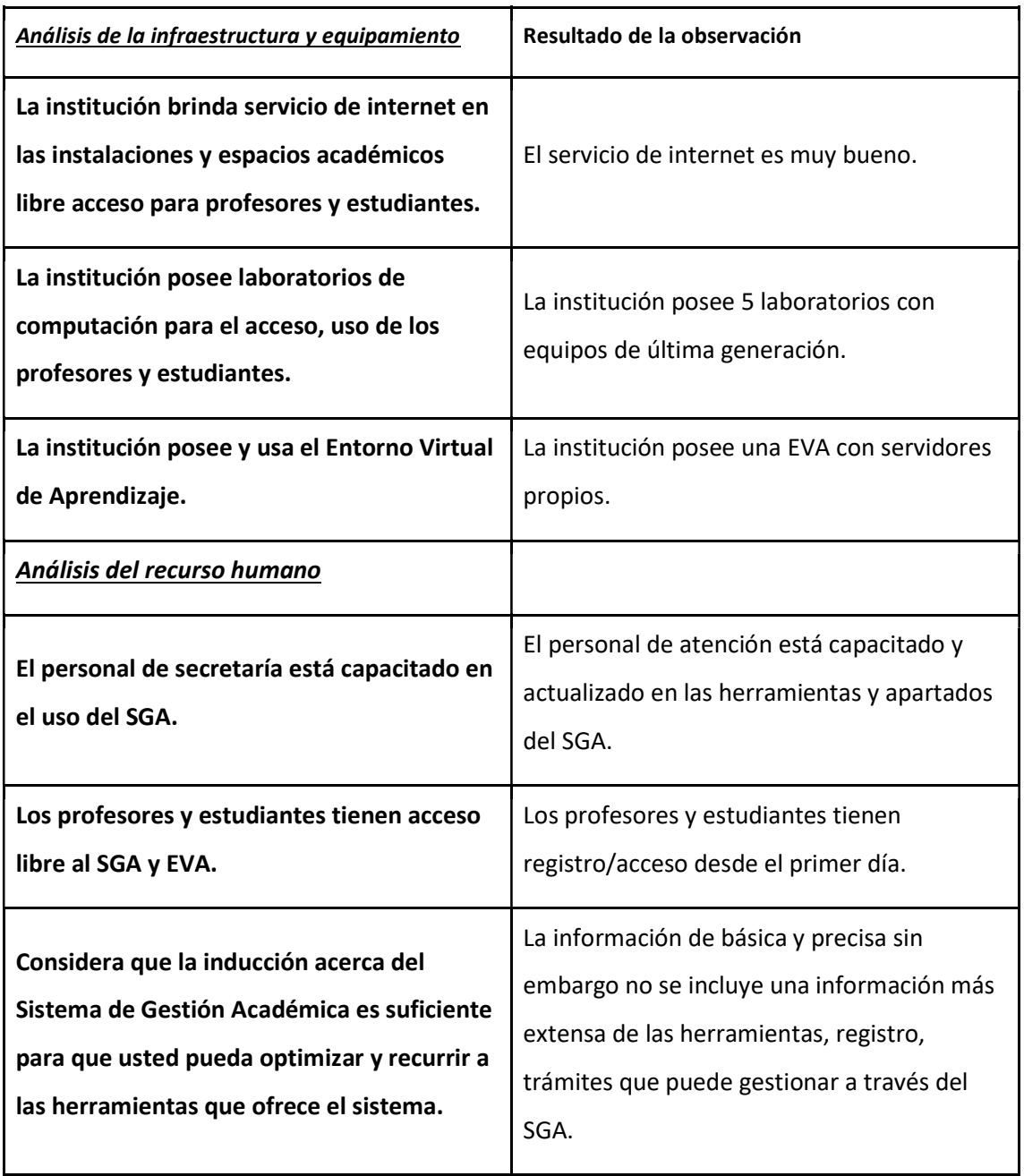

Fuente: Elaboración propia.

En base a la información recolectada mediante la técnica de la observación apoyada en la ficha es importante resaltar que la institución posee tanto los recursos de hardware y software al servicio de profesores y estudiantes. Además, en el proceso de inducción la información mantiene una característica general limitando la información hacia trámites o ventajas que ofrece el Sistema de Gestión Académica (SGA)

#### CAPÍTULO II: PROPUESTA

#### 2.1.Fundamentos teóricos aplicados

La propuesta busca elaborar un "Entorno virtual de aprendizaje para el uso del Sistema de Gestión Académica (SGA) del Instituto Sudamericano".

En primera instancia se emplean herramientas de apoyo de la web 3.0, generando interactividad y que se pueda mejorar el conocimiento de SGA, la Web 3.0 tiene como objetivo permitir que todos se beneficien de la información y las herramientas de Internet, independientemente del dispositivo al que se conecte, ya que busca flexibilidad y resiliencia a través de las barreras de coordinación y estructura, haciéndola ver no solo como una plataforma de cumplimiento si no como un recurso en donde apoyar su proceso académico.

Los continuos avances de las IES de los últimos años para implementar y mantener localidad han sido apoyados por el escenario tecnológico, el cual contribuye en gran medida a quienes esperan recibir una respuesta rápida y asertiva en la continuidad de solo proceso y responsabilidades académicas dentro de las instituciones, por lo tanto en necesario mejorar la forma de enseñar y generar procesos que les brinde un mejor soporte, porque si la institución invierte en plataformas o sistemas no hay sentido si el estudiante/profesor desconoce o se limita al uso de las mismas cuando son ellos quieren son la razón misma de la aplicación de los sistemas con el fin de ayudarles en tiempo real por cualquier trámite, consulta, y más.

El condicionamiento clásico en el actual 2022 aún dirige la educación, en donde el profesor, realiza tareas con el fin de memorizar contenidos, en otras palabras los estudiantes deben ser receptores y repetidores de información, basado en el texto de Segura (2005) afirma que "El conductismo, desde el punto de vista del proceso de enseñanza y aprendizaje, responde a un momento histórico determinado que requería la memorización de los estudiantes de conocimiento científico; por esa razón, los estudiantes eran simples receptores de información". Otro tipo de aprendizaje es cuando los profesores aseguran a los estudiantes que el conocimiento se adquiere asociando estímulos con respuestas que se refuerzan constantemente y por lo tanto son permanentes. Del mismo modo, el conductismo asegura que el conocimiento también puede adquirirse a través de las relaciones mutuas entre el estudiante y su entorno, independientemente de los procesos cognitivos que realice, lo afirma Román y Diez (1992) al decir que "…y el aprendizaje es algo externo al sujeto y que se deriva de la interacción mecánica con el medio (familia, escuela)".

Aplicación: La característica propia de este enfoque es proporcionar material de apoyo estructurado para entregar al profesor/estudiante, la cual tendrá que ser revisada por ellos. "El modelo de enseñanza subyacente es un modelo que al condicionar facilita el aprendizaje" (Hernández Rojas, 2010, p. 114). Lo anterior indica que, con este enfoque conductual, el proceso de aprendizaje se basa en la estimulación y el refuerzo (positivo o negativo). Además, enfatiza que el objetivo es obtener una respuesta deseada del estudiante cuando se presenta el estímulo. Para lograr esto, los estudiantes necesitan saber cómo dar una respuesta adecuada y qué condiciones deben darse" (Ertmer, P. y Newby, T., 1993, p.9).

Por otra parte, esta investigación se basa en el constructivismo, en donde las personas construyen el conocimiento por etapas de acuerdo a sus vivencias o experiencias, Según la teoría de Jean Piaget, el proceso cognitivo actúa de manera continua donde la formación de planes mentales emerge de las experiencias de la infancia como un proceso de reconstrucción ininterrumpido. Generando varias etapas definidas por una secuencia continua de herencia y una jerarquía de estructuras del conocimiento que responden a modelos integrados de evolución. Cada una de estas etapas tienen una jerarquía, presenta cambios cualitativos y cuantitativos visibles. Estos cambios son el resultado de que las capacidades cognitivas se están reorganizando.

Según Case, R (1989) El desarrollo cognitivo puede entenderse como la adquisición continua de estructuras lógicas cada vez más complejas que forman la base de los diversos dominios y situaciones que una disciplina es capaz de abordar a medida que crece. En este sentido, las fases pueden ser percibidas como estrategias de ejecución cualitativamente diferentes que corresponden tanto a la forma en que el sujeto aborda el problema como a su estructura.

Aplicación: En esta investigación se combina el modelo constructivista, así como el modelo de educación virtual, el uso correcto de las tecnologías de la información y la comunicación, creando un ambiente de aprendizaje innovador para que los estudiantes construyan su propio conocimiento. Desarrolla competencias, habilidades y demuestra autonomía en el proceso de aprendizaje con el apoyo del EVA de la institución. Asimismo, se potencia el pensamiento crítico, incorporando nuevos conocimientos mediante el uso de editores web, procesadores de texto, edición de trabajos colaborativos, herramientas multimedia, generando nueva información.

El conectivismo, cuya traducción correcta al español es conectismo (raíz "connect-" y sufijo "-ismo", equivalente a comun-ismo, anarqu-ismo o Liberalismo), es una teoría del aprendizaje en la era digital desarrollada por George Siemens. y Stephen Downes. Desarrollado a partir de un análisis de las limitaciones del conductismo (Knowledge, 2014), el cognitivismo y el

constructivismo (o constructivismo) para explicar el impacto de la tecnología en la forma en que se vive, se comunica y se aprende en la actualidad.

Las tecnologías de la información y la comunicación (TIC) ciertamente cambiarán el proceso educativo y las instituciones de educación superior inevitablemente reinvertirán en campos de estudio relevantes relacionados con entornos virtuales, digitales o tecnológicos. Nuevas predicciones, Siemens (2005) las sintetiza en lo nuevo. La teoría conexionista se basa en el principio de que las decisiones de asimilación tienen fundamentos fácilmente modificables, de ahí la delicada importancia de priorizar los datos e información previos y los diversos elementos que convergen en la ciencia abierta y de gran escala. La importancia del espacio en Internet, la red de redes más grande del mundo.

Según este estándar, el conectivismo parece ser un medio para aclarar de alguna manera los principios actuales del aprendizaje, caracterizados por ser sociales y de muchas conexiones interconectadas donde convergen las tecnologías digitales en Internet para modificar las motivaciones y actividades cognitivas de los individuos.

Aplicación: Se considera una teoría del aprendizaje significativo que sugiere que las personas guían su propio aprendizaje a través de las conexiones entre redes y, con la ayuda de la tecnología, son capaces de crear conocimientos que se pueden aplicar en la vida cotidiana. Representa una buena alternativa que permite desarrollar personas que puedan integrarse a la sociedad mediada por la tecnología, convirtiendo el salón de clases en un espacio interactivo donde los estudiantes/estudiantes forman equipos y trabajan colaborativamente utilizando Internet y la tecnología para localizar información, diseñar experimentos, crear simulaciones, escribir, participar. en foros y resolver problemas, esto complementado con las herramientas que la institución facilita.

El uso de las tecnologías de la información en los diferentes niveles educativos se adapta según las características del estudiante y las competencias. Por lo tanto, características como la edad, la capacidad cognitiva, el nivel cultural, abre un abanico para la transformación de diferentes estrategias en torno a la aplicación de las TIC que responden a diferentes modelos de educación.

## Figura 12.

Modelo pedagógico mediado por TIC

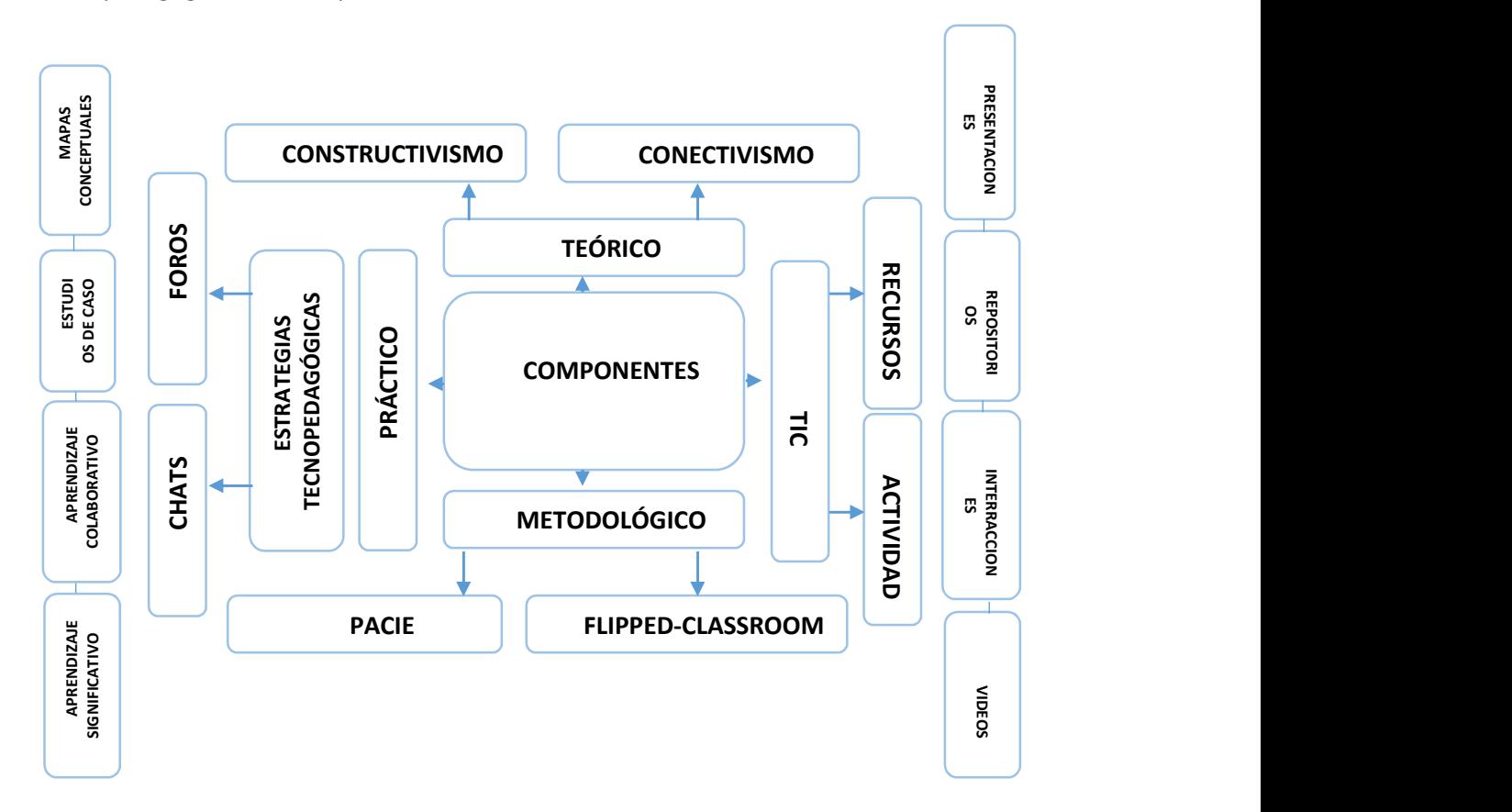

Fuente: Verónica Segovia, 2022.

#### 2.2.Descripción de la propuesta

Este propósito permite a los estudiantes/profesores conocer y agilizar procesos académicos de manera interactiva y visual, mejorando el tiempo de respuesta, así como de la reducción del uso de documentos físicos, tomando en cuenta el principio de la responsabilidad verde. Se emplea una estructura tecno pedagógica en conjunto con un gestor de aprendizaje qué es MOODLE es su última versión, que respalda el contenido, así como como material de apoyo acerca del SGA.

Moodle es una aplicación con licencia GNU (es decir, de código abierto y gratuito) de tipo LMS (Learning Management System) que se puede instalar en una computadora host o servidor y crea una plataforma educativa virtual donde los estudiantes y los profesores pueden desarrollar procesos educativos. Es importante informar que se aplica desde el servidor del Tecnológico Sudamericano, para que la información sea confiable y libre ataques o mal manejo de la información, por lo cual se lista las características más relevantes de este LMS.

- Interfaz para crear y gestionar cursos fácilmente.

- Se pueden reutilizar los recursos.

- La inscripción y autenticación del usuario es sencilla y segura.

- Gestión de recursos de fácil acceso.
- Soporte en comunidad.

Figura 13.

Mejoras de Moodle

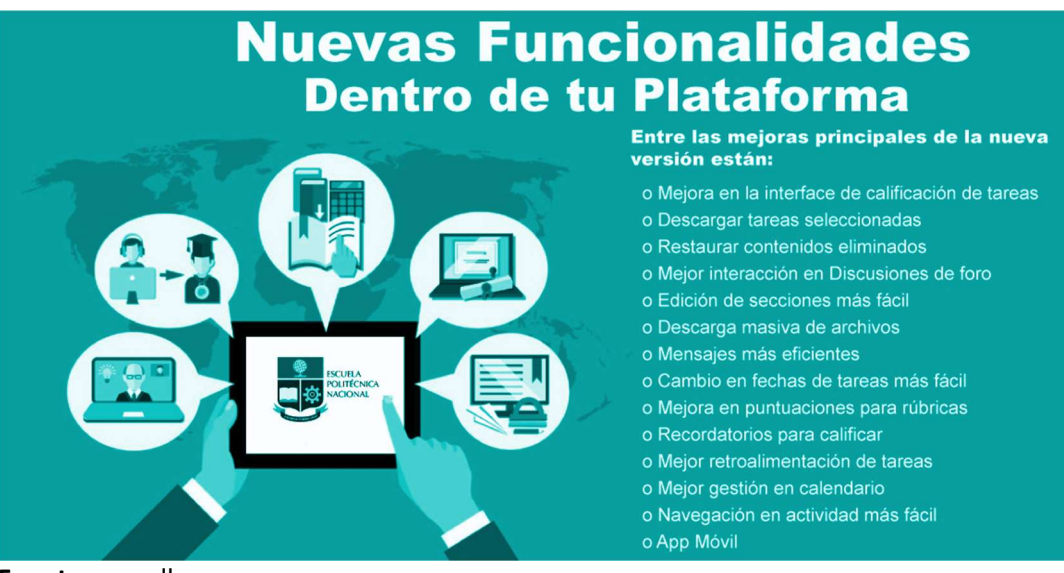

Fuente: moodle.com.

#### Además, todo esto se complementa con las siguientes ventajas:

- Creación de cursos virtuales y entornos de aprendizaje virtuales.
- Complemento digital para cursos presenciales.
- Posibilidad de diversos métodos de evaluación y calificación.
- Accesibilidad y compatibilidad desde cualquier navegador web.

#### Herramientas de Moodle:

Moodle permite el diseño de herramientas de aprendizaje organizadas en varios módulos como

- Tareas.

- Consultas.
- Foros.
- Diarios.
- Cuestionarios.
- Recurso.
- Encuestas.
- Wikis.

#### Herramientas de la web 2.0 para presentar contenidos en Moodle:

- Blogger, Wiki.
- Slideshare.
- Issuu, Scribd, YouTube.
- Flickr, Audacity.
- 3.0, entre otras

#### a. Estructura general

Se aplica el método PACIE (Presencia, Alcance, Capacitación, Interacción, Elearning) permite desarrollar a las personas un aprendizaje colaborativo mediante la interacción y desenvolvimiento en EVA (Entorno virtual de Aprendizaje), además de aportar beneficios a nivel organizacional, académico, pedagógico, comunicacional, tecnológico y el Modelo pedagógico

Las aulas invertidas (Flipped Classroom) trasladan ciertos procesos fuera del aula, utilizando el tiempo de clase, las experiencias de enseñanza para facilitar y mejorar la adquisición de conocimientos con la práctica en el aula

Figura 14.

Estructura del EVA

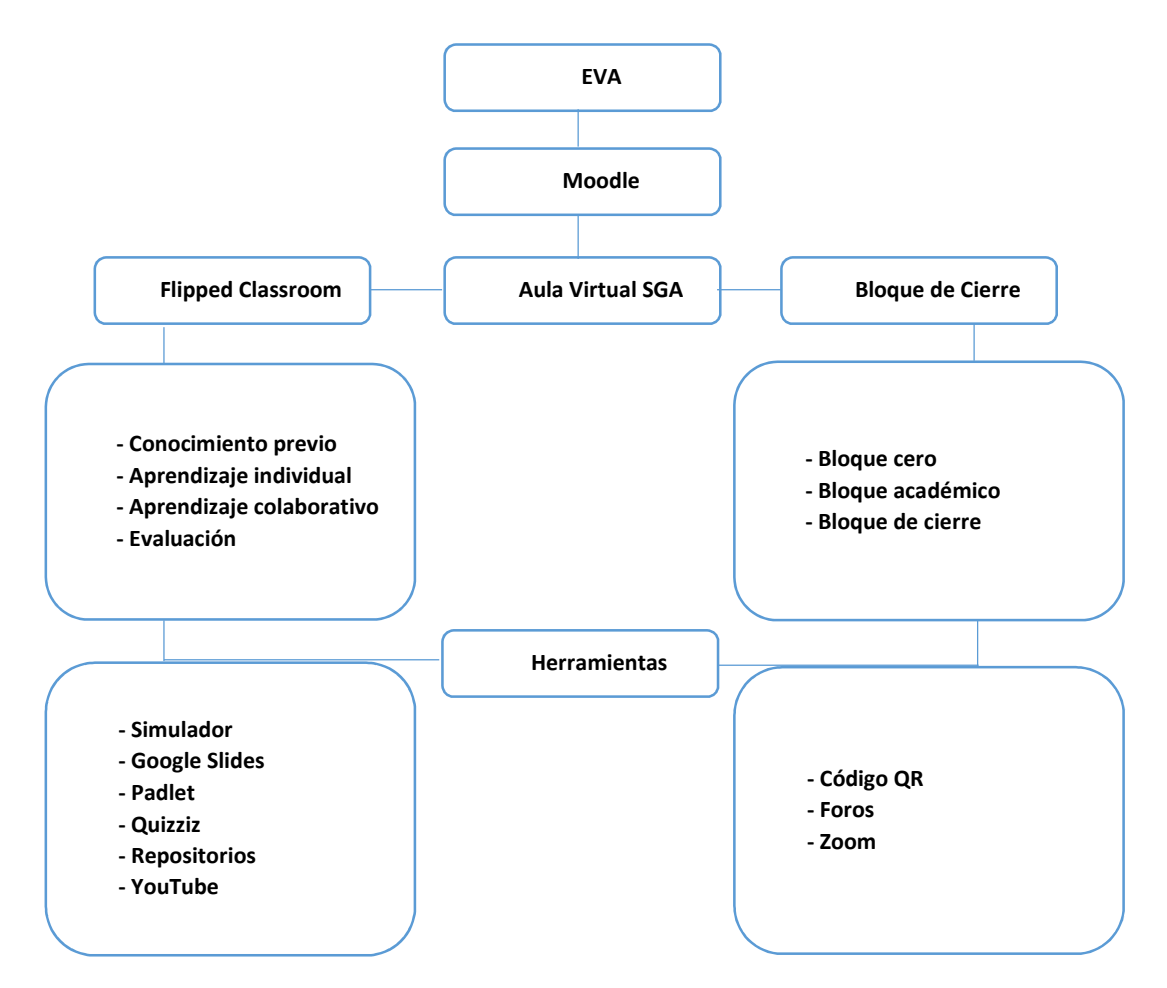

Fuente: Nathaly Arrobo.

Figura 15.

Estructura común de la Plataforma

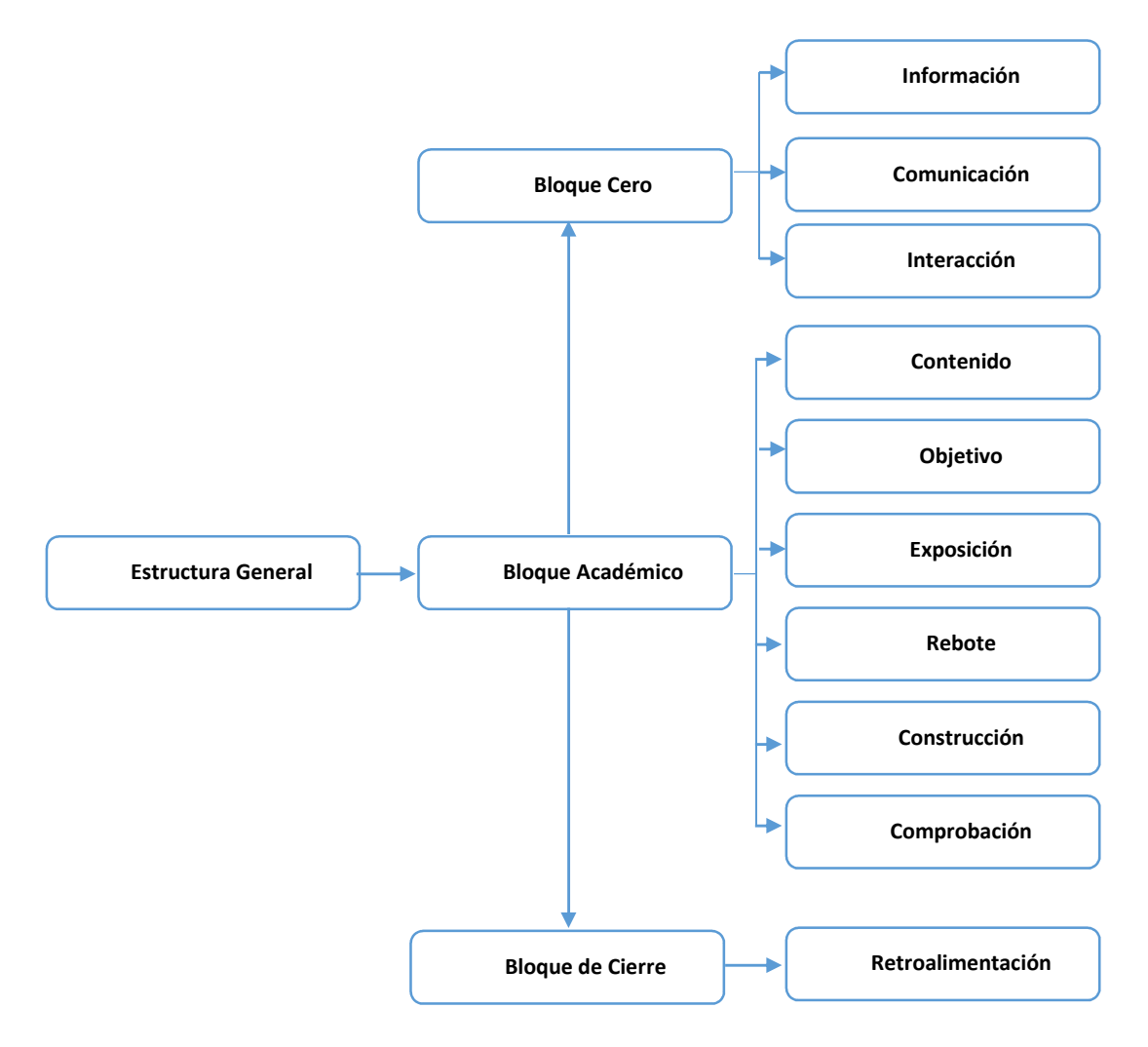

Fuente: Elaboración Propia.

Figura 16.

## Estructura General del Sistema de Gestión Académica (SGA)

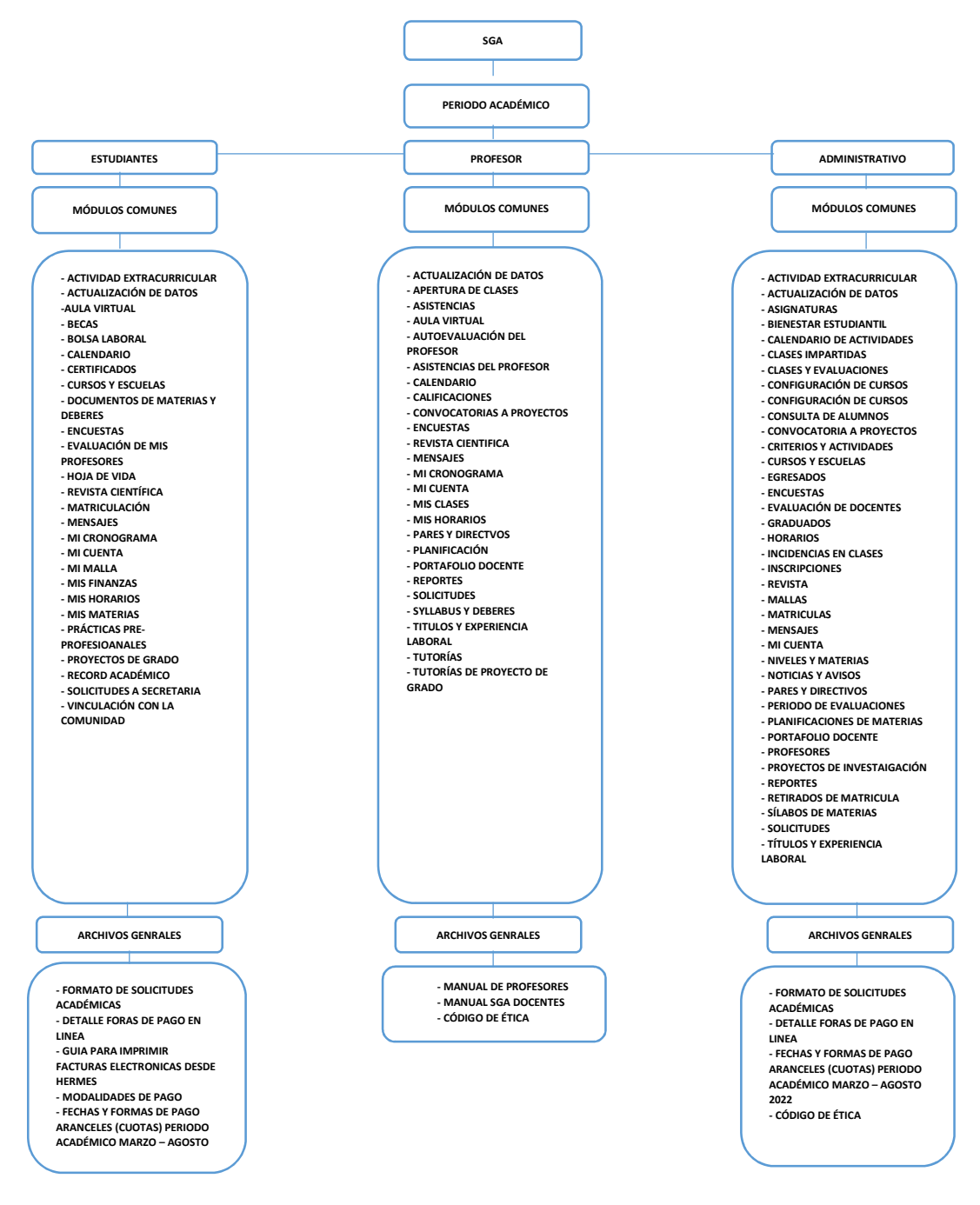

Fuente: Elaboración Propia.

#### b. Explicación del aporte

El Entorno Virtual de Aprendizaje (EVA) se estructura bajo el modelo Flipped Classroom, distribuido de tal manera que los estudiantes/profesores puedan acceder sin problema a cada una de los módulos estructurados, puedan realizar las actividades cargadas de una forma interactiva y práctica.

El Entorno Virtual de Aprendizaje está cargado MOODLE 3.10.7 del Instituto Tecnológico Superior Particular Sudamericano con sede en la ciudad de Cuenca, con el fin de brindar a estudiantes/profesores de nuevo ingreso una herramienta práctica en línea como parte del proceso de inducción a la institución en el manejo de los módulos de Sistema de Gestión Académica. El EVA posee actividades y herramientas distribuidas en 4 categorías con 5 bloques, los cuales presento a continuación:

Enlace: https://eva.sudamericano.edu.ec/course/view.php?id=388

#### Bloque PACIE

- Información
- Comunicación
- Interacción

## Inducción Estudiantes

- Bloque académico
- Contenido
- Objetivo
- Exposición
- Rebote
- Construcción
- Comprobación
- Inducción Profesores
- Bloque académico
- Contenidos
- Objetivo
- Exposición
- Rebote
- Construcción
- Comprobación
- Inducción Personal Administrativo
- Bloque académico
- Contenidos
- Objetivo
- Exposición
- Rebote
- Construcción
- Comprobación

Figura 17.

Plataforma Moodle 3.10.7 del Instituto Tecnológico Sudamericano

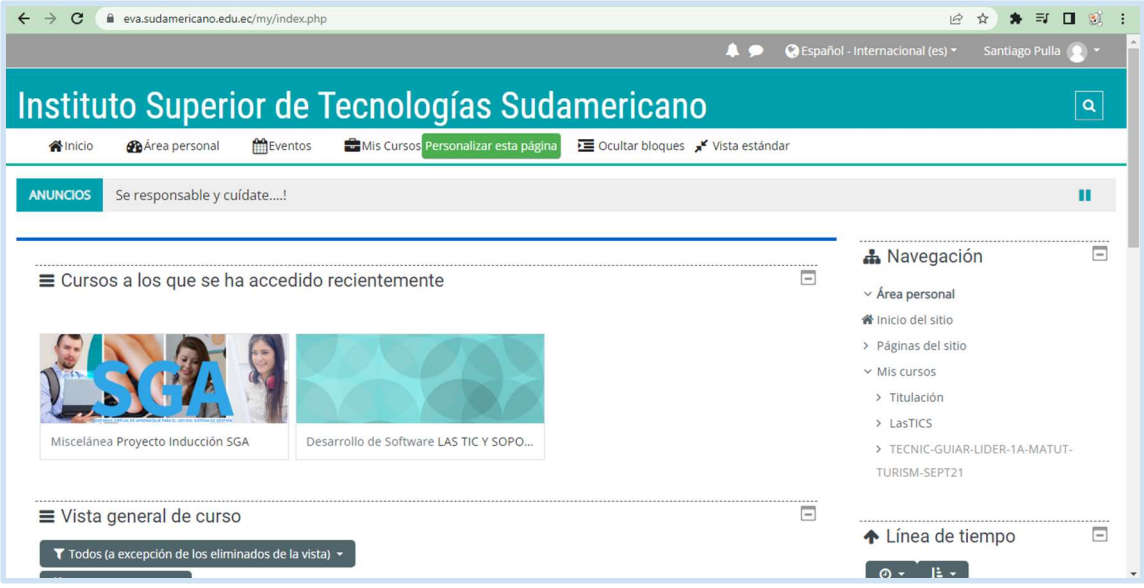

Fuente: EVA, ITS2024.

Función: Se evidencia desde la plataforma oficial del Instituto la vinculación y el alojamiento del apartado Proyecto Inducción SGA, el cual cuenta con servidor propio con el siguiente enlace: https://eva.sudamericano.edu.ec/course/view.php?id=388

Figura 18.

Página Principal EVA

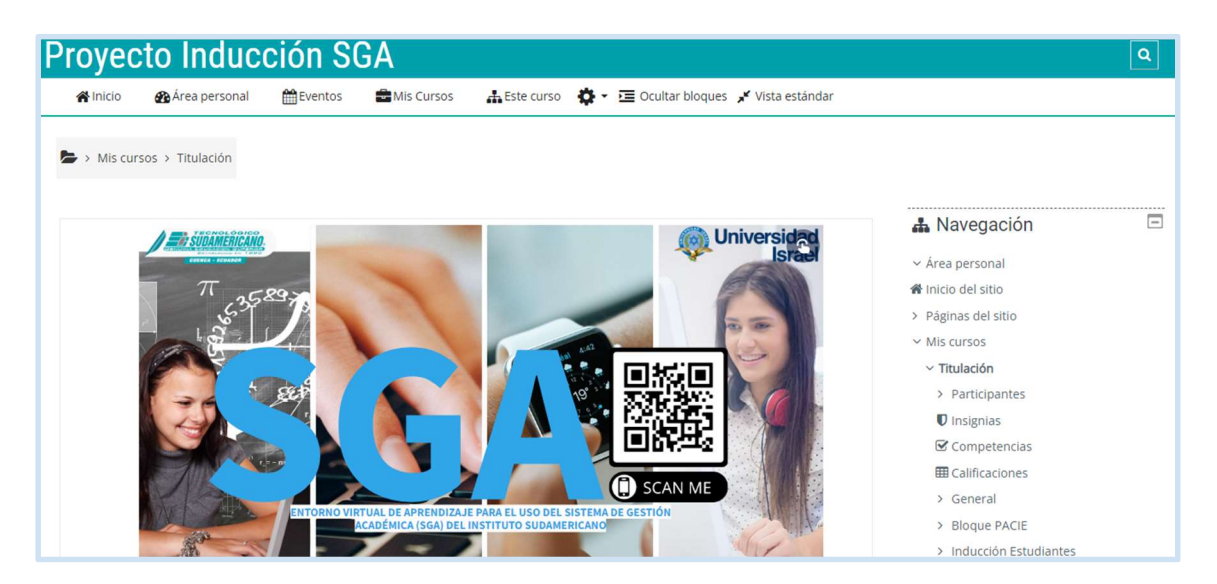

Fuente: EVA, ITS2024.

Función: Se muestra una presentación interactiva con los logos de las instituciones vinculadas, además es importante conocer que el título principal se ha cargado el código QR que enlaza directamente al SGA, para complementar el acceso la imagen está con hipervínculo por si el usuario no puede acceder y los puede hacer con un clic en la imagen para ir al SGA.

## Figura 19.

## Bloque CERO - PACIE

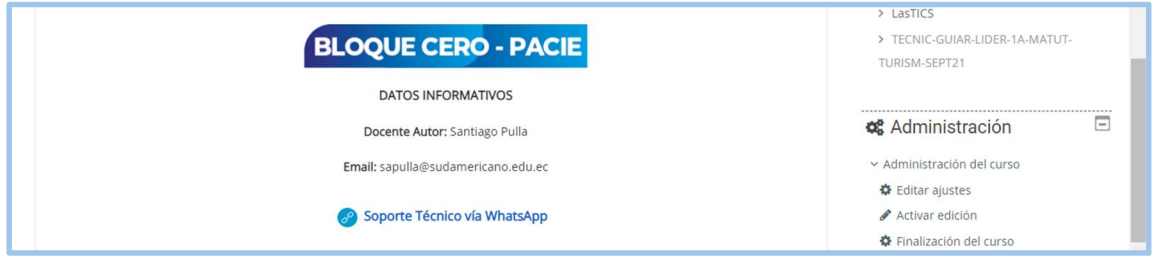

## Fuente: EVA, ITS2024.

Función: En este bloque se informa el nombre del profesor Tutor, quien estará a cargo del proceso de inducción mediante la plataforma, así como un correo institucional, se agrega un link directo de contacto por WhatsApp como soporte y comunicación en tiempo real.

Figura 20.

## Bloques del proceso de Inducción

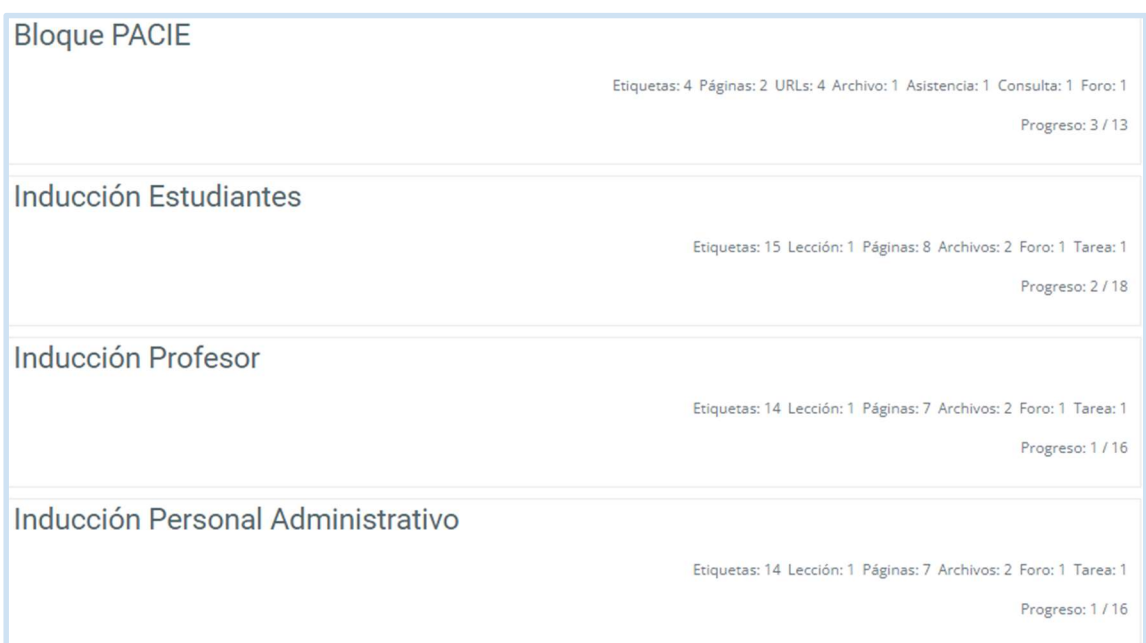

## Fuente: EVA, ITS2024.

Función: Como refleja la imagen se ha construido categorías, primero el bloque PACIE, Inducción Estudiantes, Inducción Profesor, Inducción Personal Administrativo, se ha
estructurado de esta manera para diferenciar el tipo de usuario y activarlo de acuerdo a sus categorías presentadas y los módulos que muestra el sistema para cada tipo de usuario. A continuación, se explicará la estructura, recursos y herramientas aplicadas para las tres secciones; como ejemplo se visualizará cada apartado de la sección Inducción Estudiantes.

Figura 21.

Bloques PACIE

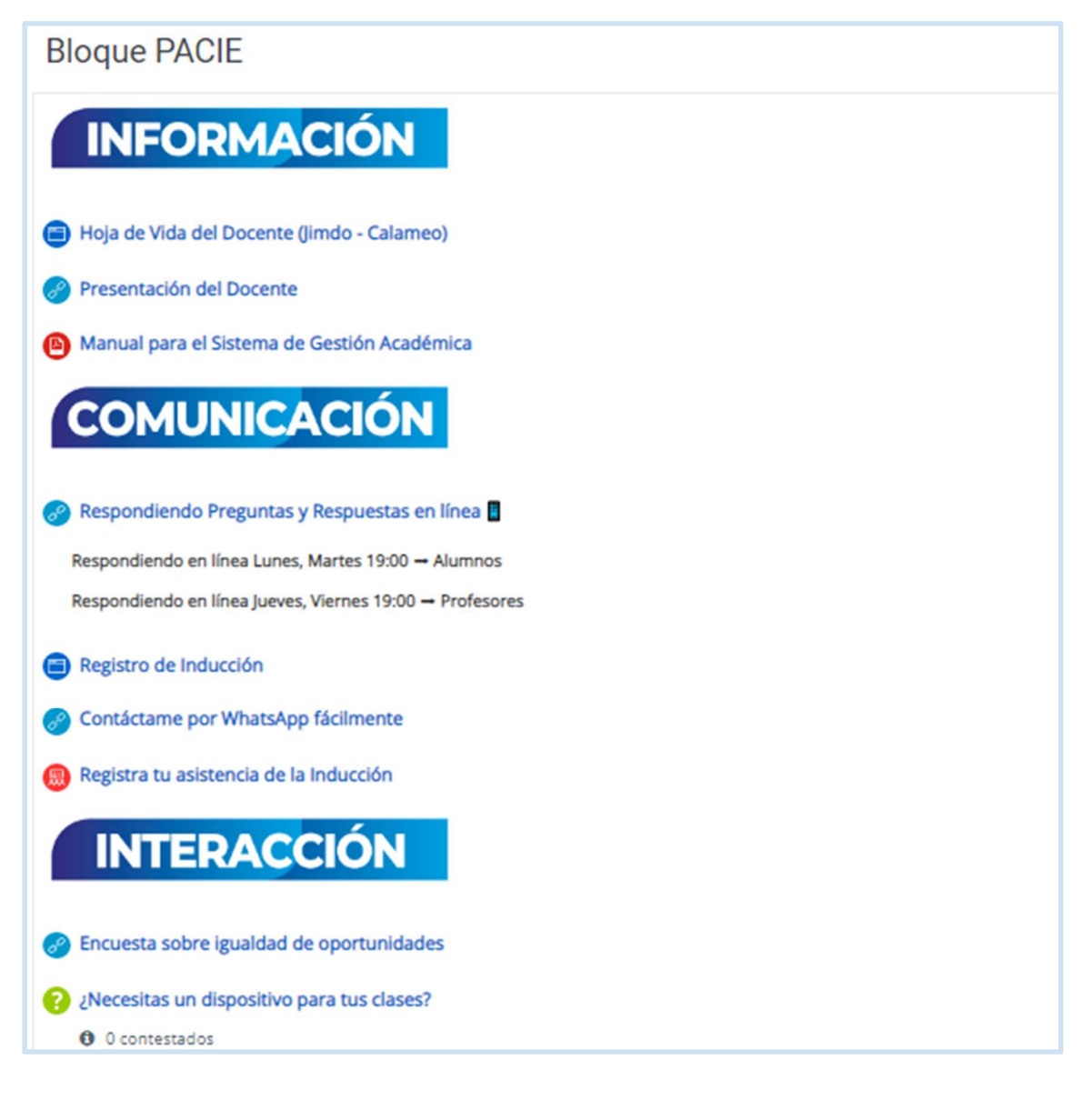

#### Fuente: EVA, ITS2024.

Función: Se muestra la estructura del primer Bloque que es carácter inductivo, el cual posee tres categorías; información, comunicación, e interacción a continuación revisaremos cada apartado y su funcionalidad.

Figura 22.

#### Apartado de Información

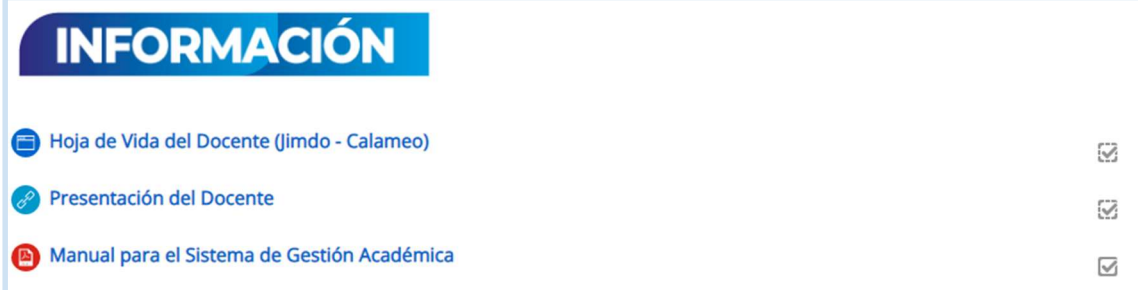

Fuente: EVA, ITS2024.

Función: Se presentan tres apartados importantes a revisar por el usuario, los dos primeros referentes a la información profesional del profesor tutor y se agrega el manual general del SGA en PDF como material de lectura.

Figura 23.

Información/Hoja de Vida del Profesor

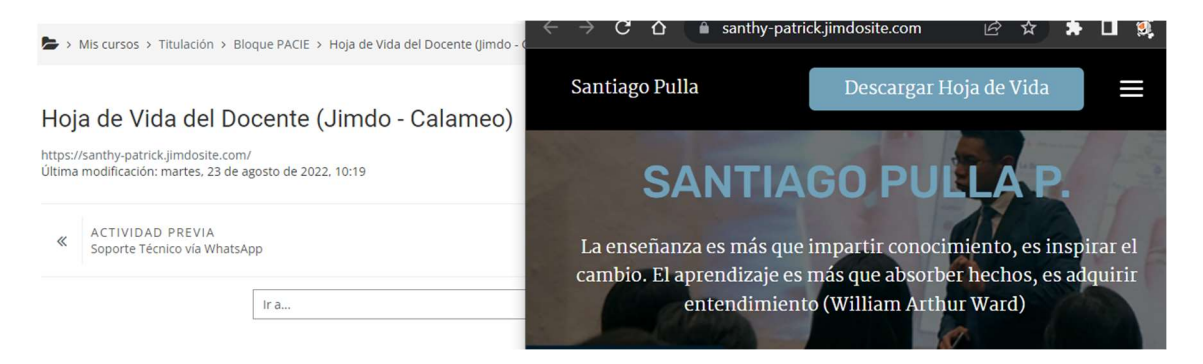

#### Fuente: EVA, ITS2024.

Función: Muestra una web personal diseñada en JIMDO con la posibilidad de descargar la hoja de vida actualizada del profesor bajo la plataforma CALMAEO, se evita distractores por eso es importante recalcar que al hacer clic se abre dentro de la misma página la información.

#### Figura 24.

#### Información/Presentación del Profesor

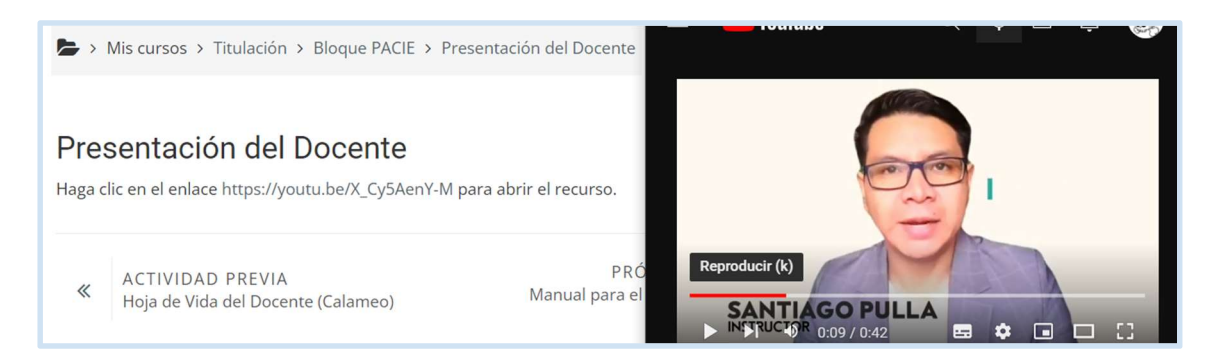

Fuente: EVA, ITS2024.

Función: Visualiza un vídeo cargado desde la plataforma YouTube, donde se da un mensaje de bienvenida y de manera general lo que se presentará en la plataforma.

Figura 25.

Información/Manual para el Sistema de Gestión Académica

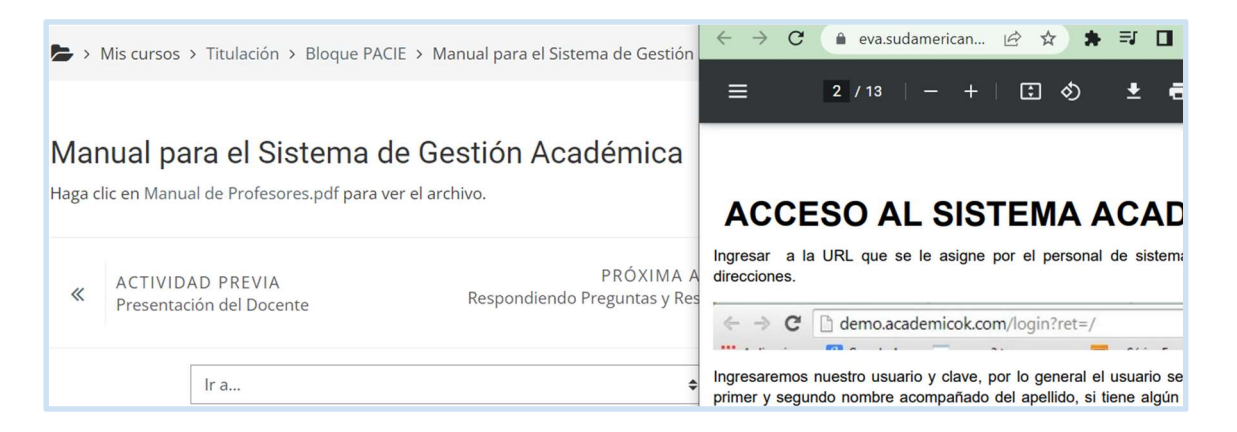

Fuente: EVA, ITS2024.

Función: El usuario puede descargar un manual de SGA como soporte en formato PDF, además este manual es preciso y busca que el usuario identifique de manera visual los módulos que contiene el sistema, así como los procesos básicos.

Figura 26.

Apartado Comunicación

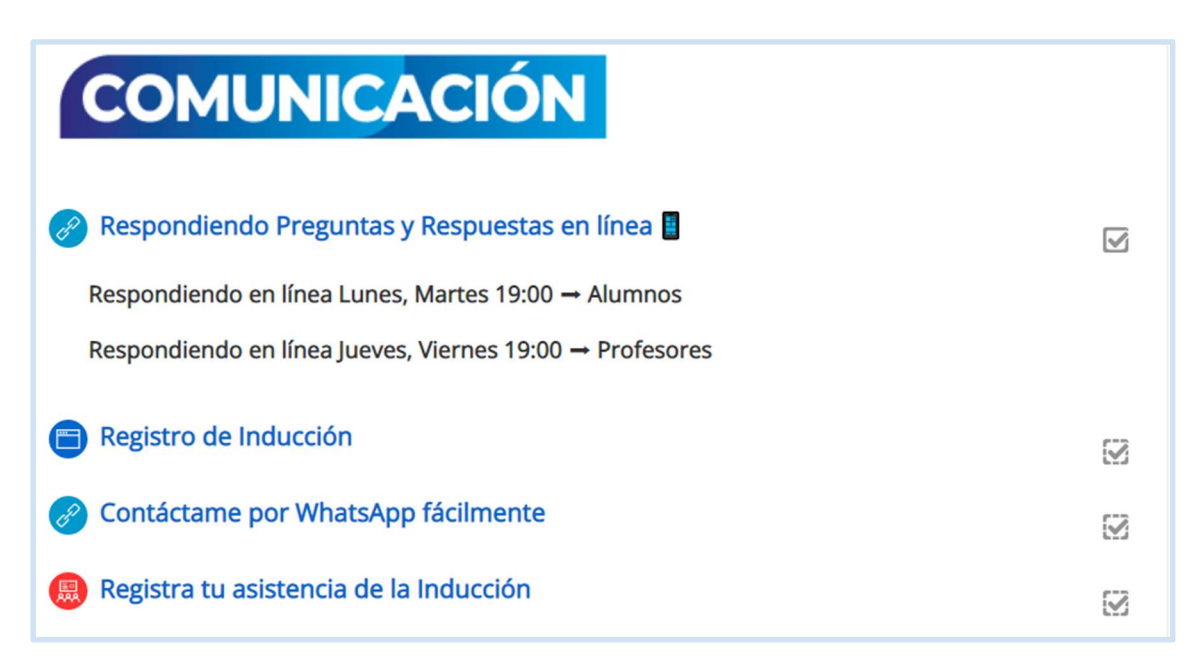

Fuente: EVA, ITS2024.

Función: Para el apartado comunicación se ha estructurado de manera que el usuario pueda tener comunicación en tiempo real mediante la plataforma ZOOM, en un horario establecido, y medios de comunicación necesario para las personas que ingresan por primera vez a la institución.

Figura 27.

Comunicación/Respondiendo Preguntas y Respuestas en línea

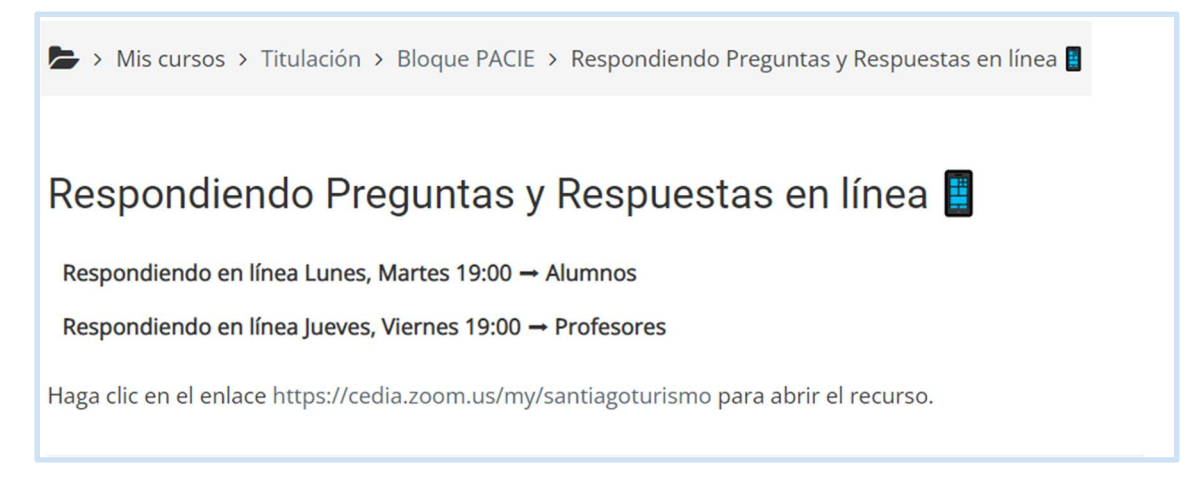

Función: Se abre el espacio de acuerdo a un horario establecido y poder responder mediante la aplicación ZOOM inquietudes a través de una videoconferencia.

Figura 28.

#### Comunicación/Registro de Inducción

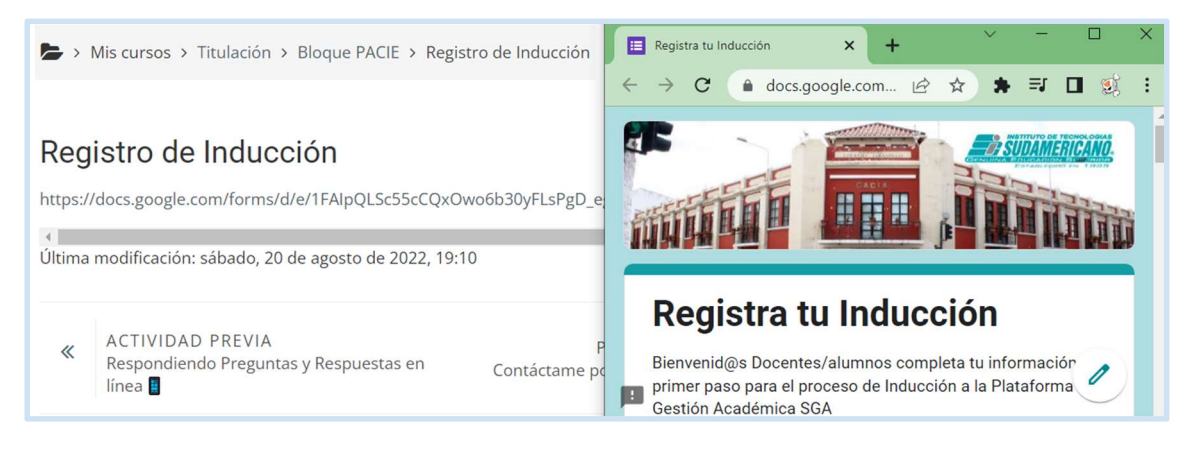

#### Fuente: EVA, ITS2024.

Función: Se ha creado un formulario mediante la aplicación Google Forms para generar un registro de los usuarios que ingresen al proceso de inducción mediante el EVA, además se ha considerado para saber si dentro del proceso de inducción está teniendo acceso oficial a los módulos, correo institucional caso contrario se puede dar soporte al usuario no registrado.

Figura 29.

《

Comunicación/Contáctame por WhatsApp fácilmente

 $\rightarrow$  Mis cursos > Titulación > Bloque PACIE > Contáctame por WhatsApp fácilmente

## Contáctame por WhatsApp fácilmente

Haga clic en el enlace https://wa.me/593982888556 para abrir el recurso.

**ACTIVIDAD PREVIA** Registro de Inducción

PRÓXIMA ACTIVIDAD  $\gg$ Registra tu asistencia de la Inducción

Función: Se ha generado un link para que el usuario se contacte directamente, mediante la aplicación de WhatsApp Web, esto se puede hacer desde cualquier dispositivo, en caso que no pueda tener acceso al SGA a algún módulo de inducción.

Figura 30.

Comunicación/Registra tu asistencia de la Inducción

#### Asistencia para el Curso/Asignatura :: Proyecto Inducción  $SGA$ Sesiones Añadir sesión Informe Exportar Conjunto de estados Usuarios temporales  $22.08 - 28.08$ Todas Hasta hoy Mensual Semanal Hoy  $\Box$  $#$ Fecha **Tiempo** Tipo **Descripción Acciones**

Fuente: EVA, ITS2024.

Función: La herramienta del registro de asistencia se ha colocado para tener otro soporte de evidencia para la institución, quien asistió al proceso de inducción mediado por la plataforma EVA.

#### Figura 31.

Apartado Interacción

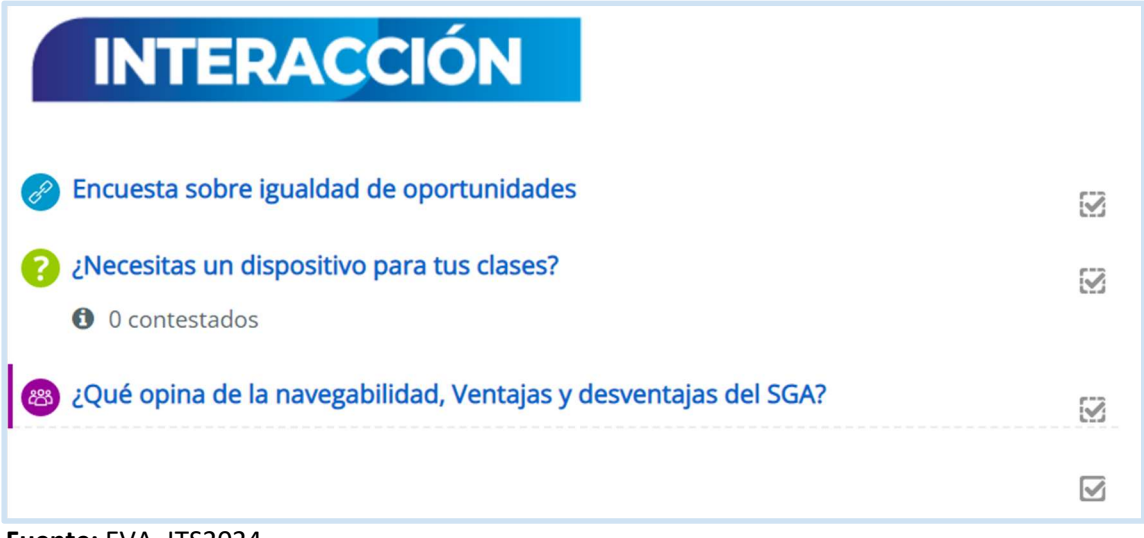

Fuente: EVA, ITS2024.

Función: En el bloque de interacción se ha complementado con una encuesta, consulta y un foro colaborativo, acerca de la temática del SGA, donde se pretende recolectar información precisa y fundamental para mejorar los procesos de bienestar estudiantil con los estudiantes y profesores.

Figura 32.

#### Interacción/Encuesta sobre igualdad de oportunidades

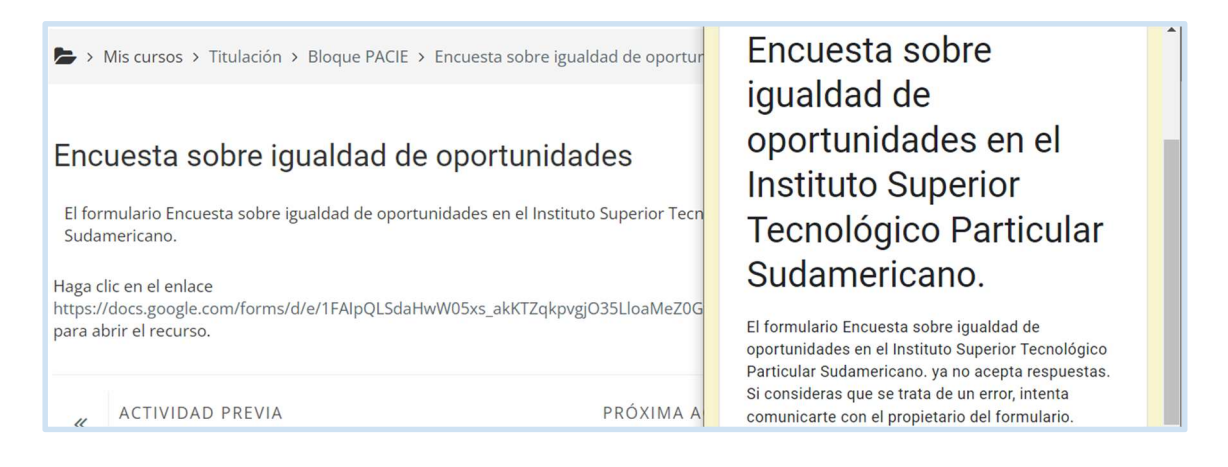

#### Fuente: EVA, ITS2024.

Función: Como parte de la responsabilidad institucional en pro de la mejora de la calidad en la educación superior se ha trabajado con el departamento de Bienestar Estudiantil para generar la encuesta de igualdad de oportunidades, el cual se respalda en la Ley de Educación Superior como parte del proceso de inducción a las IES.

Figura 33.

Interacción/ ¿Necesitas un dispositivo para tus clases?

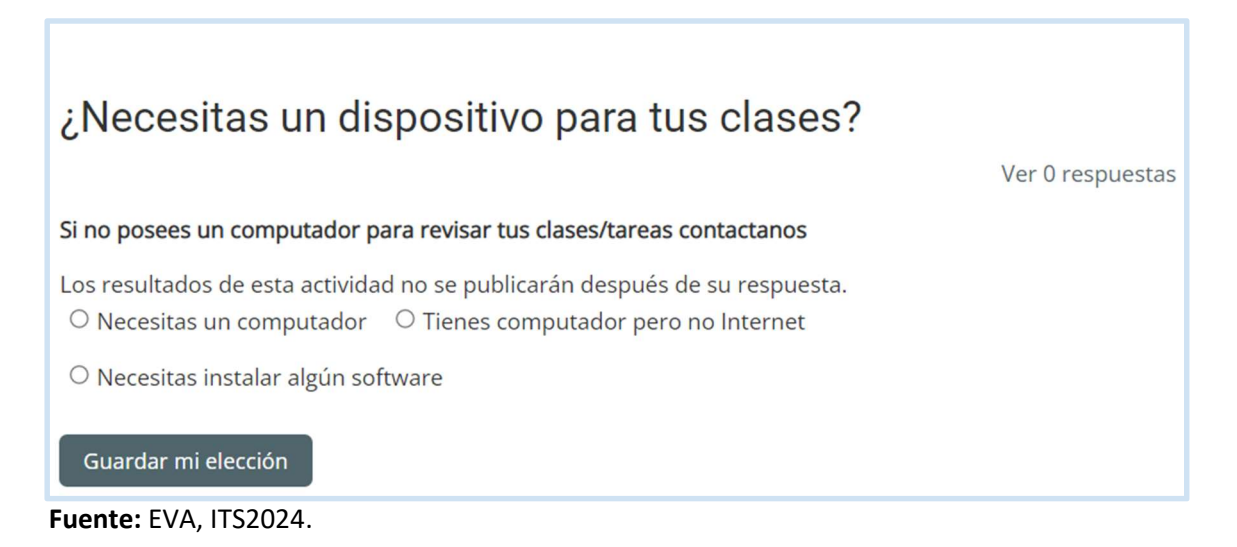

Función: Generar un registro y dar intervención oportuna a usuarios que por algún motivo no puedan tener acceso libre a un dispositivo o conexión a internet. como parte de la democratización del acceso al espacio digital para la educación.

Figura 34.

Interacción/ ¿Qué opina de la navegabilidad, Ventajas y desventajas del SGA?

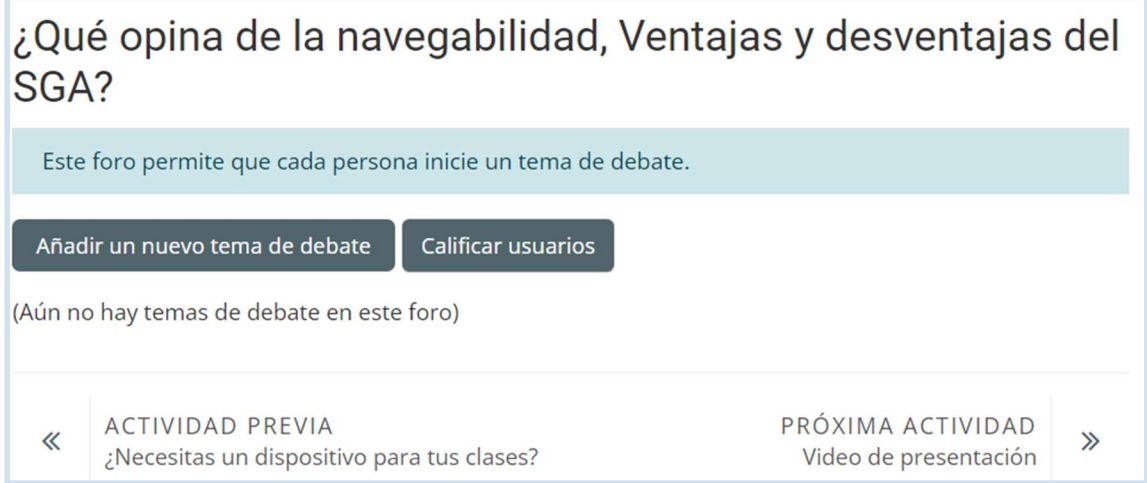

Función: El foro colaborativo tiene su razón en conocer la percepción del usuario con ello mejorar los procesos de inducción, así como ventajas/desventajas del SGA para generar una intervención más amigable con el usuario en tiempos y respuestas.

Figura 35.

Apartado Inducción Estudiantes

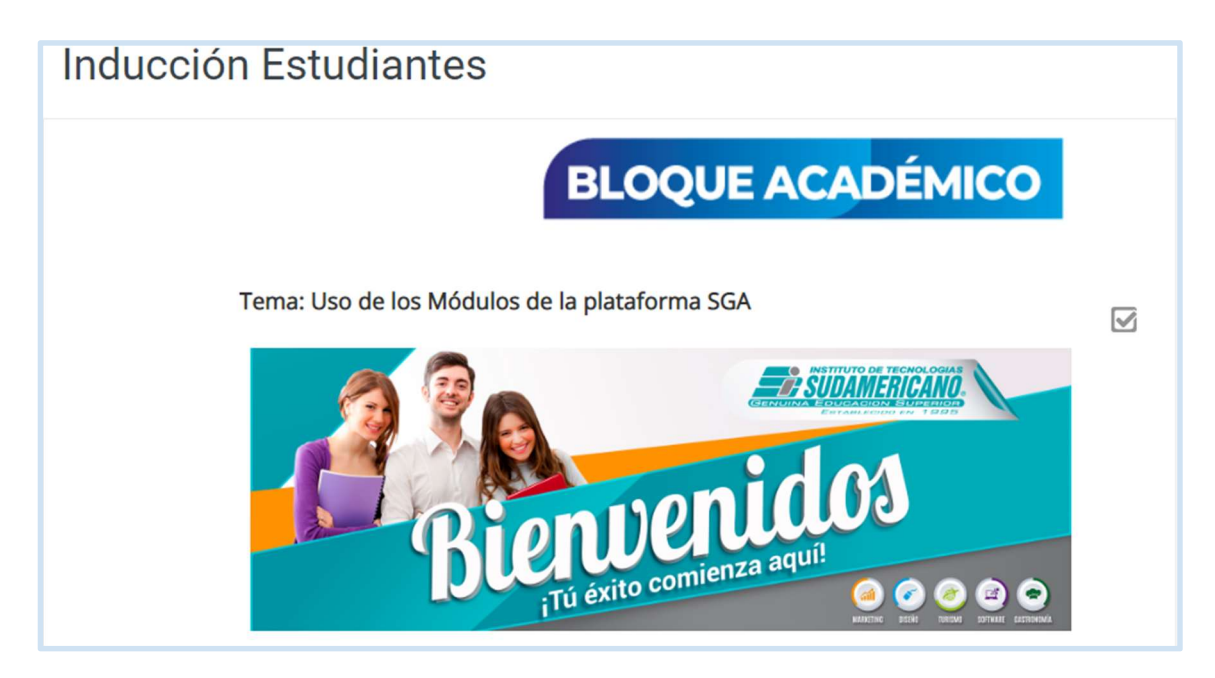

Fuente: EVA, ITS2024.

Función: Para este bloque se genera un banner de bienvenida, además este apartado desde el sistema central se activará solo para los estudiantes.

#### Figura 36.

#### Inducción Estudiantes/Contenidos

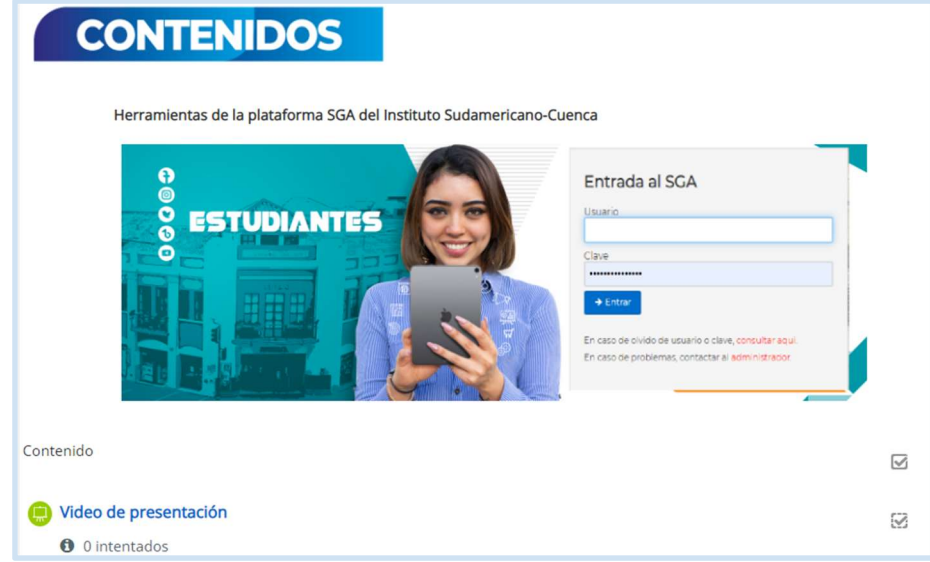

Fuente: EVA, ITS2024.

Función: Para este bloque se genera un banner de ingreso al SGA. como preámbulo del proceso de ingreso a la plataforma y contenidos. Además, posee una actividad en donde el usuario debe realizar un video de presentación personal.

Figura 37.

Inducción Estudiantes/Objetivo

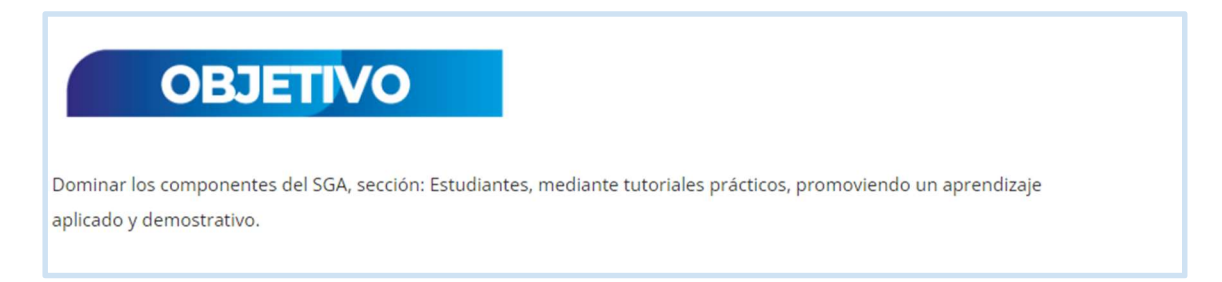

Fuente: EVA, ITS2024.

Función: Se puede dar lectura al objetivo de los contenidos que se han planificado para los usuarios.

Figura 38.

Inducción Estudiantes/Exposición

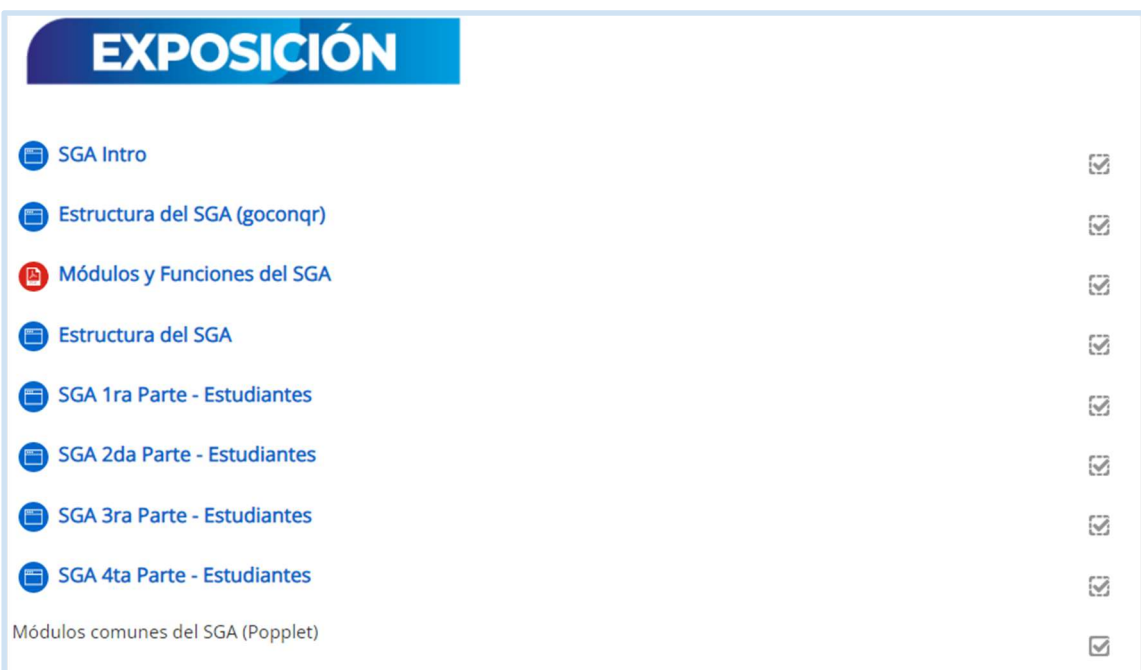

Fuente: EVA, ITS2024.

Función: En este bloque se han realizado videotutoriales con la herramienta OBS Studio y editado con la aplicación Adobe Premiere Pro, con soporte de herramientas y material de lectura para una mejor comprensión.

Figura 39.

Inducción Estudiantes/Exposición/SGA Intro

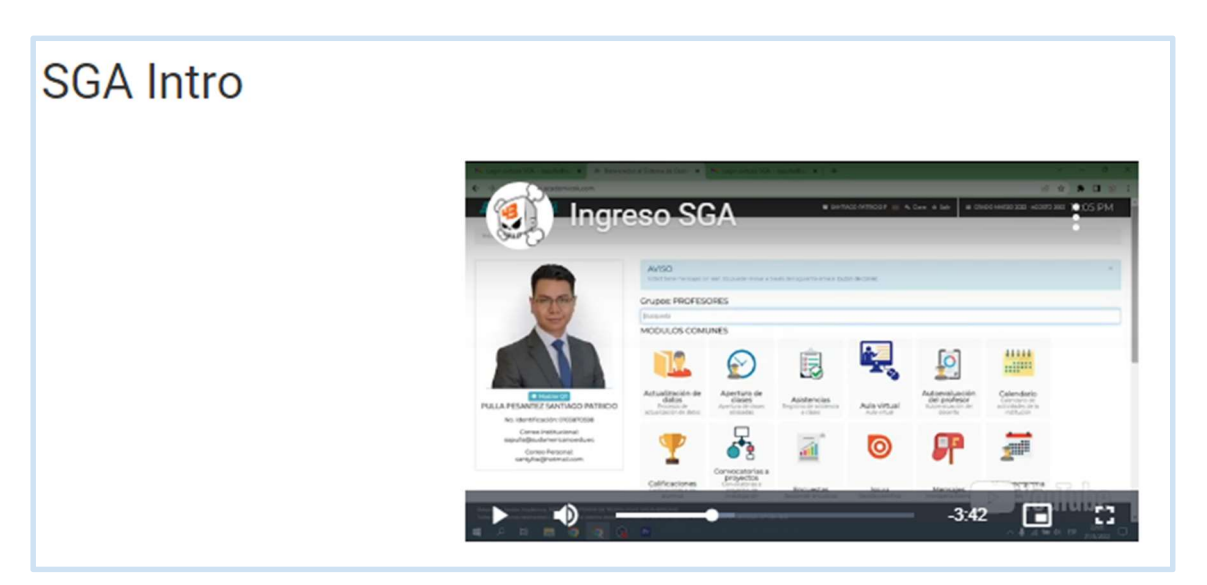

Fuente: EVA, ITS2024.

Función: Visualizará un video tutorial del proceso de registro e ingreso a la plataforma SGA.

Figura 40.

Inducción Estudiantes/Exposición/Estructura del SGA

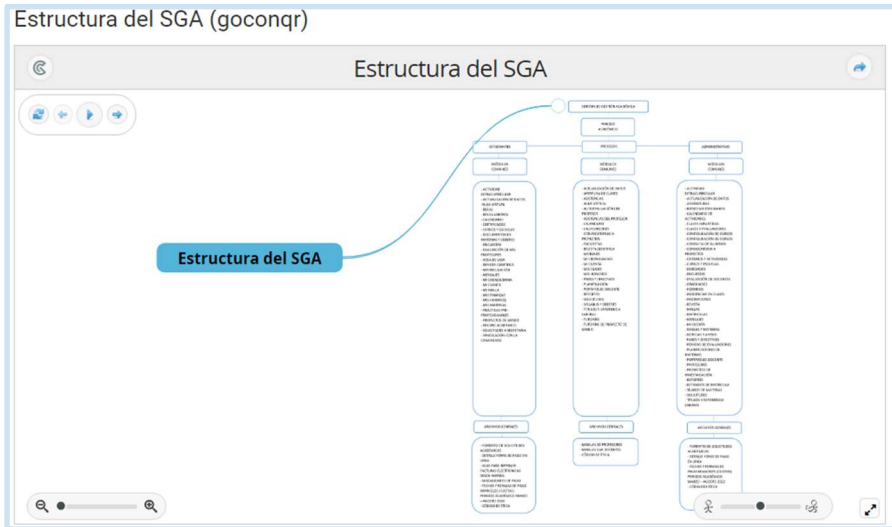

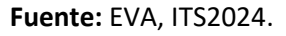

Función: Se utiliza Goconqr para presentar de una manera estructurada los apartados de Sistema de Gestión Académica con sus respectivos módulos y funciones.

Figura 41.

Inducción Estudiantes/Exposición/Módulos y Funciones del SGA

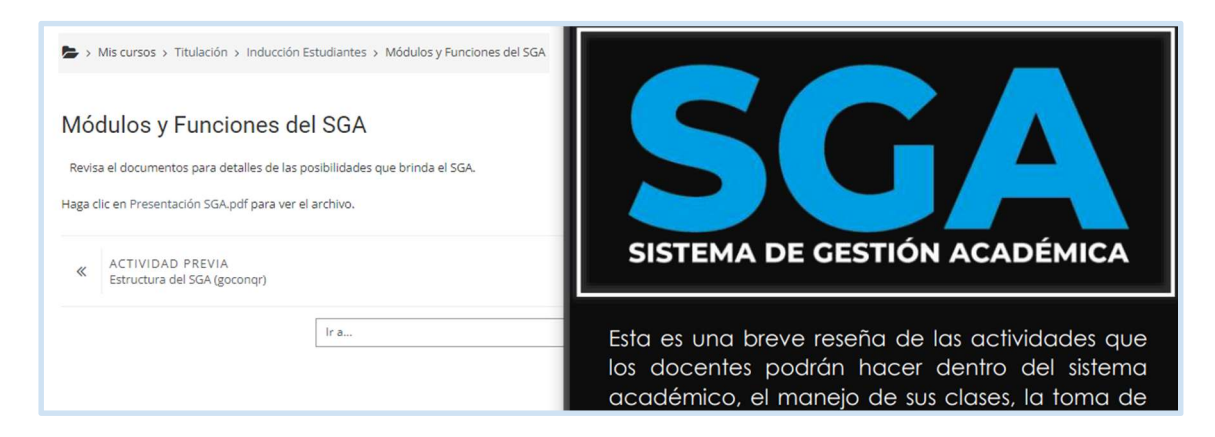

Fuente: EVA, ITS2024.

Función: Se generó un documento de presentación sobre las funciones generales, ventajas, módulos del SGA.

Figura 42.

Inducción Estudiantes/Exposición/SGA 1ra Parte - Estudiantes

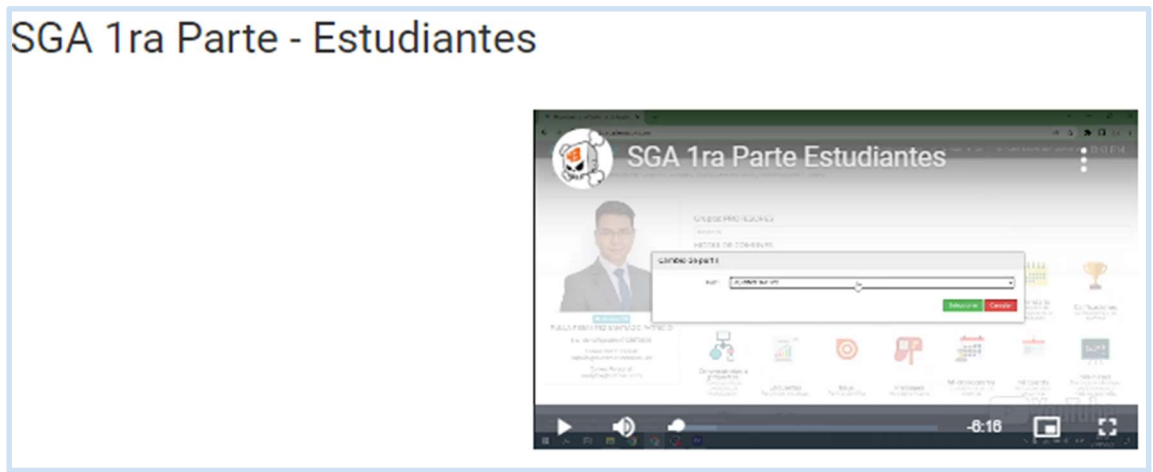

Figura 43.

Inducción Estudiantes/Exposición/SGA 2da Parte - Estudiantes

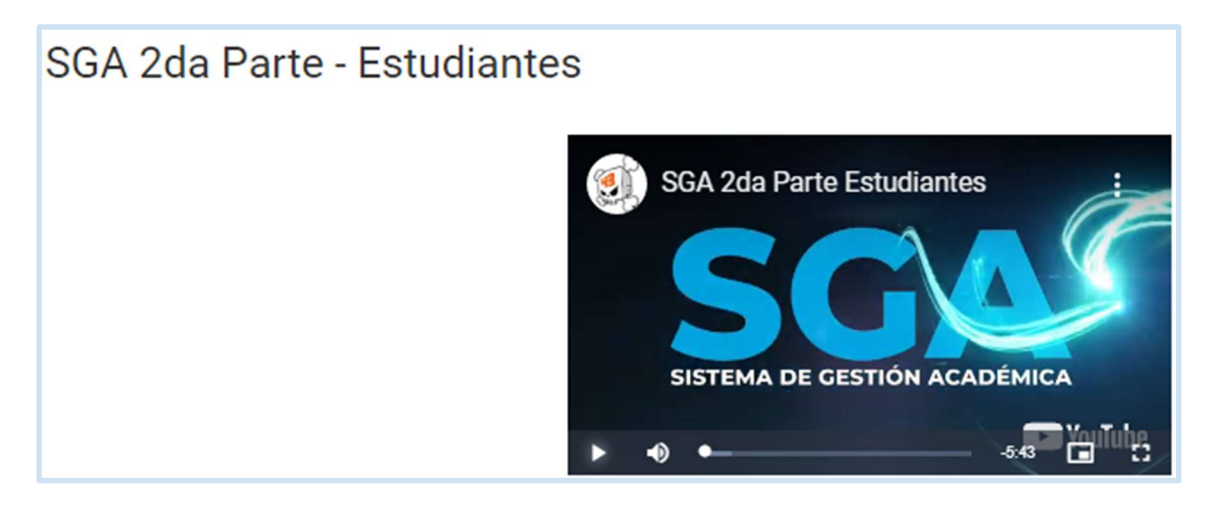

Fuente: EVA, ITS2024.

Figura 44.

Inducción Estudiantes/Exposición/SGA 3ra Parte - Estudiantes

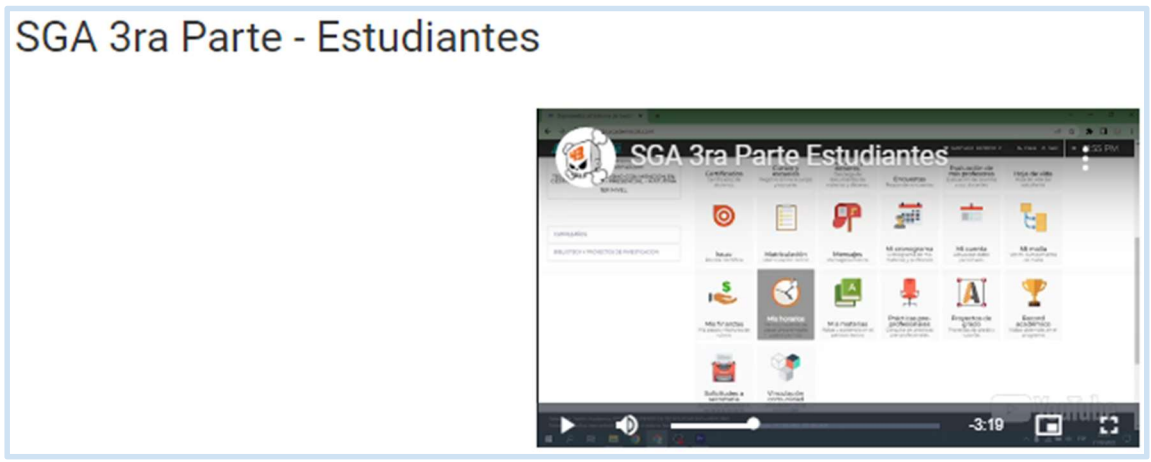

Figura 45.

Inducción Estudiantes/Exposición/SGA 4ta Parte - Estudiantes

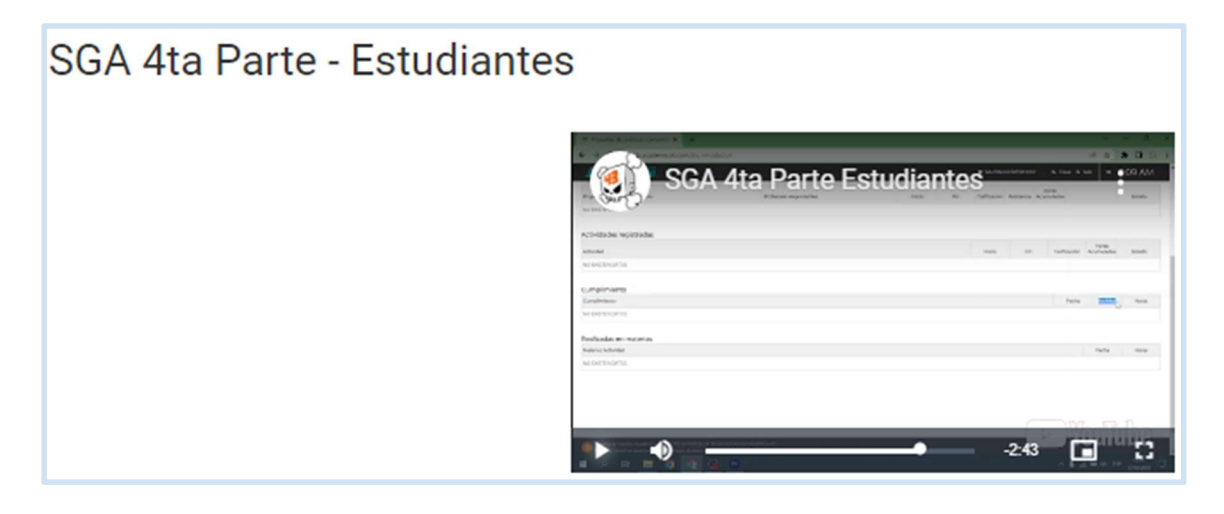

Fuente: EVA, ITS2024.

Función: Se han creado videos tutoriales con información específica y precisa de los módulos del SGA, los cuales han sido divididos en cuatro partes para que el usuario tanto estudiantes como profesores puedan comprender paso a paso la usabilidad de los módulos del sistema. Los videos tutoriales contienen información de acuerdo al tipo de usuario sea; Estudiante, Profesor o Administrativo, así como las herramientas que se muestran en cada video tutorial de acuerdo al usuario, todo el material está respaldado en la plataforma YouTube.

Figura 46.

Inducción Estudiantes/Exposición/Módulos comunes del SGA

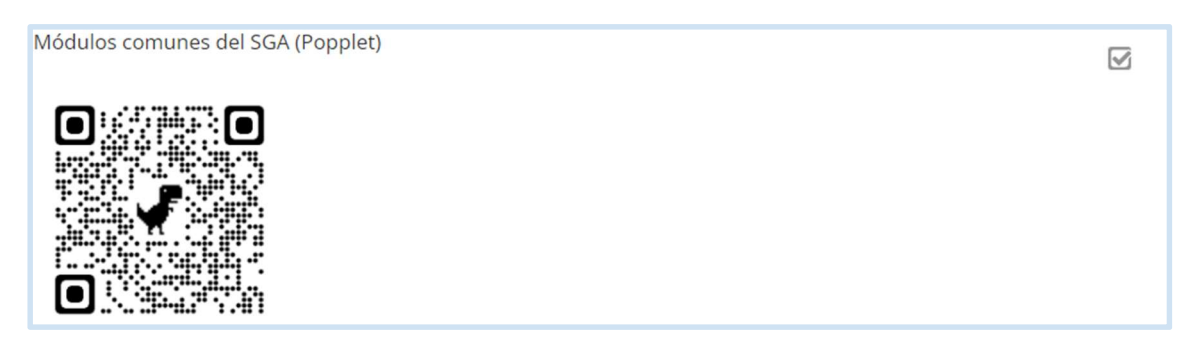

#### Figura 47.

#### Inducción Estudiantes/Exposición/Módulos comunes del SGA

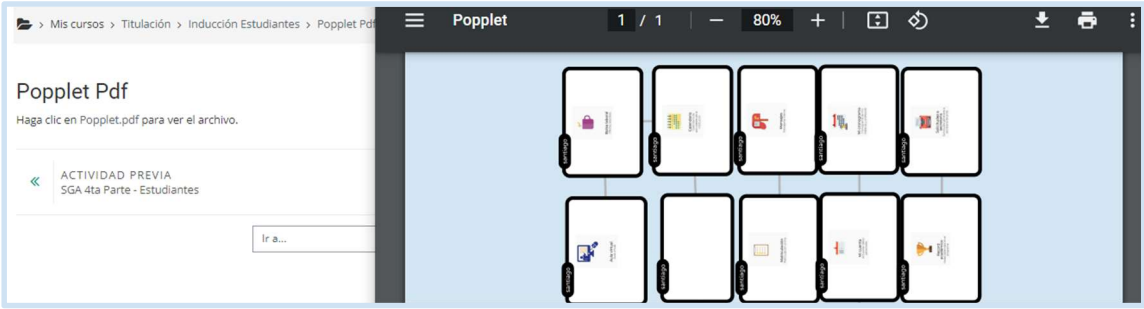

Fuente: EVA, ITS2024.

Función: Respaldo en el Portal Popplet vinculado mediante un código QR y en PDF de los iconos de los módulos del SGA, creado para recordar y distinguir cada uno de los apartados.

Figura 48.

Apartado Rebote

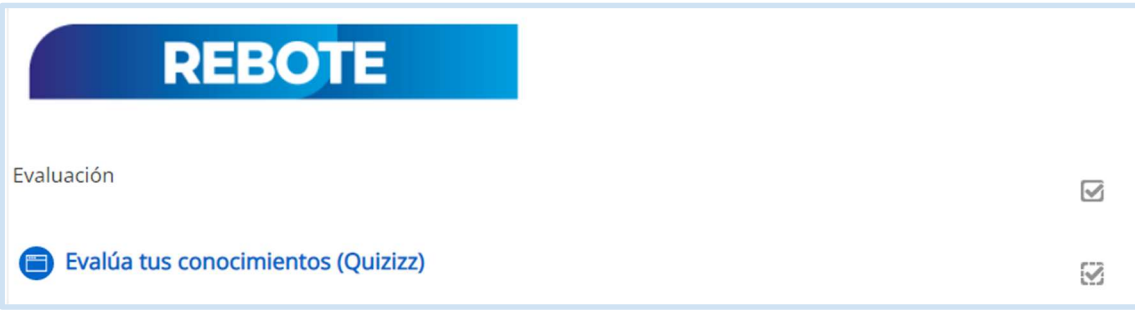

Figura 49.

#### Rebote/Evalúa tus conocimientos

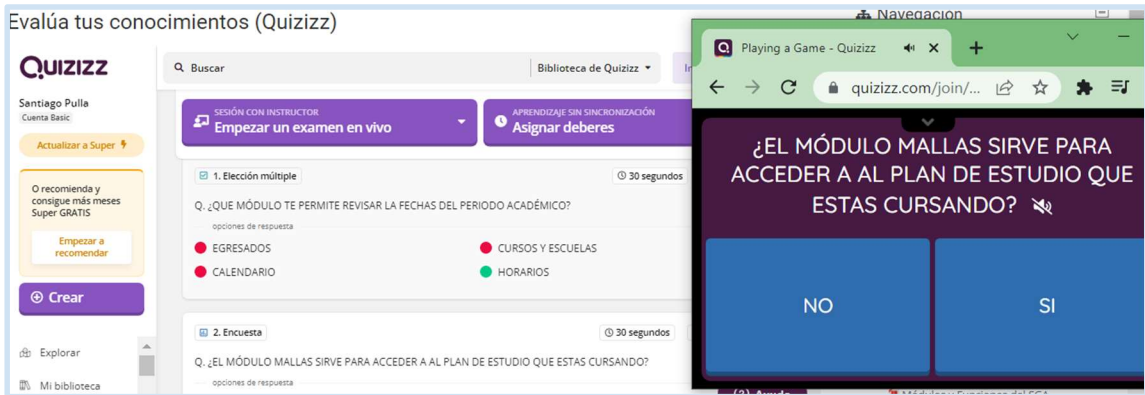

Fuente: EVA, ITS2024.

Función: En la sección Rebote se ha creado una evaluación aplicada e interactiva con el portal QUIZIZZ, permitiendo conocer el avance del usuario, además se ha estructurado 5 preguntas para que no se refleje como una actividad de presión o que canse al usuario.

Figura 50.

Apartado Construcción

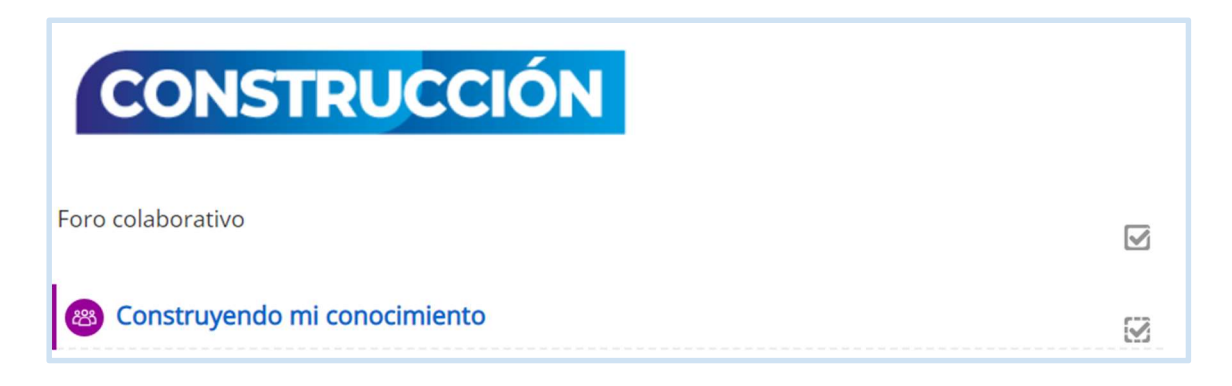

Figura 51.

Construcción/Construyendo mi conocimiento

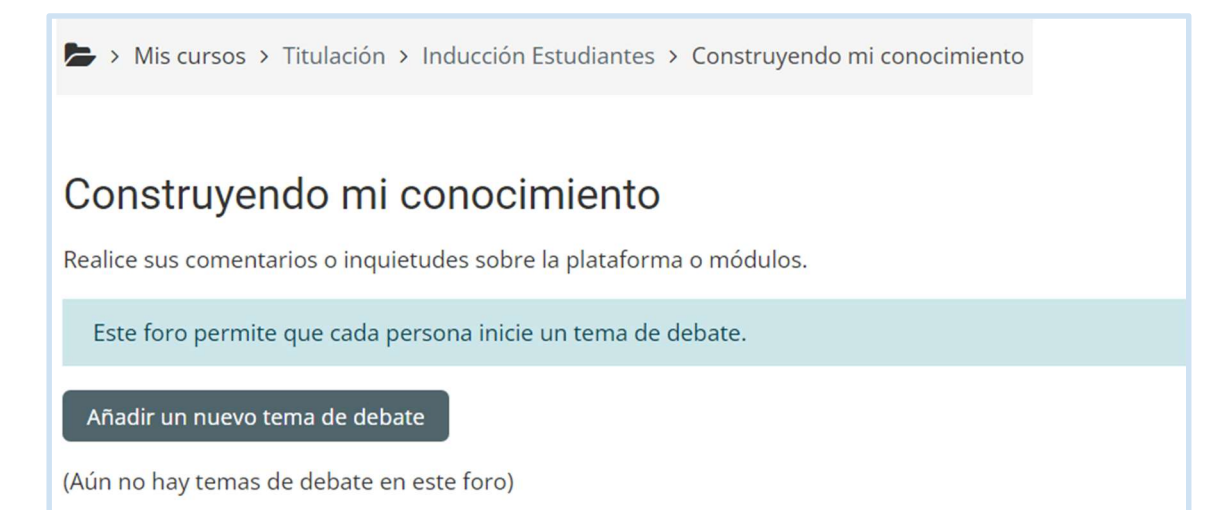

Fuente: EVA, ITS2024.

Función: En la sección Construcción está diseñado un foro colaborativo bajo la temática de aportes y criterios sobre la plataforma y los módulos, con el fin de conocer la percepción y navegabilidad del SGA.

Figura 52.

Apartado Comprobación

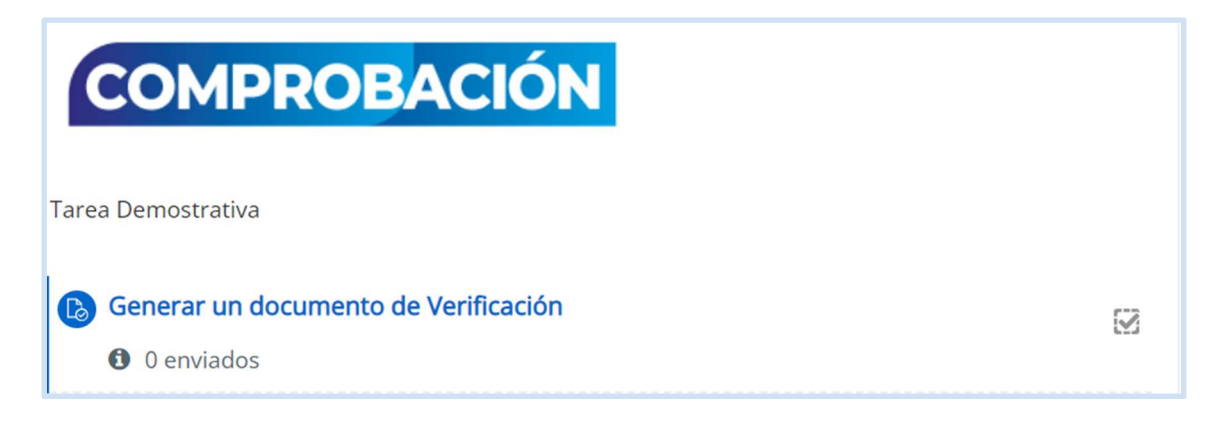

#### Figura 53.

#### Comprobación/Generar un documento de Verificación

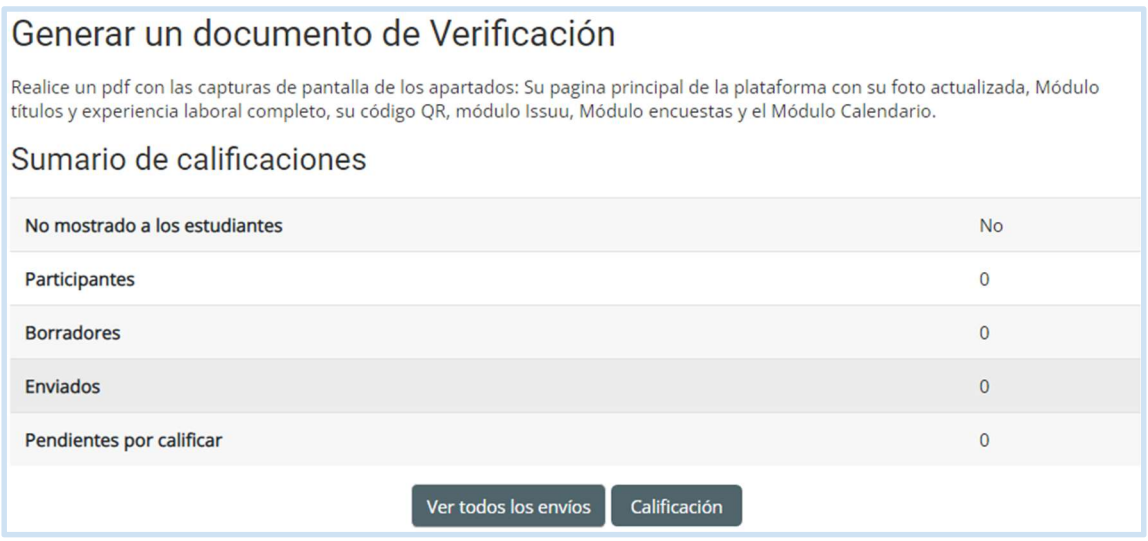

#### Fuente: EVA, ITS2024

Función: En la sección Comprobación se ha diseñado una tarea demostrativa en donde el usuario tiene como responsabilidad subir las evidencias en PDF de los apartados revisarlos y completarlos, eso con la finalidad que aplique y sobre todo que familiarice aún más con el SGA, ya que algunos módulos que están tomados en cuenta en la tarea son de uso frecuente.

Figura 54.

#### Comprobación/Generar un documento de Verificación

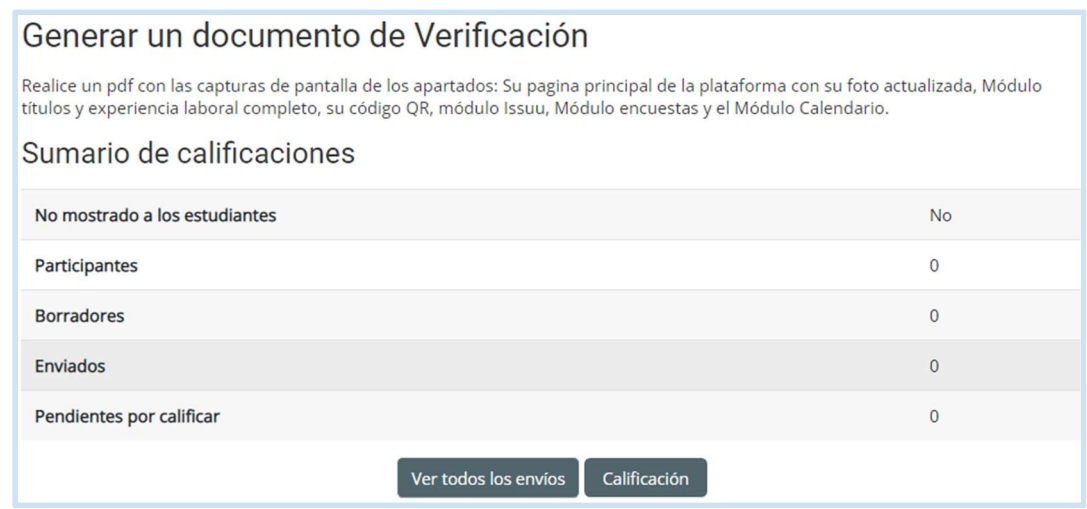

Fuente: EVA, ITS2024

Función: En la sección Comprobación se ha diseñado una tarea demostrativa en donde el usuario tiene como responsabilidad subir las evidencias en PDF de los apartados revisarlos y completarlos, eso con la finalidad que aplique y sobre todo que familiarice aún más con el SGA, ya que algunos módulos que están tomados en cuenta en la tarea son de uso frecuente.

Figura 55.

Inducción Profesores-Administrativos/Exposición/SGA Intro

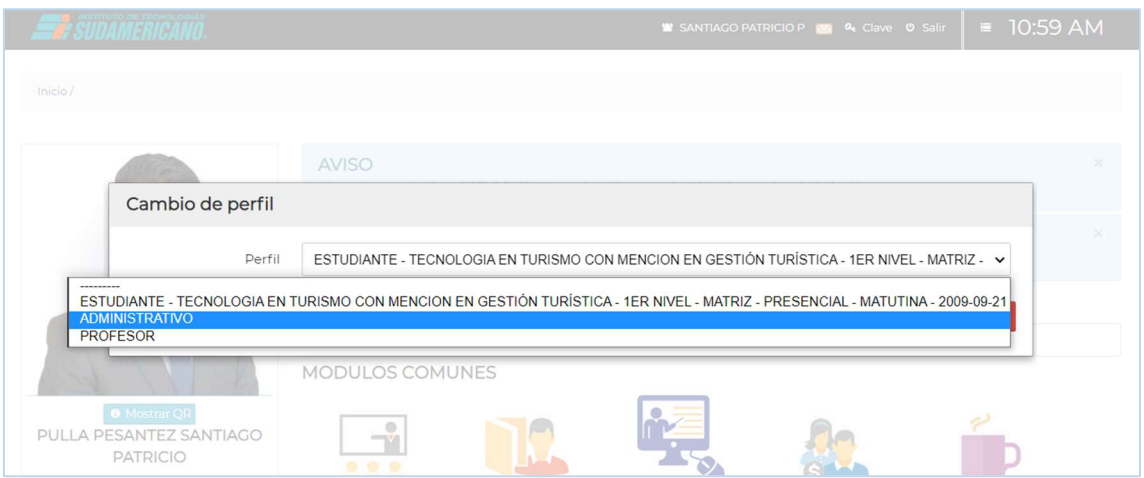

Fuente: EVA, ITS2024.

Función: Visualizará un video tutorial de la selección de apartados e ingreso a la plataforma SGA, y la sección de profesor o como administrativo.

Figura 56.

Inducción Profesores-Administrativos/Exposición/Estructura del SGA

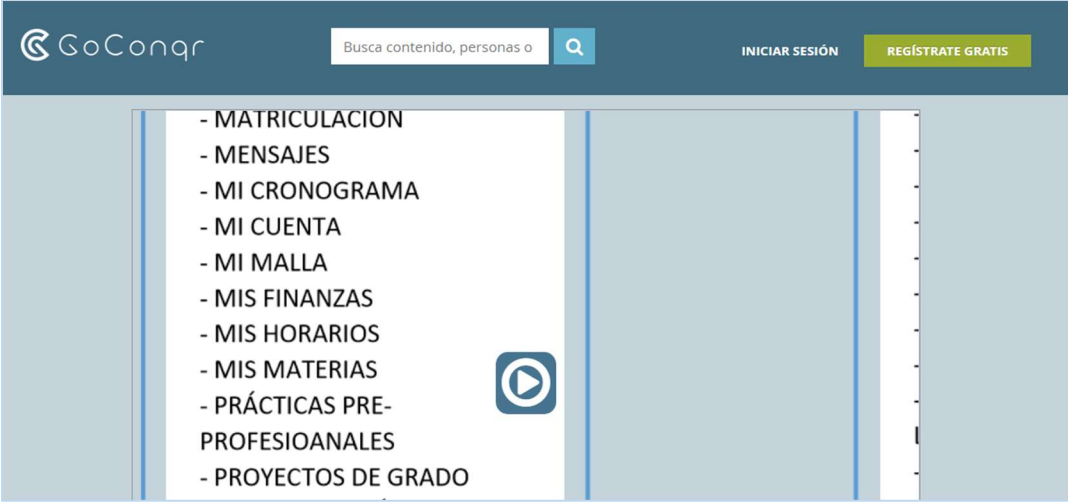

Fuente: EVA, ITS2024.

Función: Con la ayuda de la herramienta Goconqr muestra módulos y el esquema del Sistema de Gestión Académica.

#### Figura 57.

Inducción Profesores-Administrativos /Exposición/Módulos y Funciones del SGA

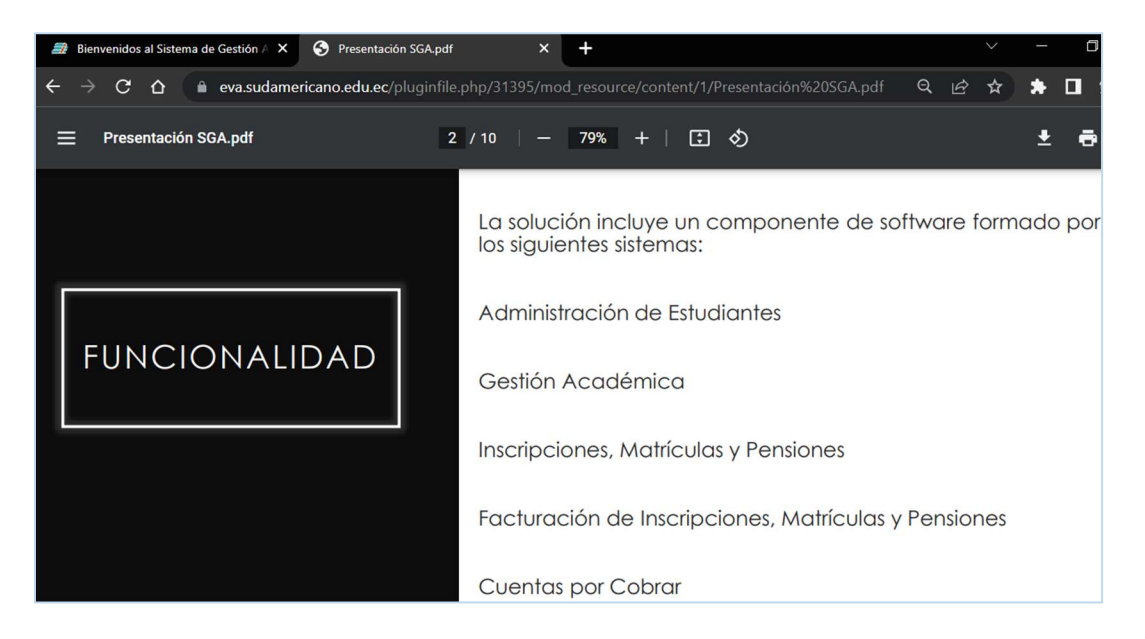

Fuente: EVA, ITS2024.

Función: Documento respaldo de presentación en PDF sobre las funciones generales, ventajas, módulos del SGA.

Figura 58.

Inducción Profesores-Administrativos /Exposición/SGA 1ra Parte - Profesores-Administrativos

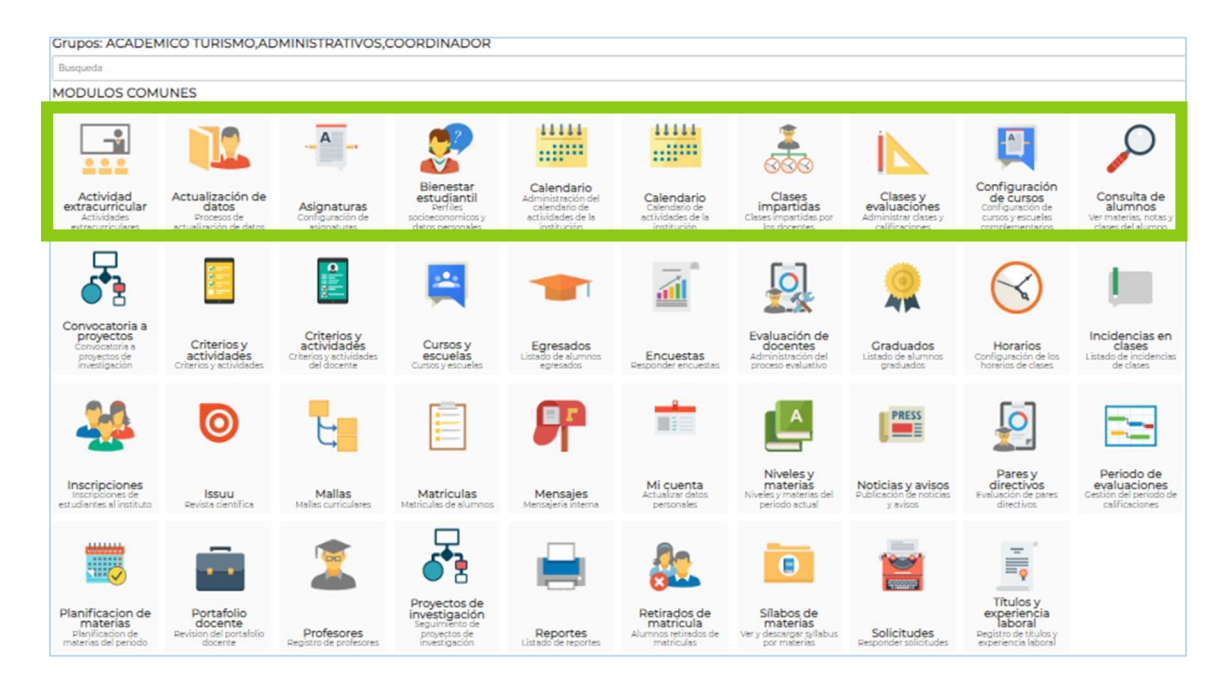

Fuente: EVA, ITS2024.

Función: Video Tutorial que muestra las primeras secciones de herramientas y módulos.

#### Figura 59.

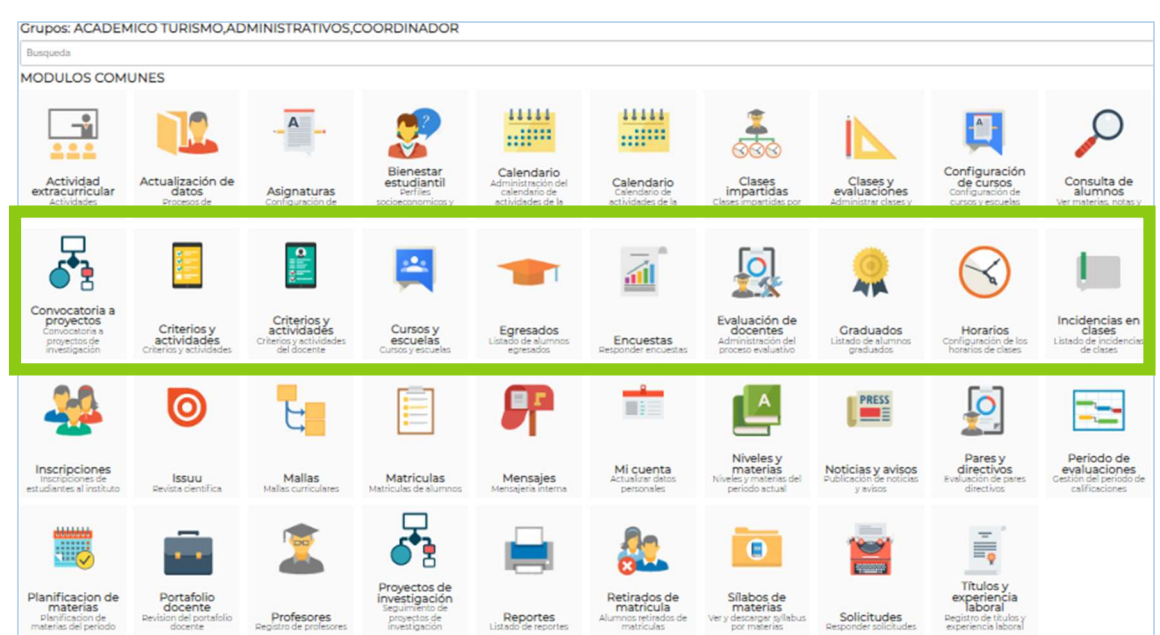

Inducción Profesores-Administrativos /Exposición/SGA 2da Parte - Profesores-Administrativos

Fuente: EVA, ITS2024.

Función: Video Tutorial que muestra función de herramientas y módulos siguientes.

Figura 60.

Inducción Profesores-Administrativos /Exposición/SGA 3ra Parte - Profesores-Administrativos

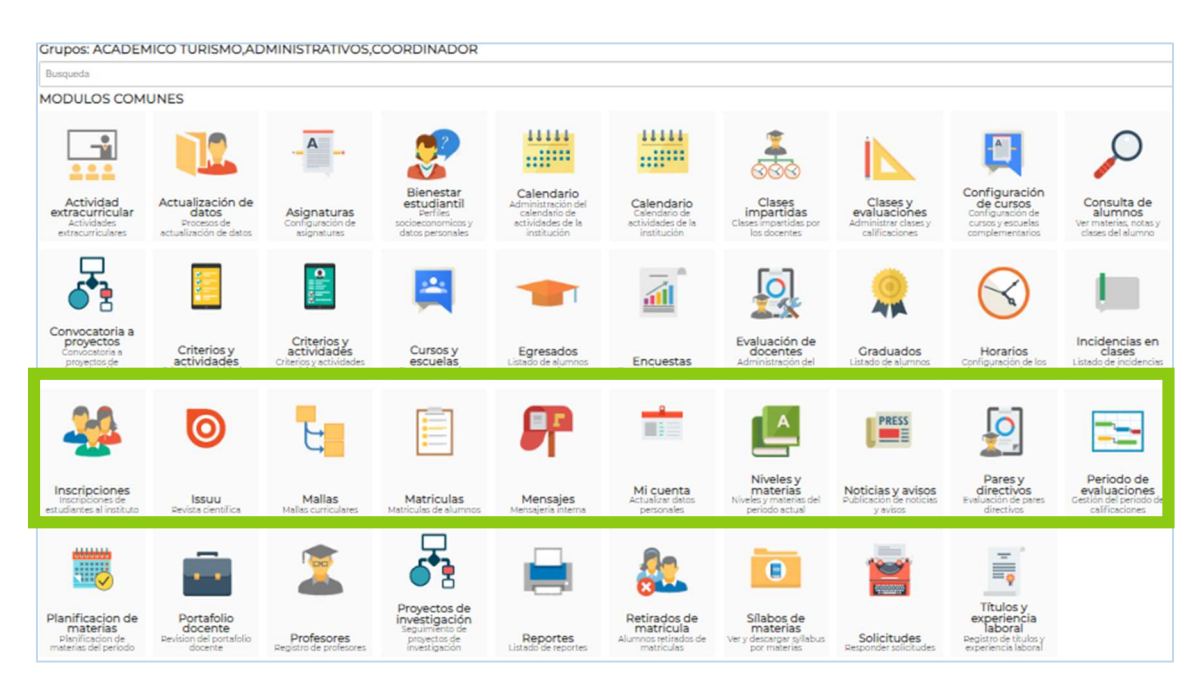

Fuente: EVA, ITS2024.

Función: Video Tutorial que muestra las secciones de herramientas y módulos de manera ordenada.

Figura 61.

Inducción Profesores-Administrativos /Exposición/SGA 4ta Parte - Profesores-Administrativos

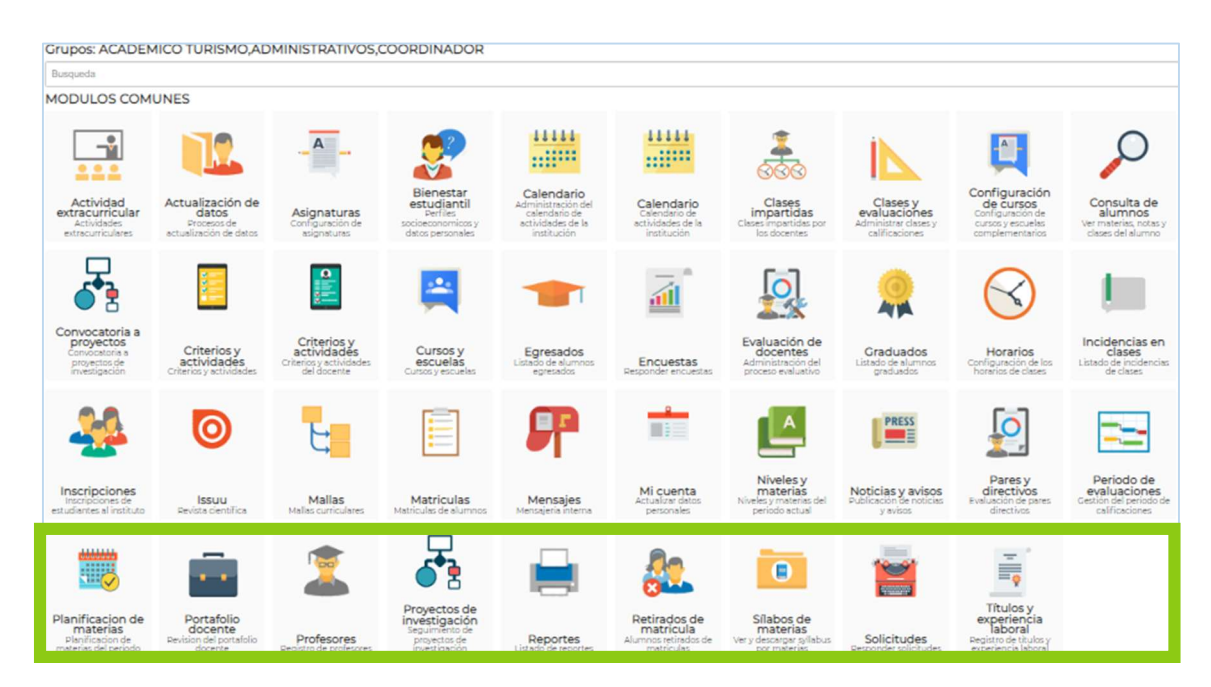

Fuente: EVA, ITS2024.

Función: Video Tutorial que muestra las secciones finales de herramientas y módulos, todo el material está respaldado en el canal de YouTube con el fin que se pueda visualizar en cualquier momento que el usuario lo requiera.

Figura 62. Inducción Profesores-Administrativos /Exposición/Módulos comunes del SGA

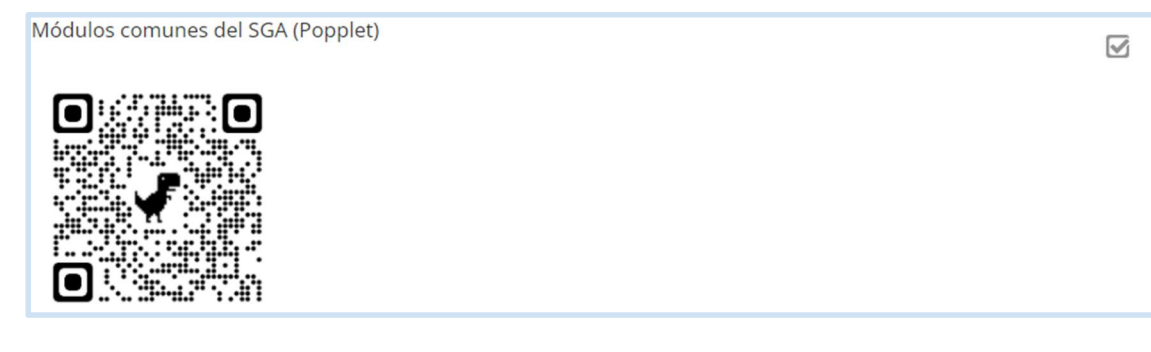

Fuente: EVA, ITS2024.

Función: Código QR que conecta directamente con el documento de soporte que visualiza los módulos comunes del SGA.

Figura 63.

Inducción Estudiantes/Exposición/Módulos comunes del SGA

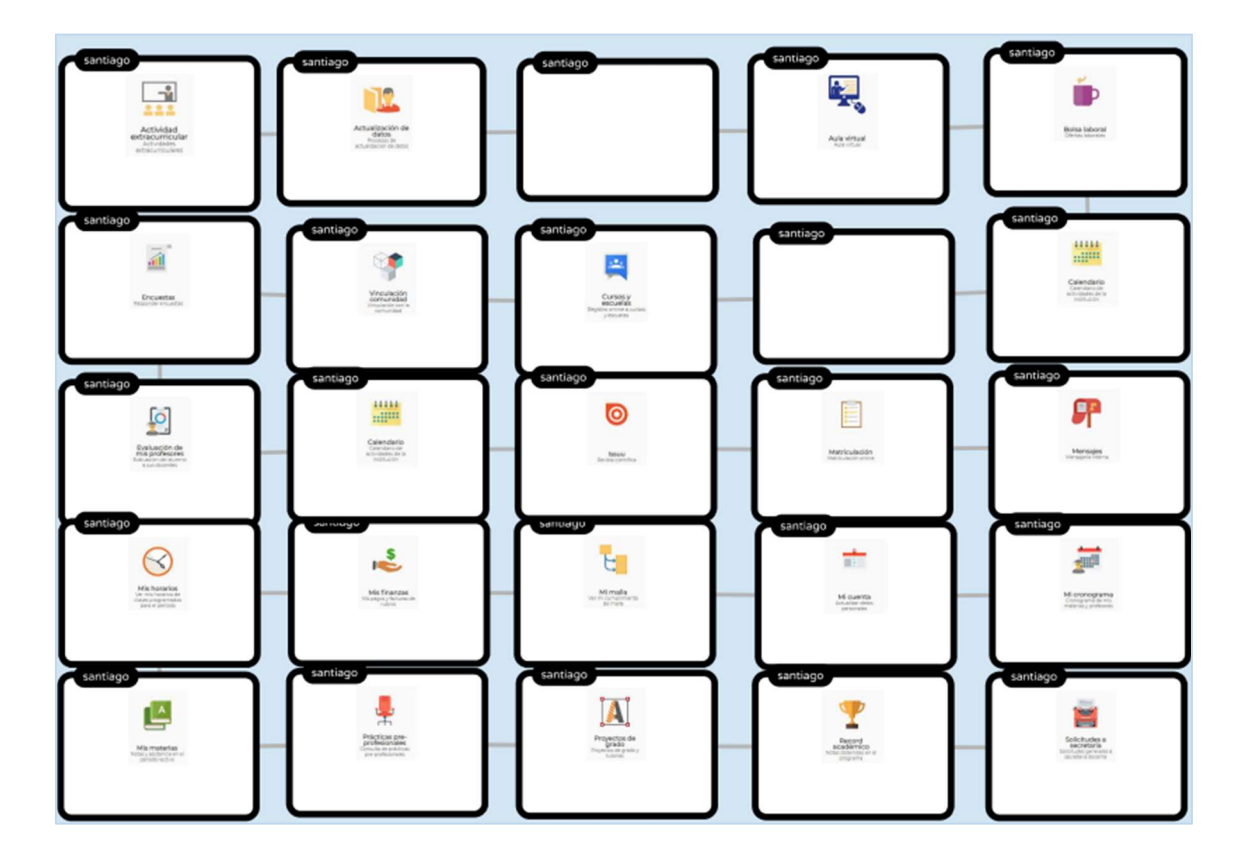

Fuente: EVA, ITS2024.

Función: Respaldo en el Portal Popplet vinculado mediante un código QR y en PDF de los iconos de los módulos del SGA, creado para recordar y distinguir cada uno de los apartados.

Figura 64. Apartado Rebote

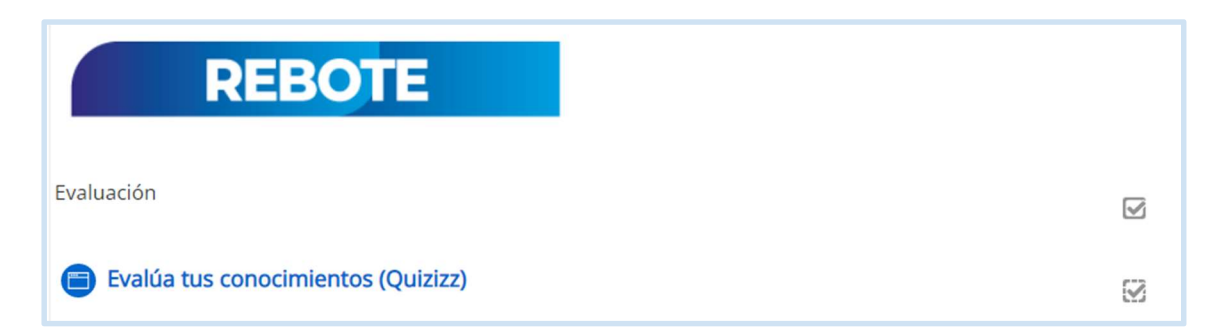

#### Fuente: EVA, ITS2024.

Función: Actividad de Rebote y evaluación de conocimientos.

Figura 65.

#### Rebote/Evalúa tus conocimientos

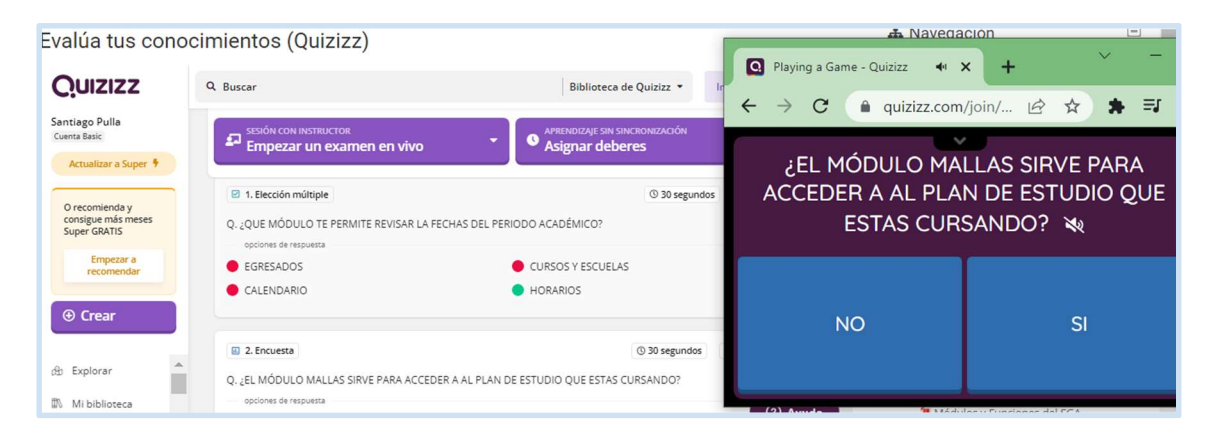

Fuente: EVA, ITS2024.

Función: En la sección Rebote se ha creado una evaluación aplicada e interactiva con el portal QUIZIZZ, permitiendo conocer el avance del usuario, además se ha estructurado 5 preguntas para que no se refleje como una actividad de presión o que canse al usuario.

Figura 66.

Apartado Construcción

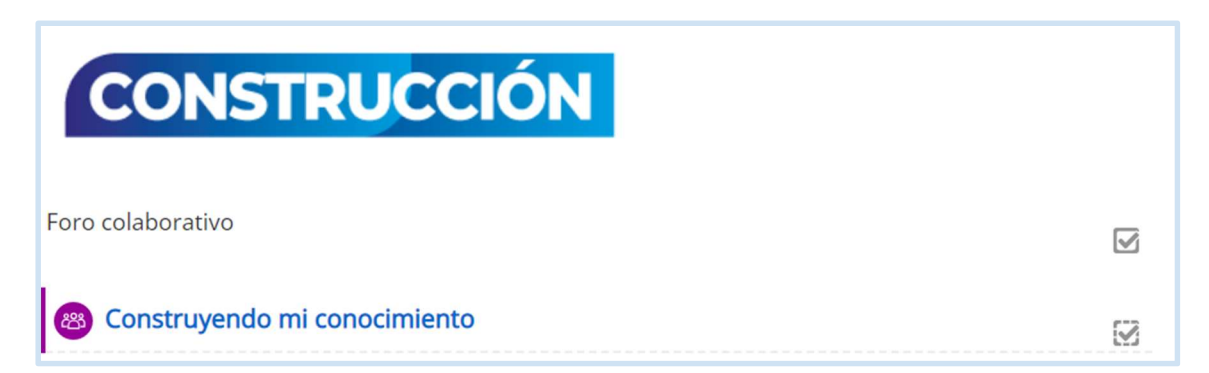

Fuente: EVA, ITS2024.

Función: Apartado de construcción mediante una herramienta propia del EVA.

Figura 67.

Construcción/Construyendo mi conocimiento

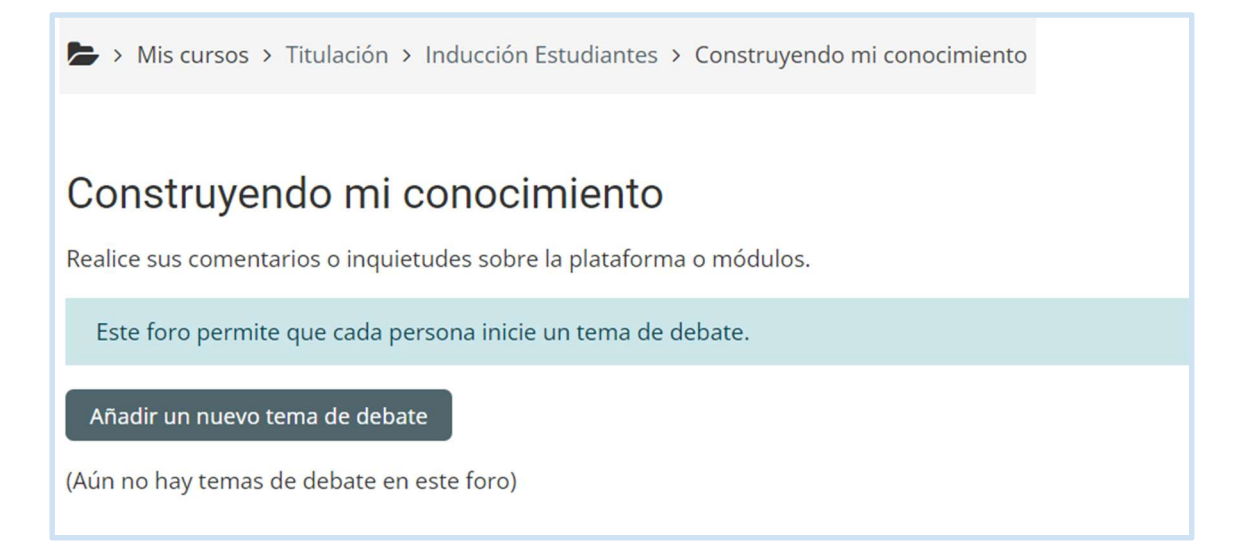

Fuente: EVA, ITS2024.

Función: En la sección Construcción está diseñado un foro colaborativo bajo la temática de aportes y criterios sobre la plataforma y los módulos, con el fin de conocer la percepción y navegabilidad del SGA.

Figura 68.

Apartado Comprobación

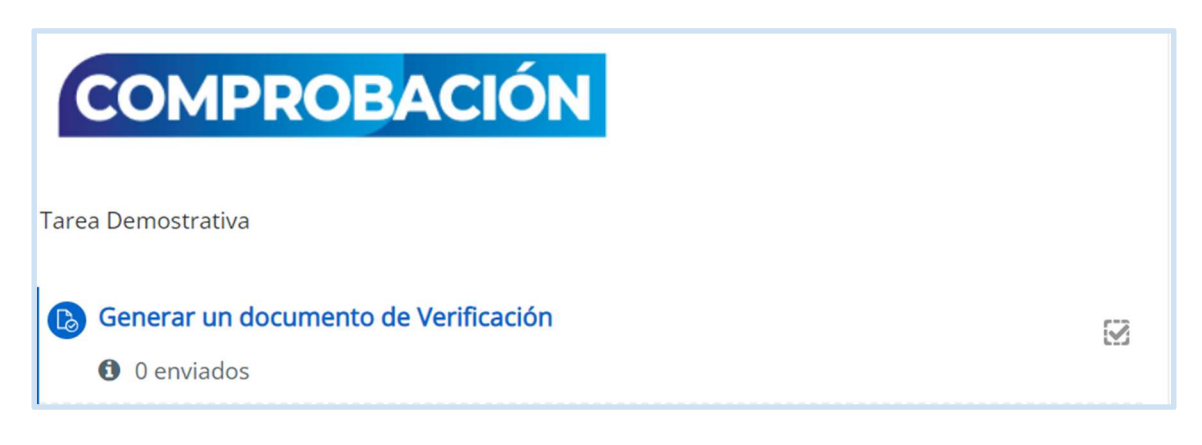

Fuente: EVA, ITS2024.

Función: Apartado de comprobación mediante modelo Flipped Classroom.

Figura 69.

Comprobación/Generar un documento de Verificación

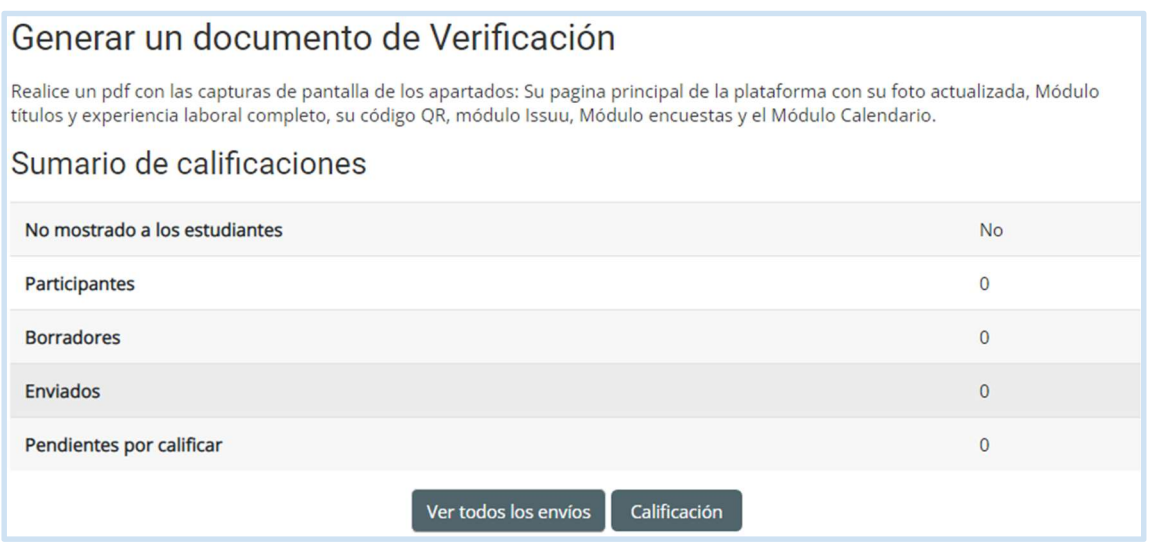

Fuente: EVA, ITS2024

Función: En la sección Comprobación se ha diseñado una tarea demostrativa en donde el usuario tiene como responsabilidad subir las evidencias en PDF de los apartados revisarlos y

completarlos, eso con la finalidad que aplique y sobre todo que familiarice aún más con el SGA, ya que algunos módulos que están tomados en cuenta en la tarea son de uso frecuente.

Figura 70.

#### Comprobación/Generar un documento de Verificación

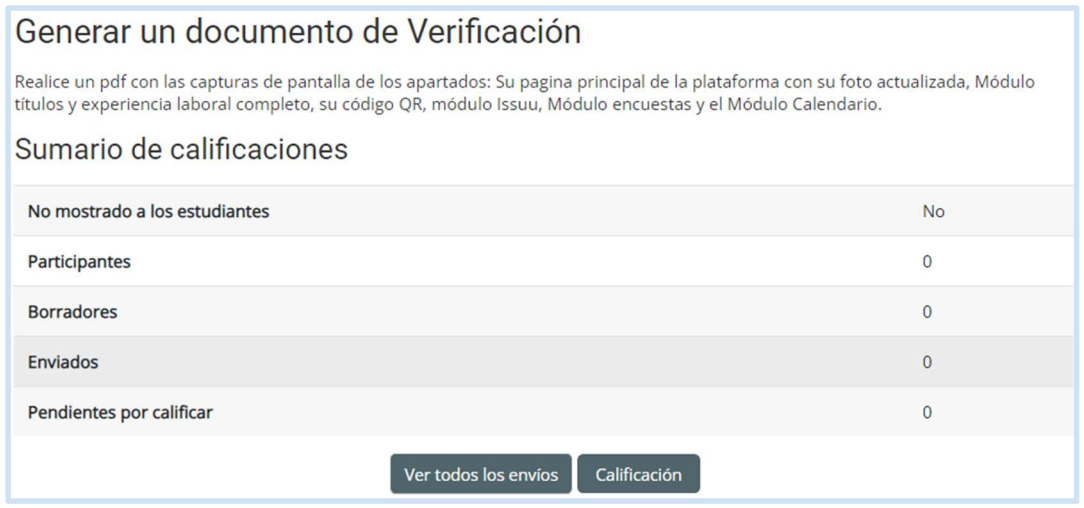

Fuente: EVA, ITS2024

Función: En la sección Comprobación se ha diseñado una tarea demostrativa en donde el usuario tiene como responsabilidad subir las evidencias en PDF de los apartados revisarlos y completarlos, eso con la finalidad que aplique y sobre todo que familiarice aún más con el SGA, ya que algunos módulos que están tomados en cuenta en la tarea son de uso frecuente.

#### c. Estrategias y/o técnicas

El EVA ha sido diseñado e implementado utilizando técnicas y estrategias tecno-educativas equipadas dentro de MOODLE 3.10.7, con el objetivo de capacitar sobre el SGA como parte del proceso de inducción institucional a profesores y estudiantes de nuevo ingreso a través de la orientación digital con el respaldo del Tecnológico Sudamericano. Se propicia que cada actividad sea desarrollada de una forma más práctica e interactiva en donde el usuario pueda revisar el material varias veces y pueda generar desde su usuario varios trámites entre otros beneficios de la plataforma. A continuación, se presentan las técnicas y estrategias empleadas para el diseño e implementación del Entorno Virtual de Aprendizaje.

Partiendo de las teorías constructivistas y conexionistas y de la metodología PACIE, además, de establecer un método de enseñanza denominado ciclo de aprendizaje en arquitectura del diseño del aula virtual de matemáticas se centra en las operaciones básicas de los números en general, se seleccionaron estrategias para ayudar a los estudiantes a mejorar su aprendizaje.

A través de apps y herramientas innovadoras, tareas, recursos, aplicaciones, y evaluaciones las cuales tienen respaldo de la plataforma Moodle del Tecnológico todo esto con actividades sincronizas y actividades asincrónicas. A continuación, se presentan las principales estrategias utilizadas en el proceso de inducción para construcción del entorno virtual apoyado del diseño instruccional.

Plataformas. - Se usa la plataforma del SGA, así como el EVA con la autorización de las autoridades del Instituto Sudamericano.

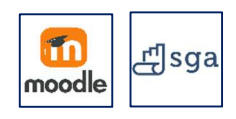

- R. GRÁFICO. - Se elaboran portadas interactivas mediante Adobe Illustrator CC y presentadas con la aplicación GENIALLY para generar interés visual.

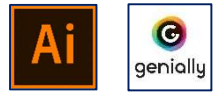

- A.S. CHAT. - Este recurso se implementó desde el banco de herramientas Moodle para receptar criterios de los usuarios.

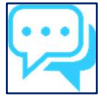

- A.A. URL. - Se ha hipervinculado textos y material informativo para generar soporte de lectura de cada módulo del sistema.

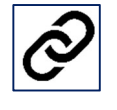

- A.A. YOUTUBE. - Se cuenta con videotutoriales para generar contenido multimedia atractivo, para que se pueda revisar en cualquier momento que el usuario lo requiera.

# IYOU INDE

-A.A. GOCONQR. - Los mapas mentales y estructuras son importantes por esa razón se ha utilizado una herramienta en línea y de distinción visual.

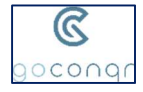

- A.A. POPPLET. - Mapas mentales de manera interactiva y creativa donde se presenta información de los módulos comunes del sistema mediante este organizador gráfico moderno.

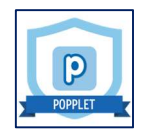

- A.A. QUIZIZZ. - Esta herramienta en línea, busca aplicar una evaluación de manera flexible y dinámica.

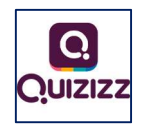

- A.A. TAREA. - Herramienta propia de Moodle que ayuda a cargar tareas orientadas por el proceso de inducción hacia el usuario.

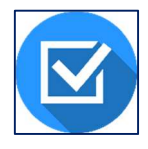

- R. QR. - Los códigos código de respuesta rápida(QR) se han utilizado porque es un elemento visual muy usado para enlazar contenido de valor con herramientas y recursos que el usuario requiera, entonces el proyecto cuenta con códigos QR.

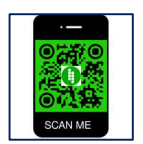

- R. JIMDO. - Se presenta información del profesor/tutor mediante una forma distinta enlazando a una Website construida en este portal.

## **JIMDO**

- R. CALAMEO. - Esta aplicación se complementa con la Website de la hoja de vida de profesor/tutor en donde el usuario puede descargar la hoja de vida que genera esta aplicación en línea de manera digital.

## calamēo

- A.A. GOOGLE FORMS. - Estrategia para generar bases de datos de los usuarios sobre la temática orientada a mejorar la calidad de los recursos digitales, así como la calidad en la educación, este apartado fue construido en conjunto con el Dpto. de Bienestar estudiantil de la Institución.

- R. CÓDIGO EMBEBIDO. – Este recurso es necesario para insertar el código de un lenguaje dentro de la plataforma, de esta manera la aplicación se ejecutará dentro del EVA sin tener que abrir otra pestaña, evitando ser distractora con el contenido objetivo.

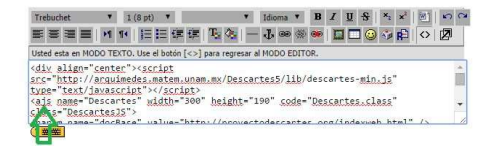

#### 2.3.Validación de la propuesta

Cuadro de Validación por Expertos en el ámbito Educativo y Técnico.

Figura 71.

Matriz de registro de expertos

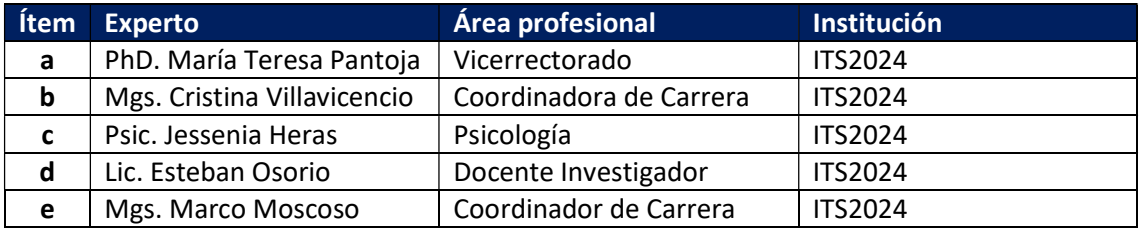

Fuente: Elaboración Propia.

La valoración fue de manera presencial al momento que los expertos – profesionales generaron una retroalimentación precisa para el proceso de implementación y actualización de acuerdo a los módulos que se implementen a futuro del Sistema de Gestión Académica.

Figura 72.

Expertos realizando la validación

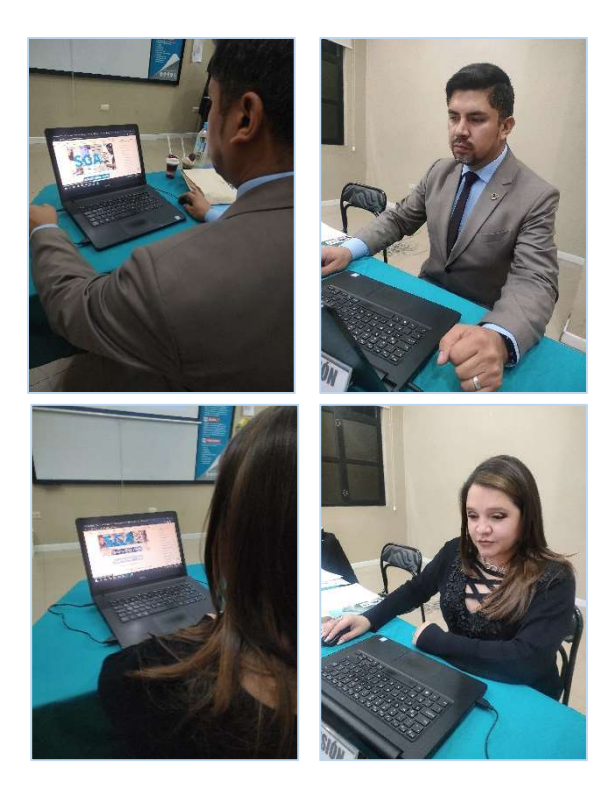

Fuente: Elaboración Propia

### 2.4.Matriz de articulación de la propuesta

Matriz con los sustentos teóricos, metodológicos, estratégicos-técnicos y tecnológicos.

### Tabla 2.

#### Matriz de articulación

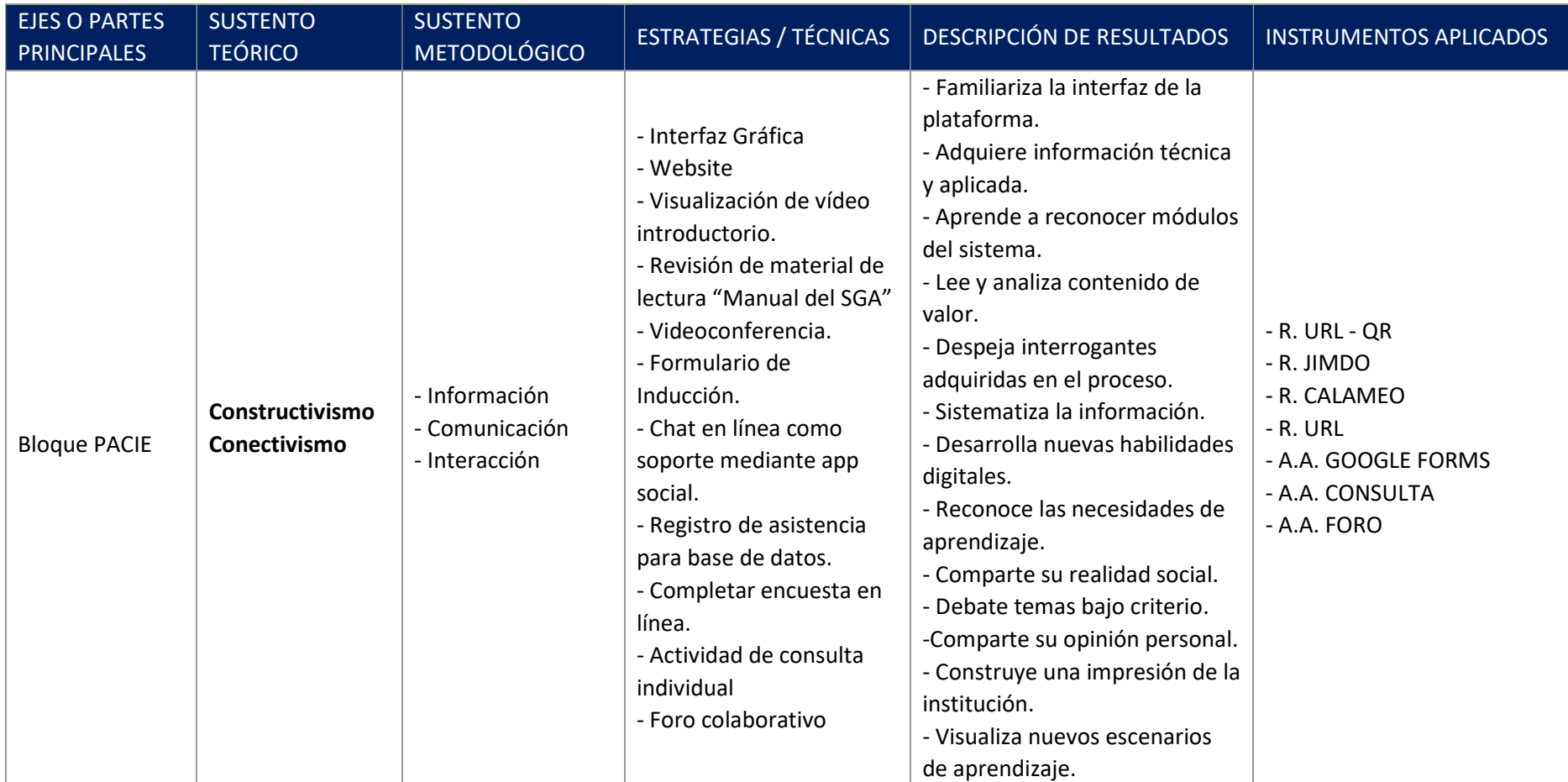

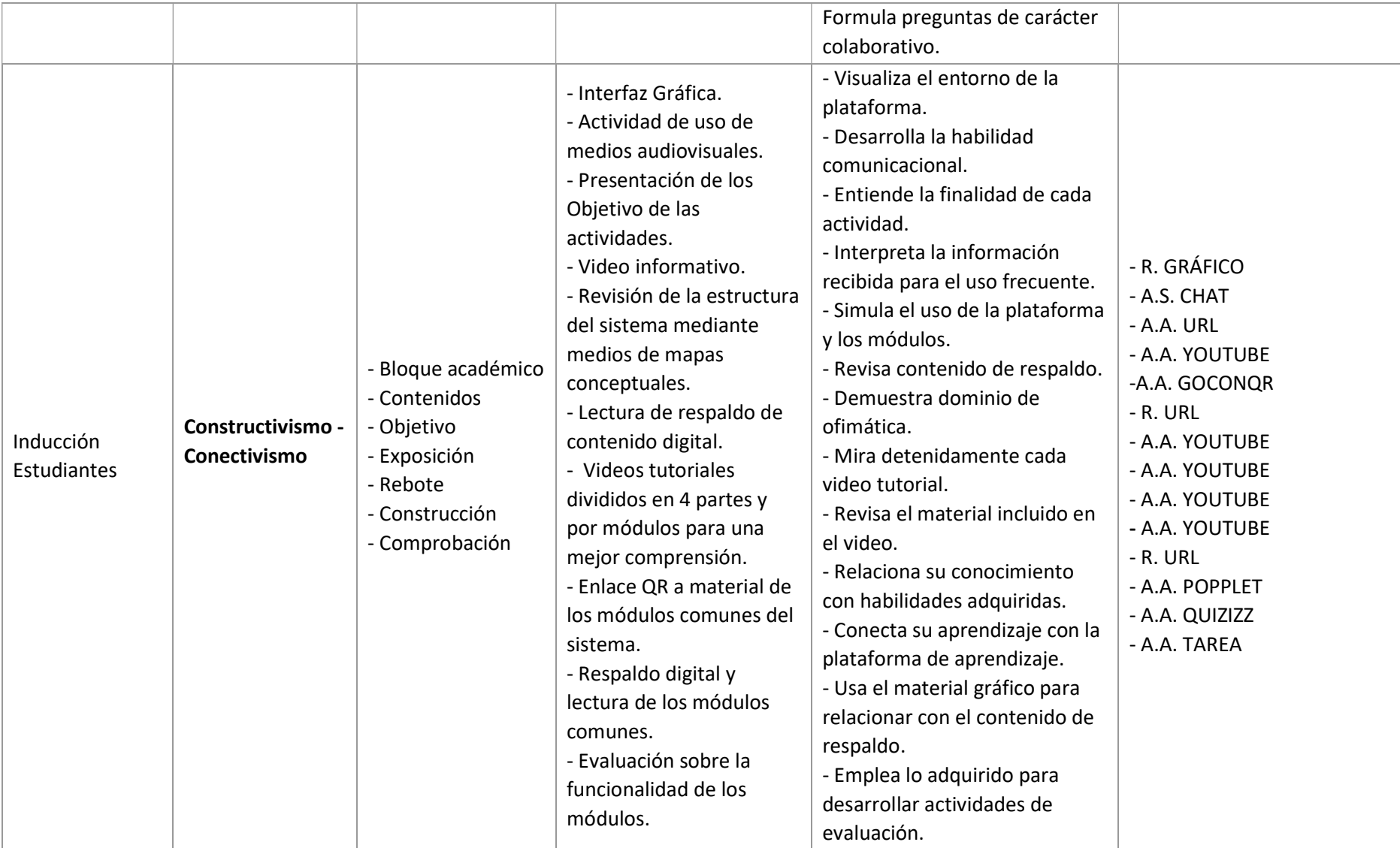

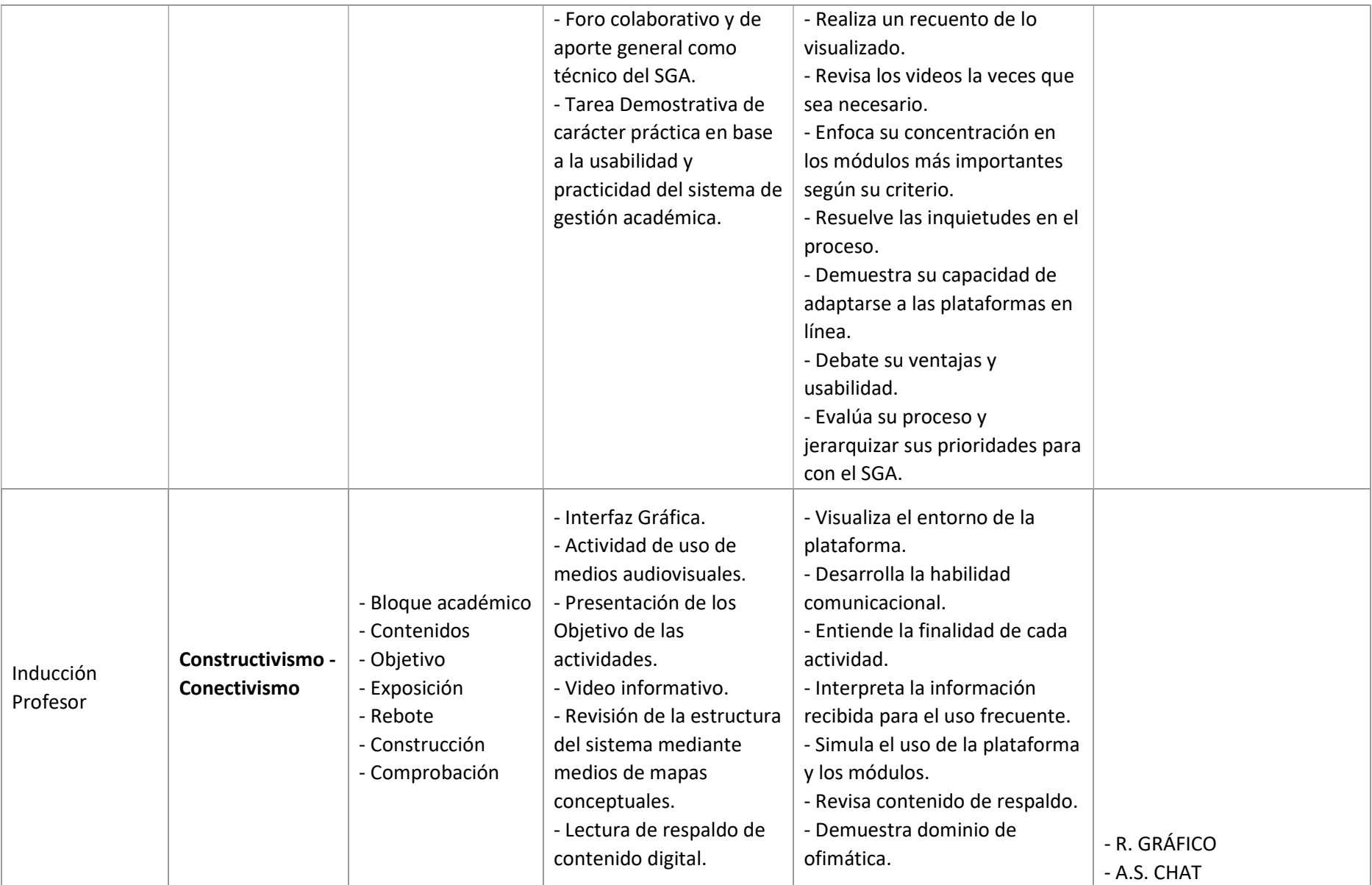
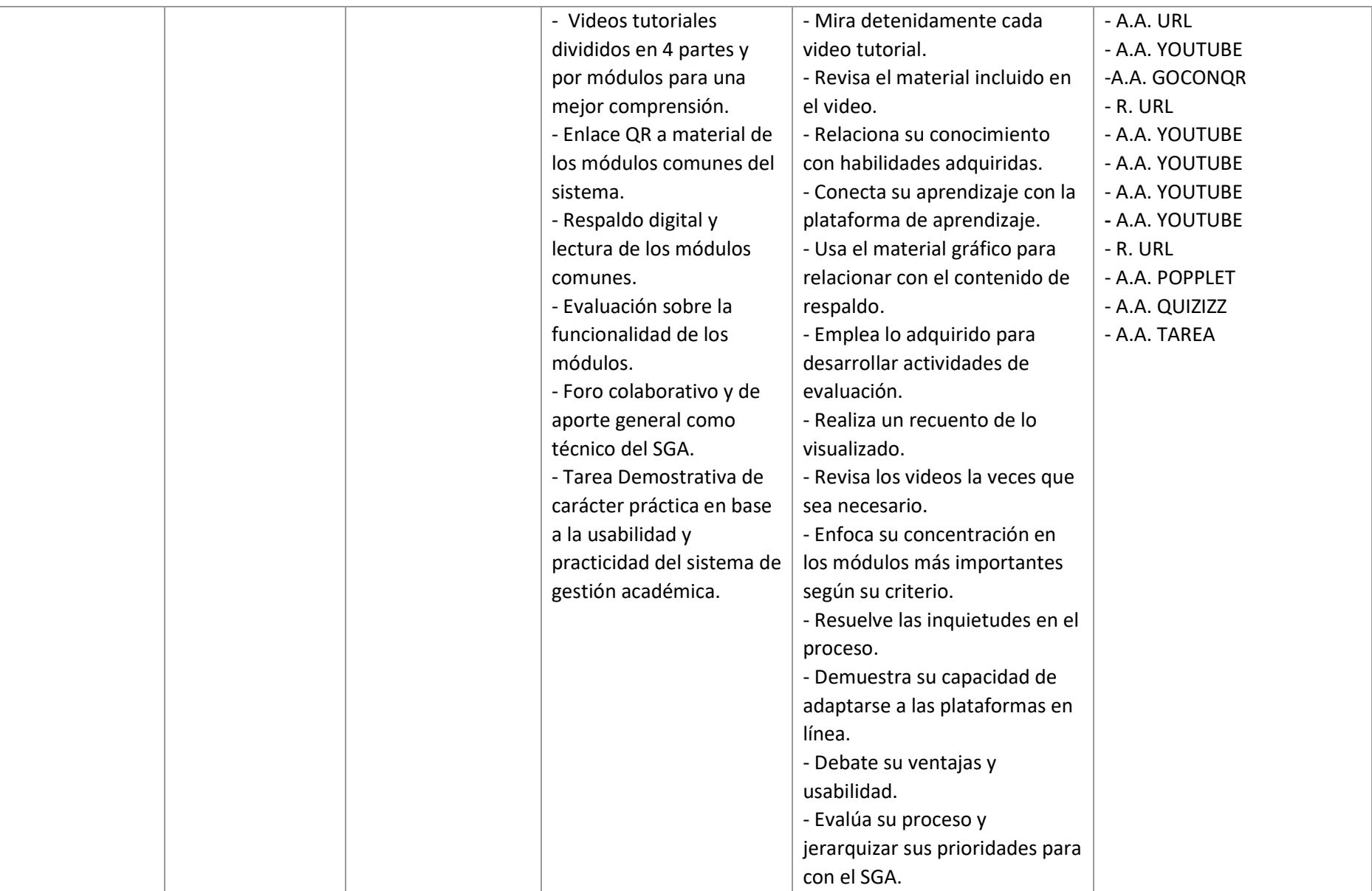

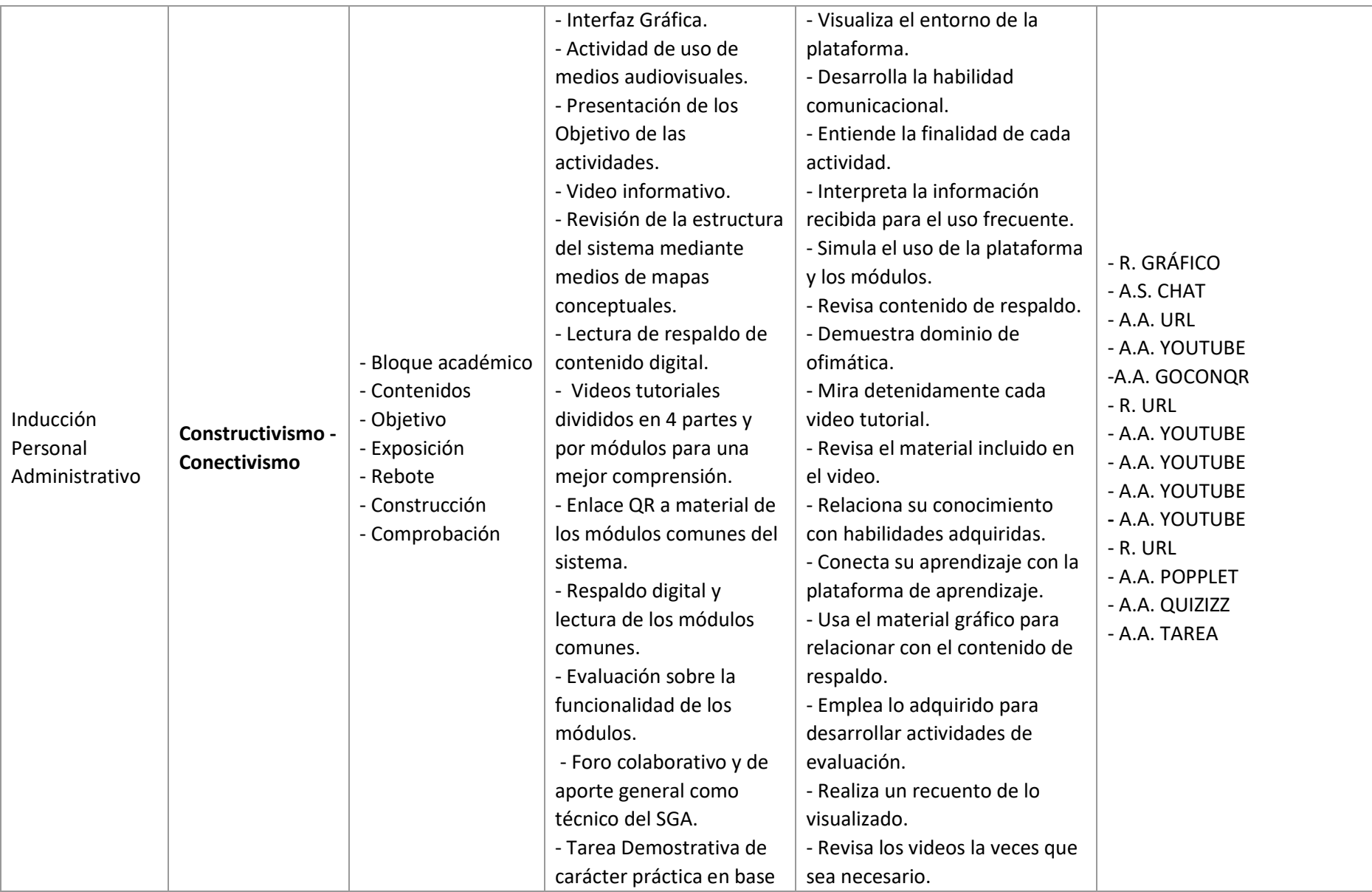

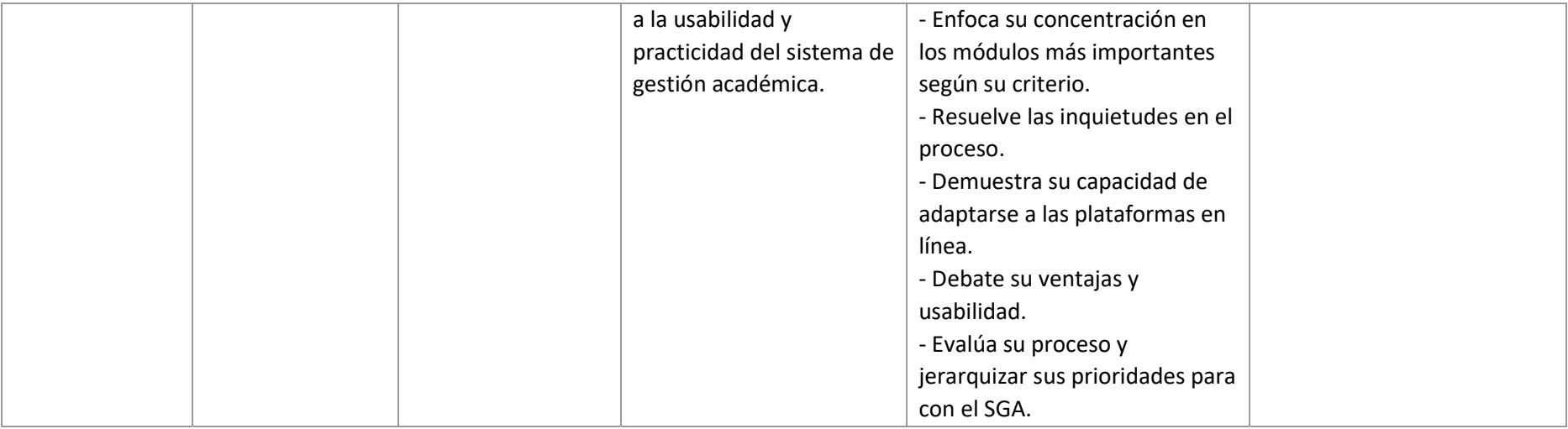

Fuente: Elaboración propia

#### **CONCLUSIONES**

Durante el desarrollo del proyecto se pusieron de manifiesto fundamentos teóricos, pedagógicos y tecnológicos, Tomando como eje principal al estudiante/profesor para el enfoque cognitivo ya que se despierta habilidades y destrezas donde pasa a segundo plano el ser un espectador más porque las actividades han sido encaminadas para ellos. Además, el enfoque constructivista con base en métodos y técnicas está presente en el proceso de diseño y composición para generar aprendizaje significativo, todo lo dicho se complementa con el enfoque conectivista mediante el uso de las TIC, todo ello con el fin de generar ambientes de aprendizaje colaborativos en esta era digital.

Para que el contenido sea más llamativo y amigable con el usuario el Eva permite usar una serie de recursos, actividades con contenido preciso, sin demasiada información, esto se respalda porque los procesos de inducción en la institución no han tenido un soporte virtual y se ha evidenciado el desconocimiento del uso del SGA por motivos de poca información y desconocimiento del uso y ventajas.

Todas las actividades permiten al usuario motivar por el uso de módulos poco conocidos y de fácil acceso del SGA, en conclusión, se evidencia la utilidad del EVA como medio de enseñanza para el manejo de los Sistemas de Gestión Académica del Tecnológico Sudamericano de la ciudad de Cuenca

## RECOMENDACIONES

Al culminar el proyecto y los procesos que llevaron hacia la elaboración del EVA, a beneficio del Estudiantes/estudiantes/administrativos del Instituto Superior Sudamericano, en vincula con las conclusiones orientadas a mejorar el proceso de inducción se permite exponer las siguientes recomendaciones.

- Dar seguimiento y soporte necesario para la plataforma del EVA, en donde se puede generar apartados de mejora continua para el SGA y el proceso de inducción.

- El departamento de Bienestar debe mantener vínculos digitales con los estudiantes para generar pertinencia educativa, reforzando la interacción mediante las plataformas institucionales.

- Revisar semestralmente el diseño instruccional del EVA, para revisar y actualizar información o módulos de nueva incorporación al SGA.

- Facilitar los espacios de laboratorios a usuarios que no posean internet o un dispositivo para el desarrollo del presente proyecto y que se pueda eliminar la brecha tecnológica para las personas de nuevo ingreso.

- Programa de socialización en redes en medios oficiales de la institución, cubriendo la mayor cantidad de usuarios que por algún motivo no se informa del EVA para su uso.

- A Profesores, Estudiantes y Personal administrativo deberán comunicar en las aulas presenciales o virtuales la existencia de la plataforma del "Proceso de Inducción" para su uso y desarrollo.

70

## BIBLIOGRAFÍA

Arrobo, N. (2022). Entorno Virtual De Aprendizaje En Moodle Para Fortalecer La Enseñanza y Aprendizaje De Física En Los Estudiantes del Tercero De Bachillerato: Repositorio de la Universidad Israel.

CEPAL, (2015). Objetivos del Milenio. (párr.34). Recuperado de: https://www.cepal.org/es/temas/objetivos-de-desarrollo-del-milenioodm/objetivosdesarrollo-milenio.

Constitución de la República del Ecuador. (2021). Constitución de la República del Ecuador 2008. (p.14). Recuperado de: https://www.defensa.gob.ec/wpcontent/uploads/downloads/2021/02/Constitucion-de-la-Republica-del-Ecuador\_act\_ene2021.pdf.

Fontana, D. (1981) Psychology for Teachers London: Macmillan/British Psychological Society.

Gaitán Riveros, C., López, E.A., Quintero, M., y Salazar, W. (2010). Orientaciones pedagógicas para la filosofía en la educación media. Bogotá, Colombia: Ministerio de Educación Nacional.

González, A. (2017). Metodología de la Investigación. Quito, Ecuador: "Impresión Digital". Editorial Jurídica del Ecuador.

García, S. y Alonso, J. L. (2009). Uso de las TIC de acuerdo a los estilos de aprendizaje de profesores y discentes. Revista Iberoamericana de educación.

Gilley, J.W., Dean, P. y Bierema, L. (2001). Philosophy and practice of organizational learning, performance, and change. Cambridge: Perseus.

Hernández Rojas, Gerardo (2005). La comprensión y la composición del discurso escrito desde el paradigma histórico-cultural. Perfiles Educativos. Recuperado de: https://www.redalyc.org/articulo.oa?id=13210705.

NORMAS APA 7 (2021). Recuperado de: https://www.pinterest.com/pin/el-constructivismoes-unaposicin-compartida-a-por-diferentes-tendencias-de-la-investigacin-p-- 584271751628283568/.

Lucci, M. (2006). La propuesta de Vygotsky: la Psicología Sociohistórica. Revista de currículum y formación del profesorado, 10, 2.

Ortiz, D. (2015) El constructivismo como teoría y método de enseñanza Recuperado de: https://www.redalyc.org/pdf/4418/441846096005.pdf.

Ortiz Granja, Dorys (2015). El constructivismo como teoría y método de enseñanza. Sophia, Colección de Filosofía de la Educación. Recuperado en: https://www.redalyc.org/articulo.oa?id=441846096005.

Procel, K. (2020). Aula virtual para el aprendizaje de Emprendimiento y Gestión para estudiantes de Quito: Repositorio de la Universidad Israel.

Rubio, M. (2020). Guía didáctica para el proceso pedagógico de la asignatura de Matemática, mediante un Entorno de Aprendizaje Virtual.: Repositorio de la Universidad Israel.

Roncancio B y, Claudia Y. (2019). Evaluación de los entornos virtuales de enseñanza aprendizaje (EVEA) de la Universidad Santo Tomás de Bucaramanga (Colombia) mediante la adaptación y aplicación del sistema Learning Object Review Instrument (LORI). Recuperado de: http://hdl.handle.net/10803/671465.

Rodríguez, D. (2013). El entorno virtual de aprendizaje y su incidencia en el rendimiento académico de los/las estudiantes de segundo año de bachillerato especialidad informática de la asignatura de computación del colegio nacional "pasa" parroquia pasa del cantón Ambato provincia de Tungurahua. Recuperado de: https://repositorio.uta.edu.ec/jspui/handle/123456789/5654.

Román, M. y Diez, E (1992). Currículum y Aprendizaje. Un modelo de diseño curricular de aula en el marco de la reforma. Madrid: Itaka.

Segovia, V. (2022). Procesos pedagógicos e innovación tecnológica en el ámbito educativo: Repositorio de la Universidad Israel.

Serrano González-Tejero, José Manuel, & Pons Parra, Rosa María. (2011). El Constructivismo hoy: enfoques constructivistas en educación. Revista electrónica de investigación educativa. Recuperado de: http://www.scielo.org.mx/scielo.php?script=sci\_arttext&pid=S1607- 40412011000100001&lng=es&tlng=es.

Siemens, G. (2004). Conectivismo: Una teoría de aprendizaje para la era digital. Recuperado de: http://www.elearnspace.org/Articles/connectivism.htm.

## **ANEXOS**

## **ANEXO1**

## **FORMATO DE ENCUESTA**

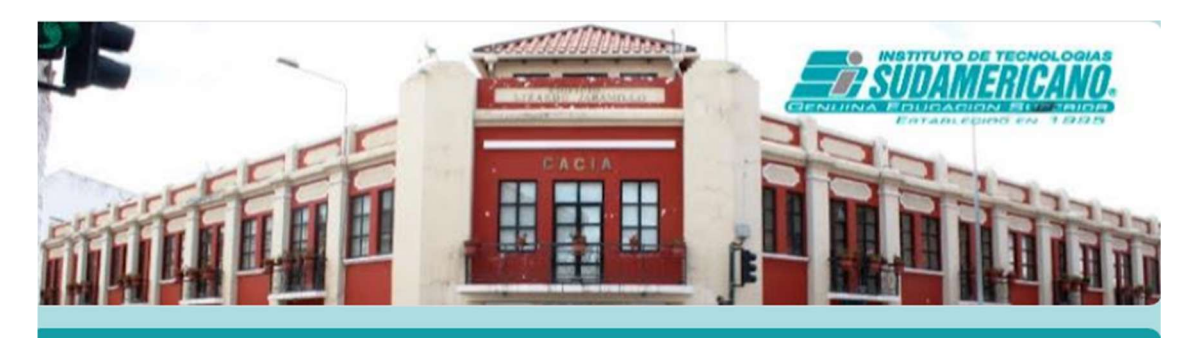

# **CUESTIONARIO ITS2024**

El Objetivo del cuestionario es conocer el nivel de uso y conocimiento de los servicios tecnológicos y digitales del Instituto Sudamericano-Cuenca.

sapulla@sudamericano.edu.ec Cambiar cuenta

ᢙ

Se registrará tu correo electrónico cuando envíes este formulario

## \*Obligatorio

Nombres Completos \*

Tu respuesta

¿El Tecnológico le provee servicio de internet y conexión estable para sus actividades académicas?

**SI**  $\bigcirc$ 

 $\bigcirc$  NO ¿Posee usted un dispositivo para acceder a las plataformas digitales? \*

**SI**  $\bigcap$ 

 $\bigcap$  NO

¿Usted conoce el uso y ventajas del Sistemas de gestión académica (SGA)? \*

**SI** 

**NO** 

¿Conoce que el acceso al SGA se puede realizar por la página Web oficial del  $\star$ Tecnológico?

 $\bigcap$  SI

 $\bigcap$  NO

¿En el Tecnológico usted usa plataforma virtual de aprendizaje (EVA)? \*

 $\bigcap$  SI

 $\bigcirc$  NO

¿Has utilizado la plataforma Moodle para tus clases? \*

 $\bigcap$  SI

 $\bigcap$  NO

¿Consideras una ayuda tener un aula virtual que te guíe en la utilización de SGA? \*

 $\bigcap$  SI

 $\bigcirc$  NO

¿Para usted es una ventaja mejorar el tiempo de trámites académicos si usa  $\star$ adecuadamente el SGA?

 $\bigcap$  SI

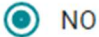

¿Es importante tener acceso al aula virtual para recordar cómo acceder a cualquier herramienta del SGA?

 $\bigcap$  SI

 $\bigcap$  NO

¿Las herramientas actuales ayudan a mejorar el aprendizaje de tu carrera como  $\star$ de tus actividades académicas en la institución?

 $\bigcap$  SI

 $\bigcirc$  NO

Gracias por completar el formulario de Inducción

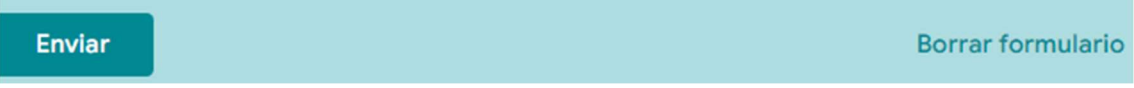

## ANEXO 2

# FICHA DE OBSERVACIÓN

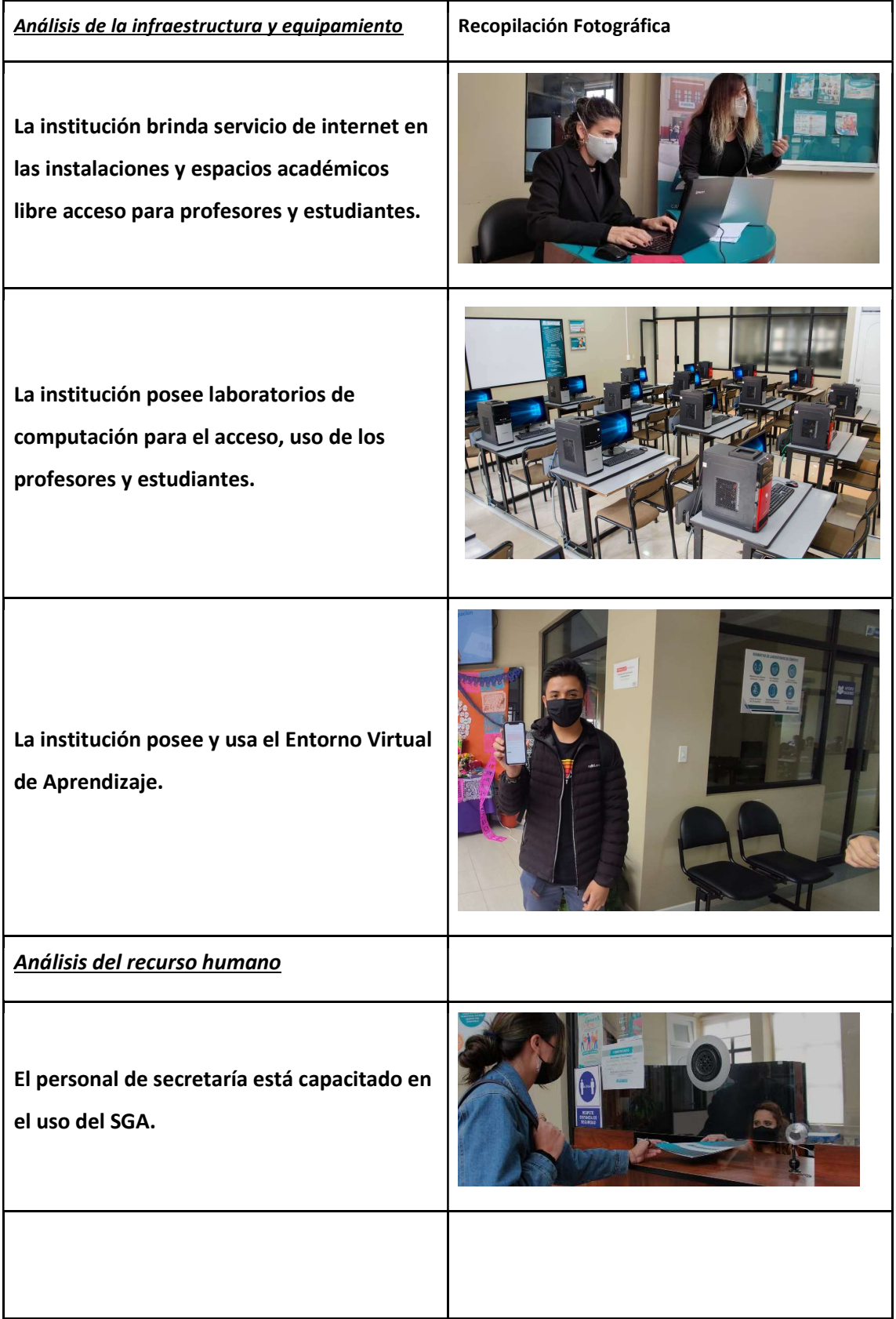

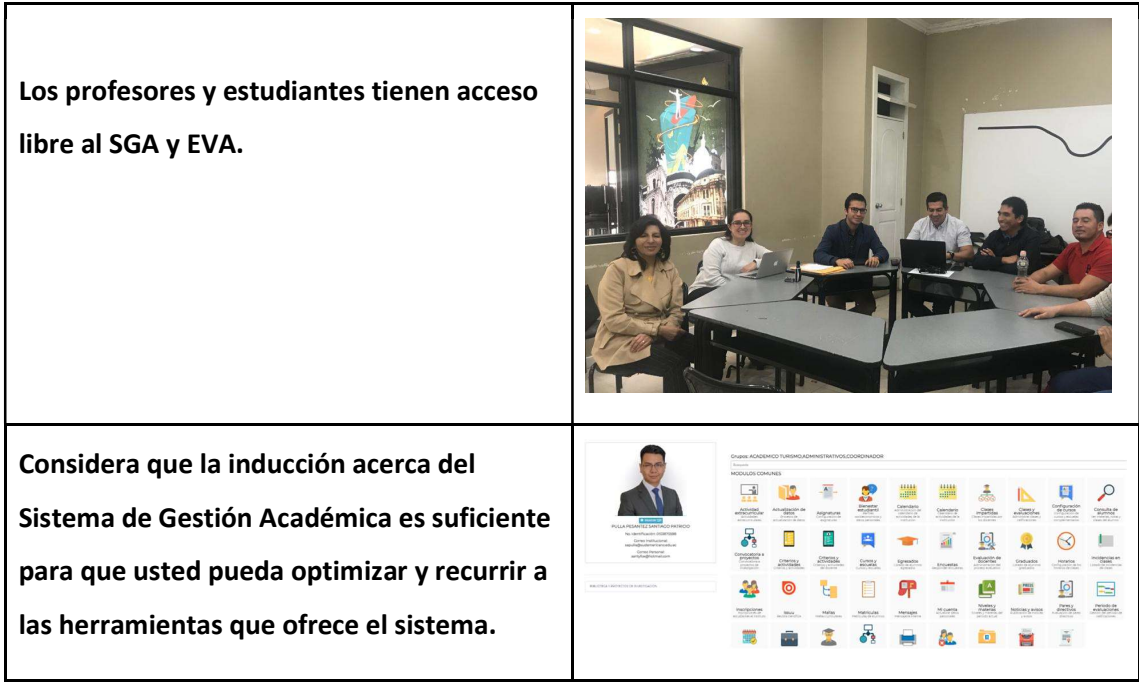

## **ANEXO3**

## **VALIDACION DE EXPERTOS**

#### **INSTRUMENTO PARA VALIDACIÓN DE LA PROPUESTA**

## 29/08/2022

#### Estimado Profesional:

Se solicita su valiosa cooperación para evaluar la calidad del siguiente contenido digital "Entorno virtual de aprendizaje para el uso del Sistema de Gestión Académica (SGA) del Instituto Sudamericano", bajo la línea de Investigación: Procesos pedagógicos e innovación tecnológica para la gestión en el ámbito educativo. Su criterio es de suma importancia para la realización de este trabajo, por lo que se le pide que brinde su cooperación contestando las preguntas que se realizan a continuación. Datos informativos

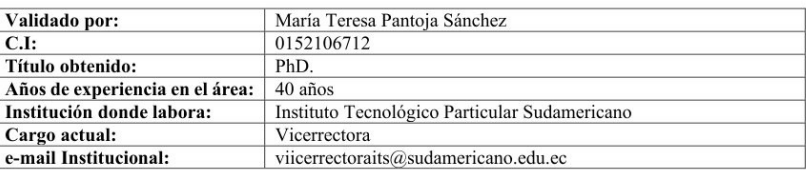

Instructivo:

- Responda cada criterio con transparencia.

- Revisar, observar y analizar la propuesta de la plataforma virtual.

- Coloque una X en cada indicador, tomando en cuenta la siguiente escala;

- Muy adecuado equivale a 5

- Muy adecuado equivale a 3<br>- Bastante Adecuado equivale a 4<br>- Adecuado equivale a 3

- Poco Adecuado equivale a 2 Inadequado equ

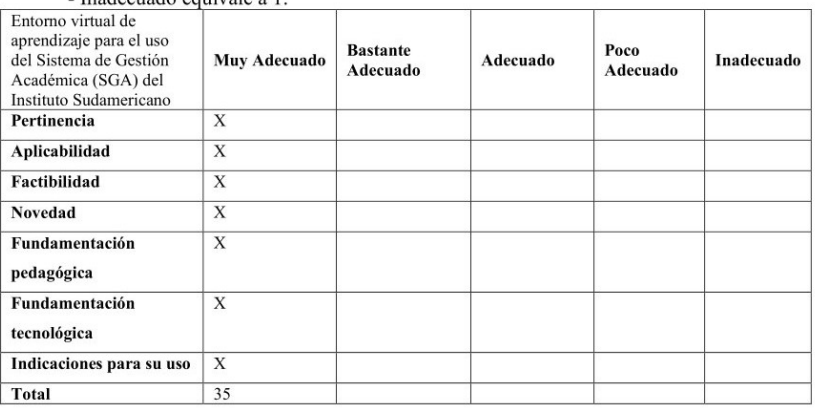

Recomendaciones:

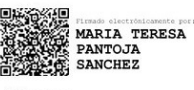

Firma

#### Estimado Profesional:

#### 29/08/2022

Se solicita su valiosa cooperación para evaluar la calidad del siguiente contenido digital "Entorno virtual de aprendizaje para el uso del Sistema de Gestión Académica (SGA) del Instituto Sudamericano", bajo la línea de Investigación: Procesos pedagógicos e innovación tecnológica para la gestión en el ámbito educativo. Su criterio es de suma importancia para la realización de este trabajo, por lo que se le pide que brinde su cooperación contestando las preguntas que se realizan a continuación. Datos informativos

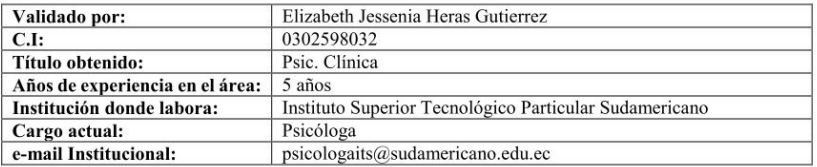

Instructivo:

- Responda cada criterio con transparencia.
- Revisar, observar y analizar la propuesta de la plataforma virtual.
- Coloque una X en cada indicador, tomando en cuenta la siguiente escala;
	- Muy adecuado equivale a 5
	- Bastante Adecuado equivale a 4
	- Adecuado equivale a 3
	- Poco Adecuado equivale a 2
	- Inadecuado equivale a 1.

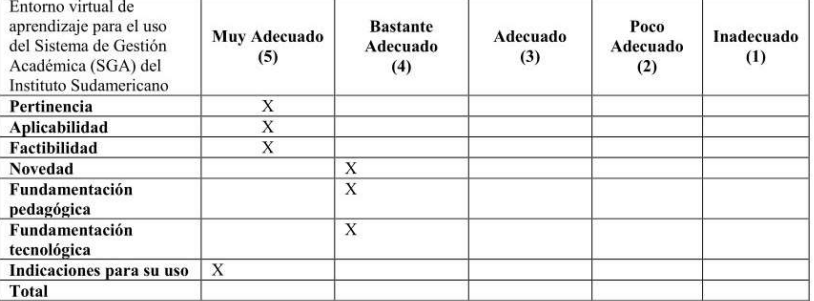

Recomendaciones: Realizar un manual que especifique todas las funciones a las que se puede acceder en el Sistema de Gestión Académica.

Hiccor

Firma

Estimado Profesional:

29/08/2022

Se solicita su valiosa cooperación para evaluar la calidad del siguiente contenido digital "Entorno virtual de aprendizaje para el uso del Sistema de Gestión Académica (SGA) del Instituto Sudamericano", bajo la línea de Investigación: Procesos pedagógicos e innovación tecnológica para la gestión en el ámbito educativo. Su criterio es de suma importancia para la realización de este trabajo, por lo que se le pide que brinde su cooperación contestando las preguntas que se realizan a continuación. Datos informativos

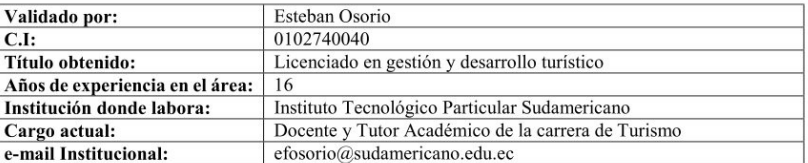

Instructivo:

- Responda cada criterio con transparencia.

- Revisar, observar y analizar la propuesta de la plataforma virtual.

- Coloque una X en cada indicador, tomando en cuenta la siguiente escala;
	- Muy adecuado equivale a 5
	- Bastante Adecuado equivale a 4
	- Adecuado equivale a 3
	- Poco Adecuado equivale a 2

- Inadecuado equivale a 1.

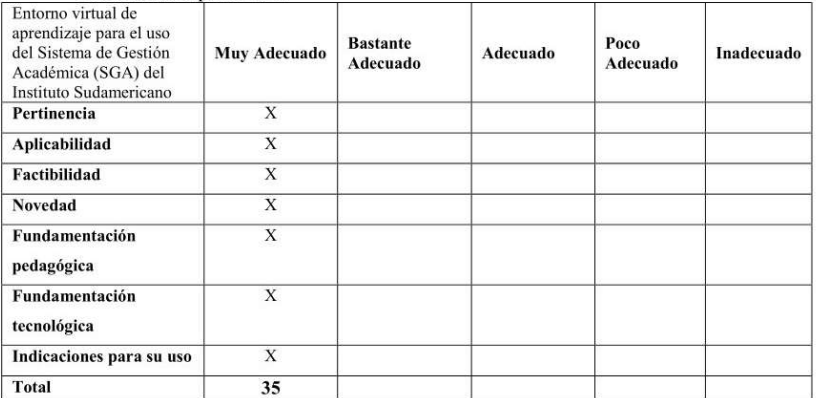

Recomendaciones: Ninguna

 $2\not\leq 6$ Firma

#### Estimado Profesional:

#### 29/08/2022

Se solicita su valiosa cooperación para evaluar la calidad del siguiente contenido digital "Entorno virtual de aprendizaje para el uso del Sistema de Gestión Académica (SGA) del Instituto Sudamericano", bajo la línea de Investigación: Procesos pedagógicos e innovación tecnológica para la gestión en el ámbito educativo. Su criterio es de suma importancia para la realización de este trabajo, por lo que se le pide que brinde su cooperación contestando las preguntas que se realizan a continuación. Datos informativos

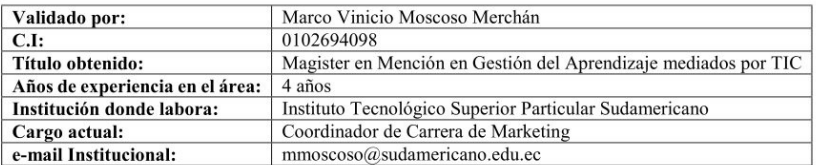

Instructivo:

- Responda cada criterio con transparencia.
- Revisar, observar y analizar la propuesta de la plataforma virtual.
- Coloque una X en cada indicador, tomando en cuenta la siguiente escala;
	- Muy adecuado equivale a 5
	- Bastante Adecuado equivale a 4
	- Adecuado equivale a 3
	- Poco Adecuado equivale a 2
	- Inadecuado equivale a 1.

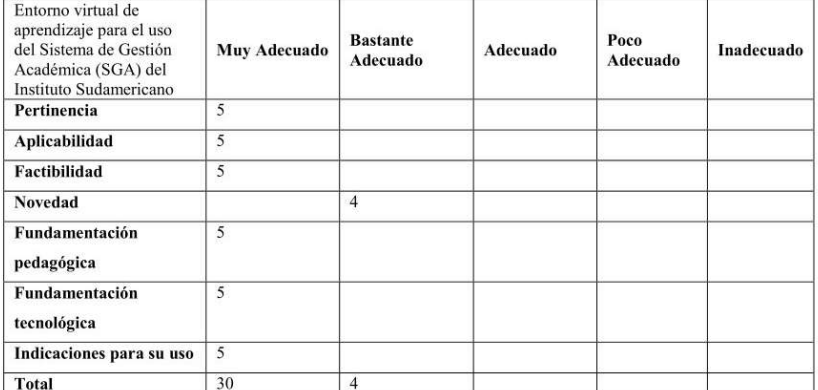

Recomendaciones:

Firma

#### Estimado Profesional:

#### 30/08/2022

Se solicita su valiosa cooperación para evaluar la calidad del siguiente contenido digital "Entorno virtual de aprendizaje para el uso del Sistema de Gestión Académica (SGA) del Instituto Sudamericano", bajo la línea de Investigación: Procesos pedagógicos e innovación tecnológica para la gestión en el ámbito educativo. Su criterio es de suma importancia para la realización de este trabajo, por lo que se le pide que brinde su cooperación contestando las preguntas que se realizan a continuación. Datos informativos

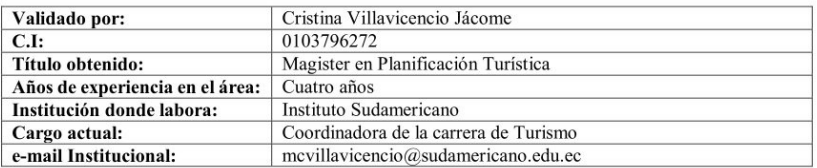

Instructivo:

- Responda cada criterio con transparencia.
- Revisar, observar y analizar la propuesta de la plataforma virtual.
- Coloque una X en cada indicador, tomando en cuenta la siguiente escala;
	- Muy adecuado equivale a 5
	- Bastante Adecuado cauivale a 4
	- Adecuado equivale a 3
	- Poco Adecuado equivale a 2
	- Inadecuado equivale a 1.

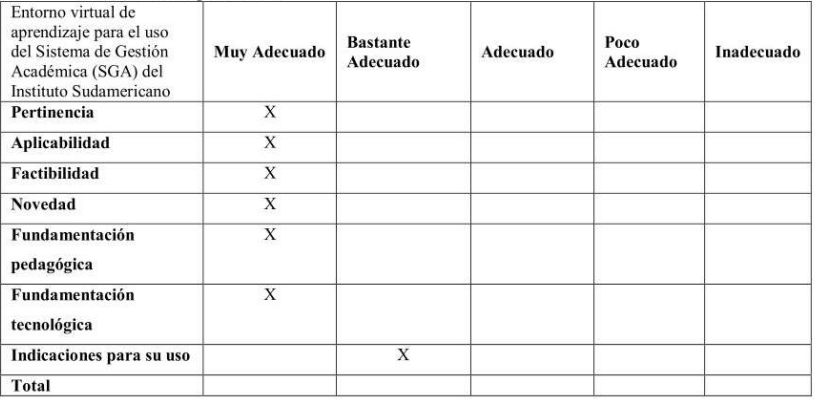

Recomendaciones:

Felicidades, un excelente proyecto.

 $\bigoplus_{\text{Firma}}\bigoplus_{\text{C}^\bullet}\bigoplus_{\text{C}^\bullet}$ 

# ANEXO<sub>3</sub>

# VISITA IN SITU AL INSTITUTO SUDAMERICANO-CUENCA

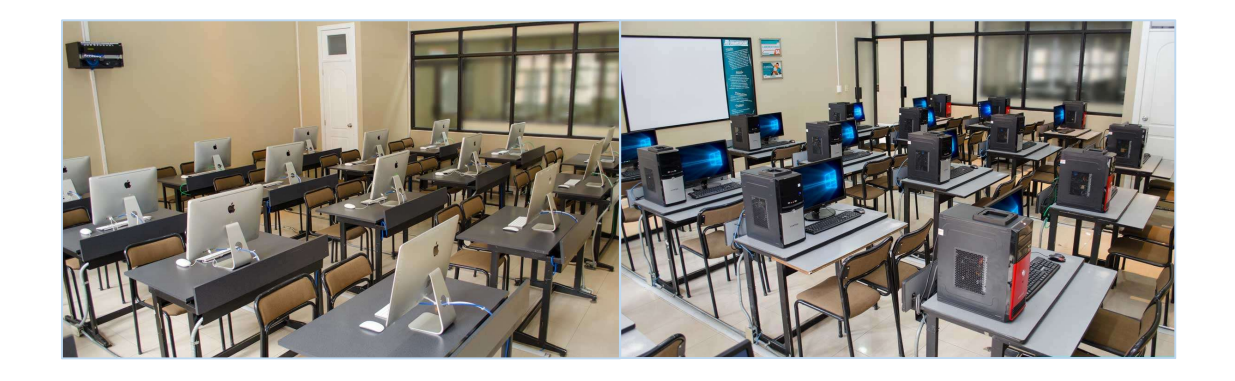

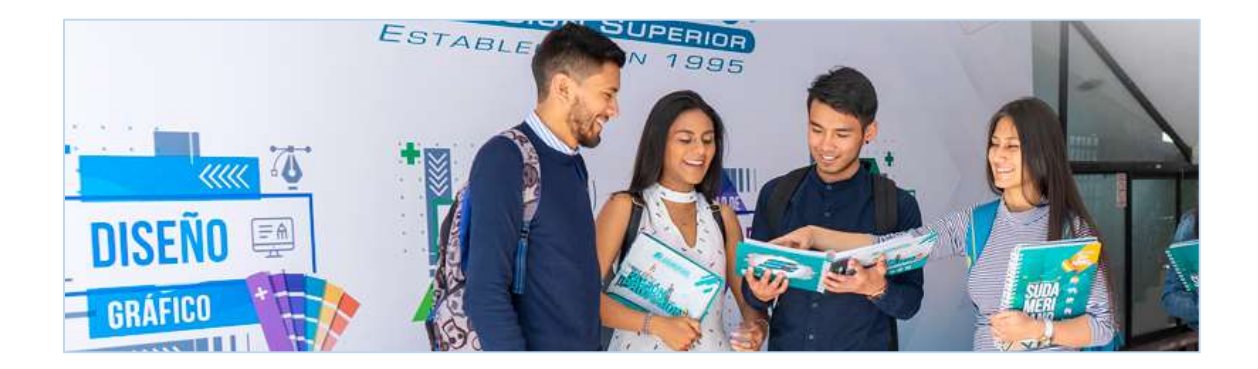

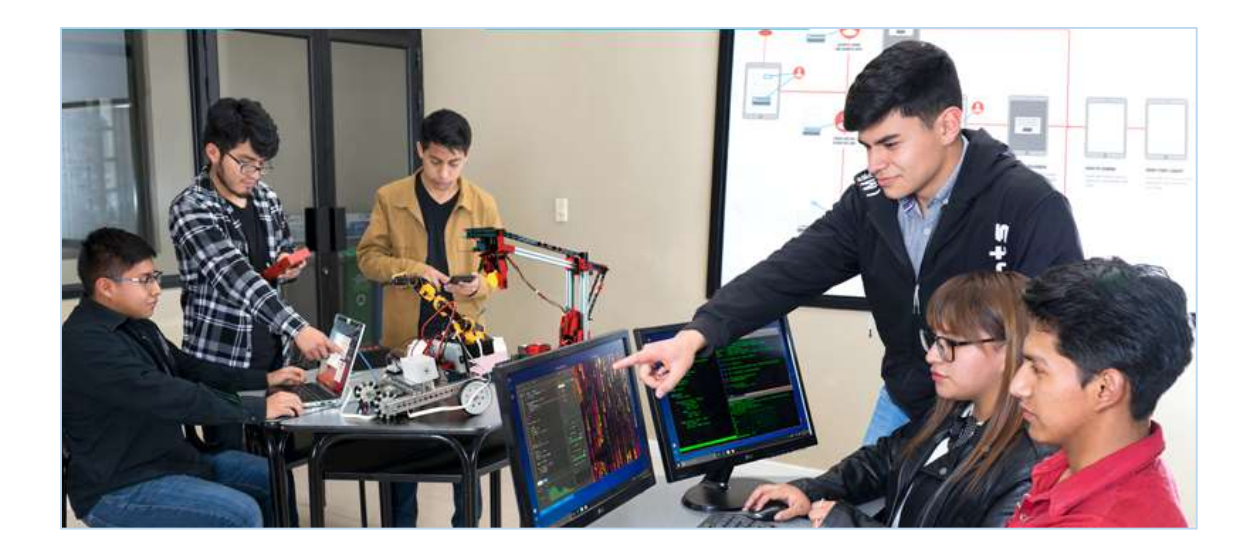